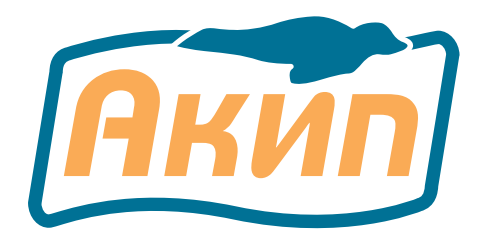

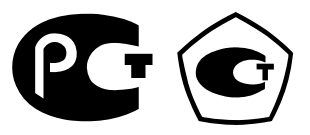

# **ВОЛЬТМЕТР УНИВЕРСАЛЬНЫЙ**

# **В7-78/1**

# РУКОВОДСТВО ПО ЭКСПЛУАТАЦИИ

**ЗАВОДСКОЙ НОМЕР \_\_\_\_\_\_\_\_\_\_\_\_**

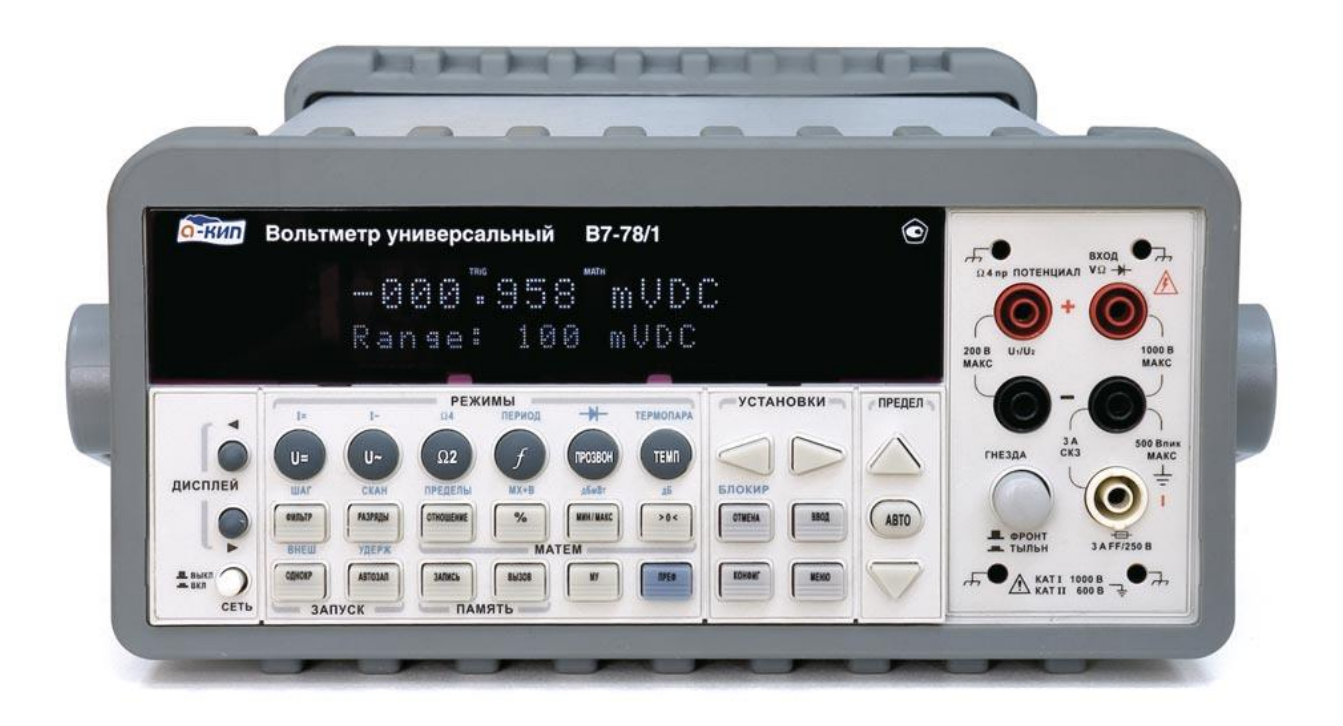

**Москва**

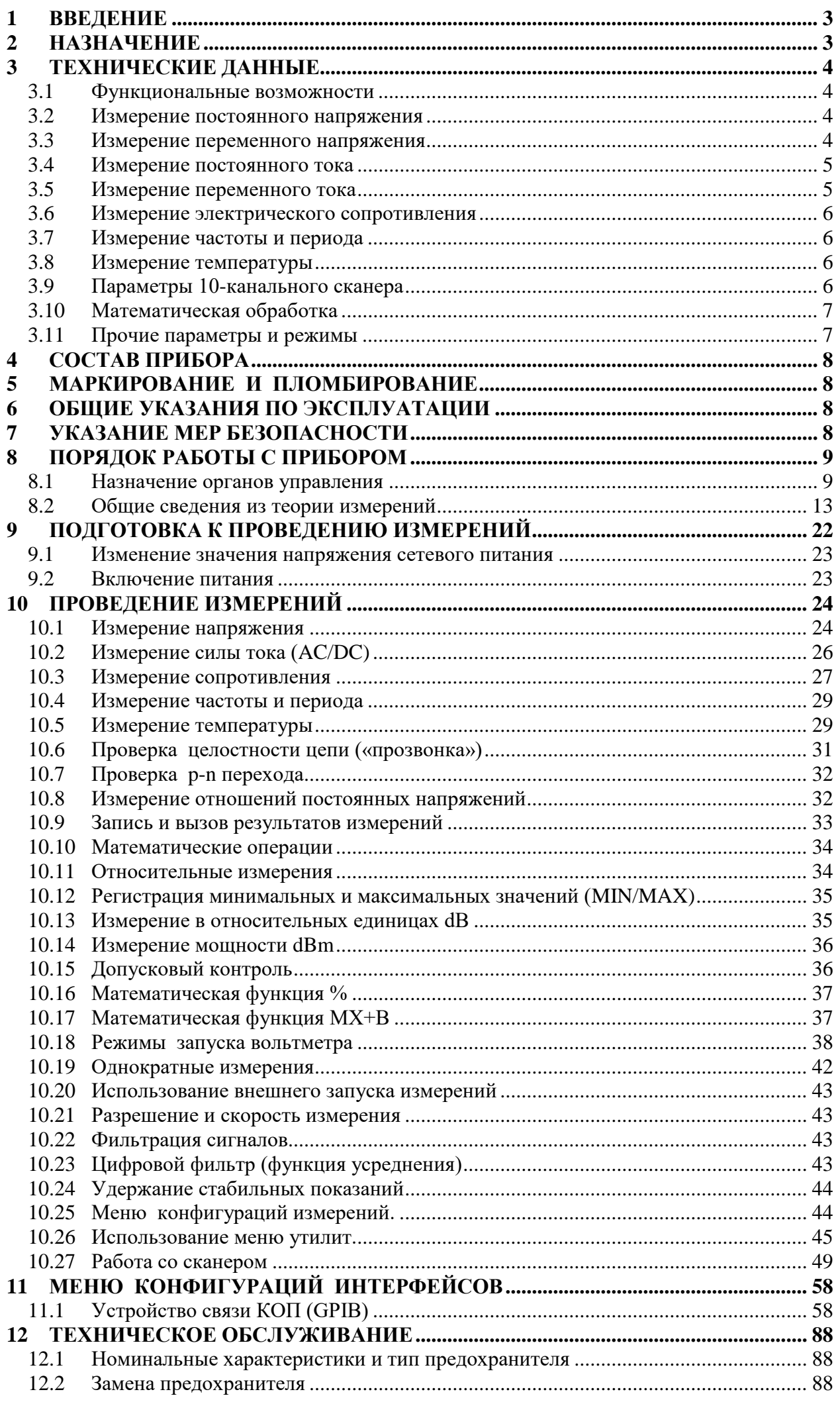

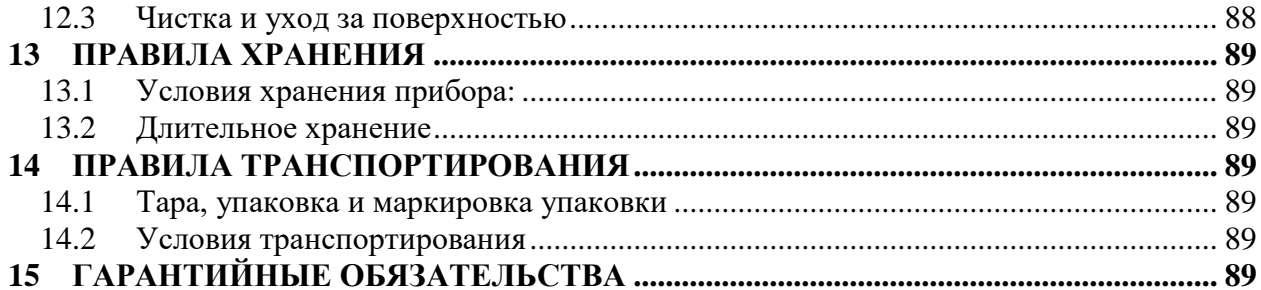

# **1 ВВЕДЕНИЕ**

<span id="page-3-0"></span>Настоящее руководство по эксплуатации (РЭ) предназначено для лиц, работающих с прибором, а также для обслуживающего персонала.

Руководство включает в себя все данные о приборе, указания по работе.

В связи с постоянной работой по совершенствованию изделия, повышающей его надежность и улучшающей условия эксплуатации, в конструкцию могут быть внесены незначительные изменения, не отражённые в настоящем издании.

При эксплуатации прибора в условиях тропического климата необходимо эксплуатировать его в помещении с кондиционированием воздуха. При эксплуатации прибора в помещении без кондиционирования воздуха необходимо дополнительное предварительное включение прибора на время не менее двух часов с целью его прогрева.

Порядок технического обслуживания прибора, ремонта и проведения закрытой калибровки прибора описан в руководстве по обслуживанию (РО)

# **2 НАЗНАЧЕНИЕ**

<span id="page-3-1"></span>Вольтметр универсальный **В7-78/1** предназначен для измерения постоянных напряжений и силы тока, среднеквадратичных значений переменных напряжений и силы тока, электрического сопротивления.

Прибор обеспечивает возможность измерения частоты переменного напряжения.

Прибор обеспечивает математическую и логическую обработку результатов измерения по встроенным программам.

Прибор обеспечивает возможность работы в составе автоматизированной системы измерения по стыкам GPIB и USB.

- 2.1 Прибор по условиям применения (эксплуатации) предназначен для работы в условиях:
- температура окружающего воздуха от плюс  $10$  до плюс  $35^{\circ}$ С;

относительная влажность воздуха до 80% при температуре до 25°С.

Прибор питается переменным напряжением (220±10%) или (120±10%) В, частотой 45-440 Гц.

2.2 Прибор может применяться для контроля и измерения электрических параметров при производстве радиоэлектронной аппаратуры и электро-, радиоэлементов, при научных и экспериментальных исследованиях в лабораторных и цеховых условиях.

# **Информация о сертификации**

Вольтметр универсальный **В7-78/1,** прошел испытания для целей утверждения типа и включен в Государственный реестр средств измерений РФ за № 52147-12

Содержание данного Руководства по эксплуатации **не может быть воспроизведено в какой-либо форме (копирование, воспроизведение, тиражирование и др.) или способом (в печатных или электронных СМИ)** в любом случае **без предшествующего разрешения компании изготовителя или официального дилера.**

#### **Внимание:**

1. Все изделия запатентованы, их торговые марки и знаки зарегистрированы. Изготовитель оставляет за собой право без дополнительного уведомления изменить спецификации изделия и конструкцию (внести непринципиальные изменения, не влияющие на его технические характеристики). При небольшом количестве таких изменений, коррекция эксплуатационных, документов не проводится.

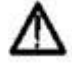

2. В соответствии c **ГК РФ** (ч.IV , статья 1227, п. 2): «**Переход права собственности на вещь не влечет переход или предоставление интеллектуальных прав на результат интеллектуальной деятельности**», соответственно приобретение данного средства измерения не означает приобретение прав на его конструкцию, отдельные части, программное обеспечение, руководство по эксплуатации и т.д. Полное или частичное копирование, опубликование и тиражирование руководства по эксплуатации запрещено.

*Внимание: Изготовитель оставляет за собой право вносить в схему и конструкцию прибора непринципиальные изменения, не влияющие на его технические данные. При небольшом количестве таких изменений, коррекция эксплуатационных, документов не проводится.*

# <span id="page-4-1"></span><span id="page-4-0"></span>**3 ТЕХНИЧЕСКИЕ ДАННЫЕ**

# **3.1 Функциональные возможности**

- Измерение постоянного напряжения;
- Измерение переменного напряжения;
- Измерение постоянного тока;
- Измерение переменного тока;
- Измерение электрического сопротивления по 2-х и 4-х проводной схеме;
- Измерения частоты и периода переменного напряжения.

Формат индикации и макс. индицируемое число приведены в таблице 3-1.

Табл. 3-1

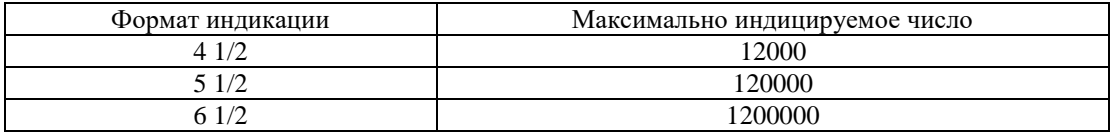

<span id="page-4-2"></span>**Все погрешности, приведенные ниже, обеспечиваются в течение 365 дней после калибровки прибора. Дата калибровки указана в системном меню.**

# **3.2 Измерение постоянного напряжения**

3.2.1 Основная погрешность вольтметра при измерения постоянного напряжения при формате индикации 6 1/2 не превышает значений приведенных в табл. 3-2.

**Примечание:** Здесь и далее предел допускаемой основной погрешности нормируется:

- После двух часов прогрева;
- В течении 1 года после проведения калибровки

Табл. 3-2 Предел измерения, В Цена ед. мл. разряда Предел допускаемой основной погрешности  $T_K$  23 $\pm$ 5°С 0,1 0,1 мкВ (0,005 \*  $\frac{u_{3M}}{100}$  + 35*ed мл. разряда*) 100 *U*  $\pm$  (0.005  $*$  – 1 1 мкВ 7 . . ) (0,004 \* *ед мл разряда изм* 100 *U*  $\pm$  (0,004  $*$ 10 10 мкВ 5 . . ) (0,0035 \* *ед мл разряда изм* 100 *U*  $\pm$  (0,0035  $*$  -100 0,1 мВ 6 . . ) (0,0045 \* *ед мл разряда изм* 100 *U*  $\pm$  (0,0045  $^*$  -1000 1 мВ 10 . . ) (0,0045 \* *ед мл разряда изм* 100 *U*  $\pm (0,0045$ \*-

**Примечание:** *Uизм* –значение измеряемого напряжения

 $T_K$  – температура, при которой проводилась калибровка

3.2.3 Входное сопротивление вольтметра при измерении постоянного напряжения:

- не менее 10 МОм на пределах 100В и 1000В
- не менее 10 ГОм \* на пределах 100мВ, 1В и10В.

\* Изменение входного сопротивления осуществляется в меню «КОНФИГ» («Input R»). Сопротивление устанавливается на значение >10 ГОм для пределов 100 мВ, 1 В и 10 В. [Запоминается в энергозависимой памяти]. Последовательность установки – см. в п.10.2.

3.2.4 Коэффициент подавления помех нормального вида частотой питающей сети при измерении постоянного напряжения не менее 60 дБ.

3.2.5 Коэффициент подавления помех общего вида постоянного и переменного тока частотой питающей сети 50 Гц при измерении постоянного напряжения не менее 140 дБ в нормальных условиях при сопротивлении небаланса 1 кОм.

# **3.3 Измерение переменного напряжения**

<span id="page-4-3"></span>3.3.1 Вольтметр обеспечивает измерение среднеквадратичного значения (True RMS) переменного напряжения в диапазоне частот от 3 Гц до 300 кГц.

3.3.2 Основная погрешность вольтметра при измерения переменного напряжения при формате индикации 6 1/2 не превышает значений приведенных в табл. 3-3

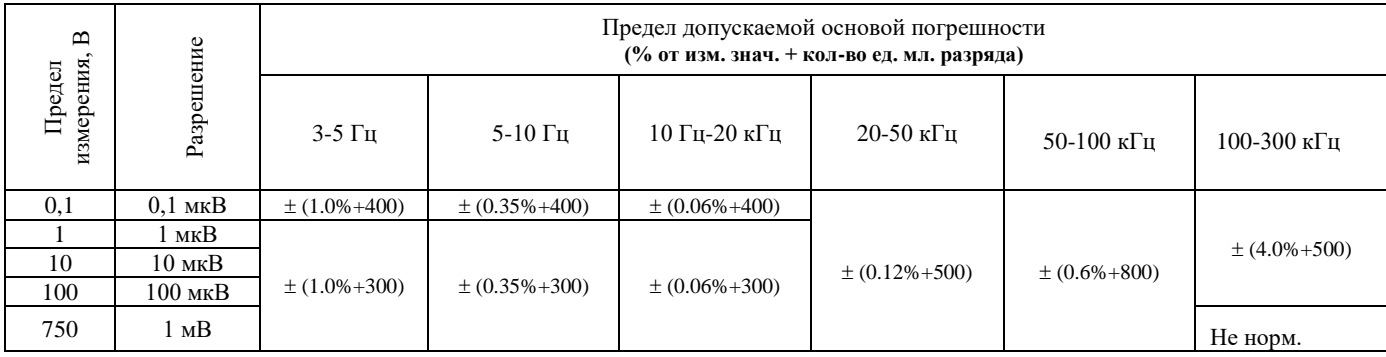

#### **Примечание:**

*Uизм* –значение измеряемого напряжения

ТК – температура, при которой проводилась калибровка

• Основная погрешность нормируется при коэффициенте амплитуды по напряжению (KaU = Uпик./Ucp.кв.)  $\leq$ 3.0 во всем диапазоне измерений.

3.3.3 Дополнительная погрешность обусловленная пик-фактором:

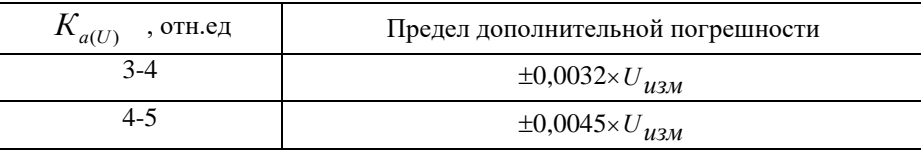

#### **3.4 Измерение постоянного тока**

<span id="page-5-0"></span>3.4.1 Вольтметр обеспечивает измерение силы постоянного тока с конечным значением 3 А. Формат индикации и максимально индицируемое число приведены в таблице 3-1.

3.4.2 Основная погрешность вольтметра при измерения постоянного напряжения при формате индикации 6 1/2 не превышает значений приведенных в табл. 3-4 Табл. 3-4

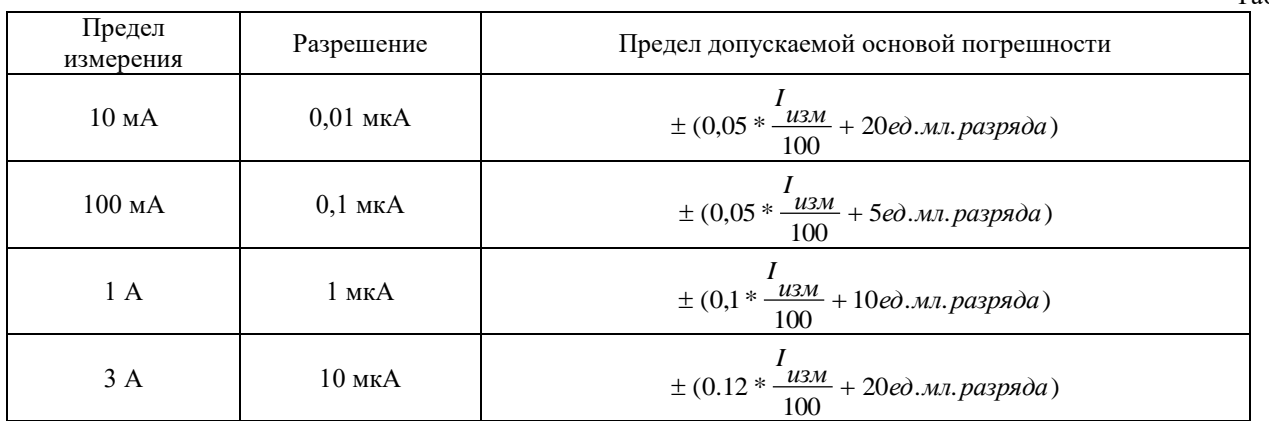

**Примечание: IИЗМ** –значение измеряемого напряжения

 $T_{K}$  – температура, при которой проводилась калибровка

<span id="page-5-1"></span>3.4.3 Сопротивление входной цепи при измерении силы переменного тока не более 5 Ом на пределе измерения до 100 мА и не более 0,1 Ом на пределе измерения до 1 и 3 А.

#### **3.5 Измерение переменного тока**

3.5.1 Вольтметр обеспечивает измерение истинного среднеквадратичного значения (True RMS) силы переменного тока в диапазоне частот от 3 Гц до 5 кГц на пределах измерения 1 и 3 А.

3.5.2 Основная погрешность вольтметра при измерении переменного тока в диапазоне от 1% до 100% относительно верхнего предела измерений при формате индикации 6 1/2 не превышает значений приведенных в табл. 3-5 Табл. 3-5

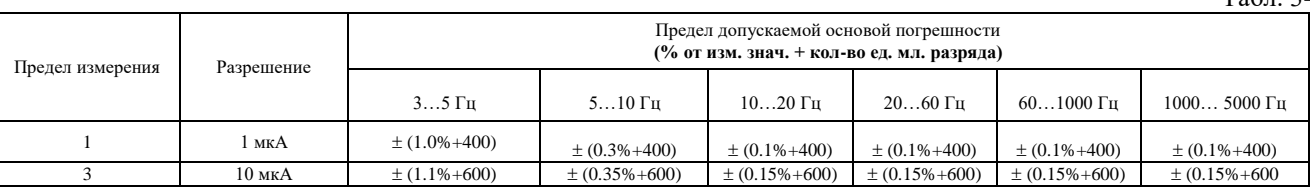

Примечание: **I**<sub>ИЗМ</sub> - значение измеряемого напряжения

 $T_{K}$  – температура, при которой проводилась калибровка

3.5.3 Сопротивление входной цепи при измерении силы переменного тока не более 0,05 Ом.

# **3.6 Измерение электрического сопротивления**

<span id="page-6-0"></span>3.6.1 Вольтметр обеспечивает измерение сопротивления постоянному току на диапазонах с конечными значениями 100 Ом, 1 кОм, 10 кОм, 100 кОм, 1 МОм, 10 МОм и 100 МОм по четырех проводной схеме измерения и по двух проводной схеме измерения. Формат индикации и максимально индицируемое число приведены в таблице 3-1.

3.6.2 Основная погрешность вольтметра при измерении сопротивления постоянному току при формате индикации 6 1/2 не превышает значений приведенных в табл. 3-6

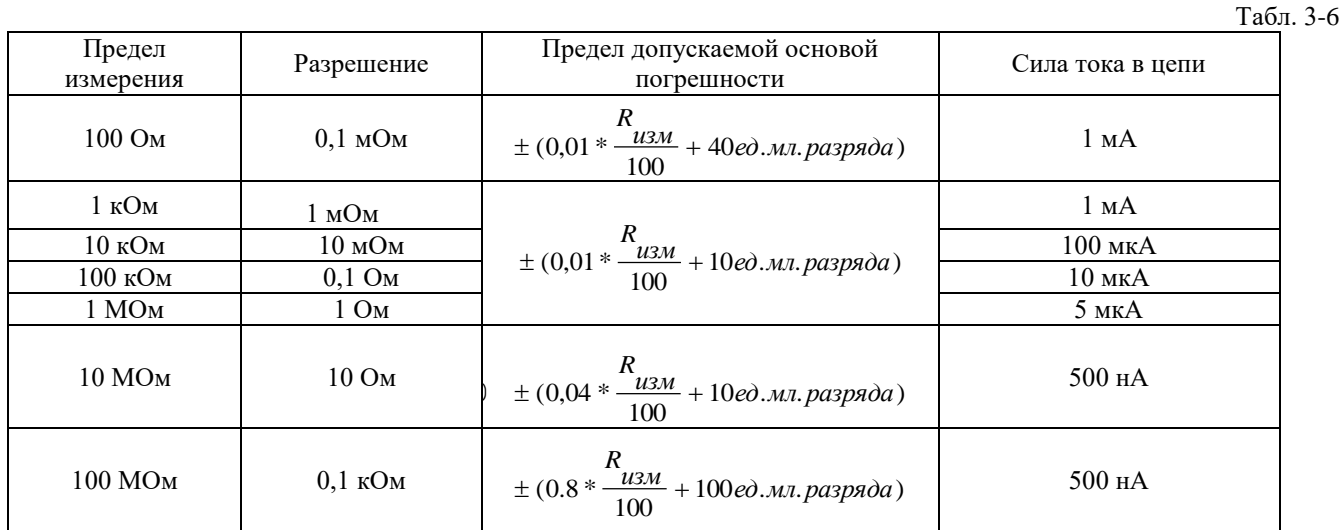

**Примечание: RИЗМ** –значение измеряемого сопротивления

#### **3.7 Измерение частоты и периода**

<span id="page-6-1"></span>3.7.1 Вольтметр обеспечивает измерение частоты в пределах 40 Гц-300 кГц и периода в пределах 25 мс - 3,3333 мкс при переменном напряжении в диапазоне напряжений 100 мВ-750В.

3.7.2 Основная погрешность вольтметра при измерении частоты и периода при формате индикации 6 1/2 не превышает ± (0,0001 \*  $F_{u3M}(T_{u3M})$  + 1*ед.мл.разряда*), где F<sub>ИЗМ</sub> (Т<sub>ИЗМ</sub>)- измеренная частота (или период).

# **3.8 Измерение температуры**

<span id="page-6-2"></span>3.8.1 Вольтметр обеспечивает измерение температуры по шкалам Цельсия и Фаренгейта при использовании термопар типа «К, N, J, R, S, T, E» и термометров сопротивления Pt100, Pt500, Pt1000.

3.8.2 Диапазон измерения температур вольтметра составляет -200°С до +1360°С, разрешении составляет  $0.1^{\circ}$ C.

3.8.3 Погрешность вольтметра при измерения температуры определяется погрешностью первичного преобразователя.

# **3.9 Параметры 10-канального сканера**

<span id="page-6-3"></span>Технические характеристики 10-канального сканера к В7-78/1 (**опция**)

- Количество входных каналов 10, каждый канал имеет 2-х контактное входное реле (тип разъема под винт). Каналы могут быть сконфигурированы на 4-х контактный ввод (c помощью 4-х проводов из к-та сканера).
- Тип реле электромеханическое.
- Скорость переключения < 3 мс.
- Максимальные параметры входного сигнала: 300 В, 1 А.
- Количество переключений: не менее  $10^5$ .
- Переходное сопротивление контактов: не более 1 Ом.
- Падение постоянного напряжения на переходе: не более 1 мкВ.
- Постоянный ток смещения на переходе: не более 100 пА.
- Потери в коммутаторе на переменном напряжении (при условии согласования генератора и нагрузки 50 Ом): не более 0,1 дБ на частоте 100 кГц.

<span id="page-7-0"></span>**Внимание:** Сканер поддерживает все режимы и виды измерений вольтметра, за исключением –измерения силы переменного и постоянного тока (ACA/DCA), подключения термопар (2-х пр) и термосопротивлений (RTD).

# **3.10 Математическая обработка**

Вольтметр обеспечивает математическую и логическую обработку результатов измерения по программам:

- определение минимального значения;
- определение максимального значения;
- определение среднего значения из заданного числа измерений;
- измерение переменного напряжения в относительных единицах;
- измерение мощности в относительных единицах (дБ/дБм);
- допусковый контроль

*Примечание*: выбор программ осуществляется в меню.

# <span id="page-7-1"></span>**3.11 Прочие параметры и режимы**

3.11.1 Вольтметр имеет режимы работы

- Внутренний запуск
- Внешний запуск (импульсы ТТЛ, макс 5В)
- Выдача сигнала конца измерения
- Ручной выбор пределов измерения
- Автоматический выбор пределов измерения
- Измерение;
- Установка «нуля»

3.11.2 Вольтметр имеет изолированный от корпуса «плавающий» вход. Электрическая прочность изоляции между входными гнездами и клеммой  $\bigoplus$  обеспечивает максимальное значение рабочего напряжения равного 600 В.

3.11.3 Вольтметр выдерживает в течении 1 минуты без пробоя напряжение 1500 В между корпусом прибора и цепями сети.

3.10.4 Вольтметр выдерживает в течении 1 минуты без пробоя напряжение 1500 В между корпусом прибора и измерительными гнездами.

3.11.5 Сопротивление изоляции между корпусом прибора и цепями сети не менее 20 МОм.

3.11.6 Сопротивление между выводом защитного заземления и корпусом вольтметра не более 0,5 Ом.

3.11.7 Прибор обеспечивает возможность смены адреса при работе в системе с КОП от 00 до 30.

3.11.8 Прибор обеспечивает соединение с персональным компьютером (ПК) через USB интерфейс.

3.11.9 Прибор обеспечивает свои технические характеристики по истечении времени установления рабочего режима, равного двум часам. Время готовности прибора без гарантированной погрешности не более 15 мин.

3.11.10 Питание прибора осуществляется от сети переменного тока напряжением (220 $\pm$ 10%) или (120 $\pm$ 10%) В, частотой 45-440 Гц.

3.11.11 Мощность, потребляемая прибором от сети при номинальном напряжении, не превышает 25 ВА.

3.11.12 Прибор сохраняет свои технические характеристики в течение 8 ч непрерывной работы. Время непрерывной работы не включает в себя время установления рабочего режима прибора.

3.11.13 Рабочие условия применения (эксплуатации):

- температура окружающего воздуха,  $\mathrm{C}$  от плюс 10 до плюс 35;
- относительная влажность воздуха,  $\%$  до 80 при температуре до 25°С;
- атмосферное давление, кПа (мм рт. ст.) от 106 до 60 от (795 до 450).

3.11.14 Предельные условия транспортирования: температура окружающего воздуха,  $\degree$ С — от минус 10 до плюс 40;

относительная влажность воздуха, % — 90;

атмосферное давление, кПа (мм рт. ст.) — 84-106,7 (630-800).

После пребывания в предельных условиях время выдержки прибора в нормальных условиях не менее 2ч.

3.11.15 Габаритные размеры прибора 210X85X350 мм. Масса прибора(без упаковки) не более 4.3 кг.

3.11.16 Наработка на отказ прибора То не менее 10000 ч.

3.11.17 Гамма - процентный ресурс не менее  $10000$  ч при  $\gamma = 90\%$ .

3.11.18 Гамма - процентный срок службы не менее 15 лет при  $\gamma = 90\%$ .

3.11.19 Гамма - процентный срок хранения не менее 10 лет для отапливаемых хранилищ или 5 лет для неотапливаемых хранилищ при γ=90%.

# **4 СОСТАВ ПРИБОРА**

<span id="page-8-0"></span>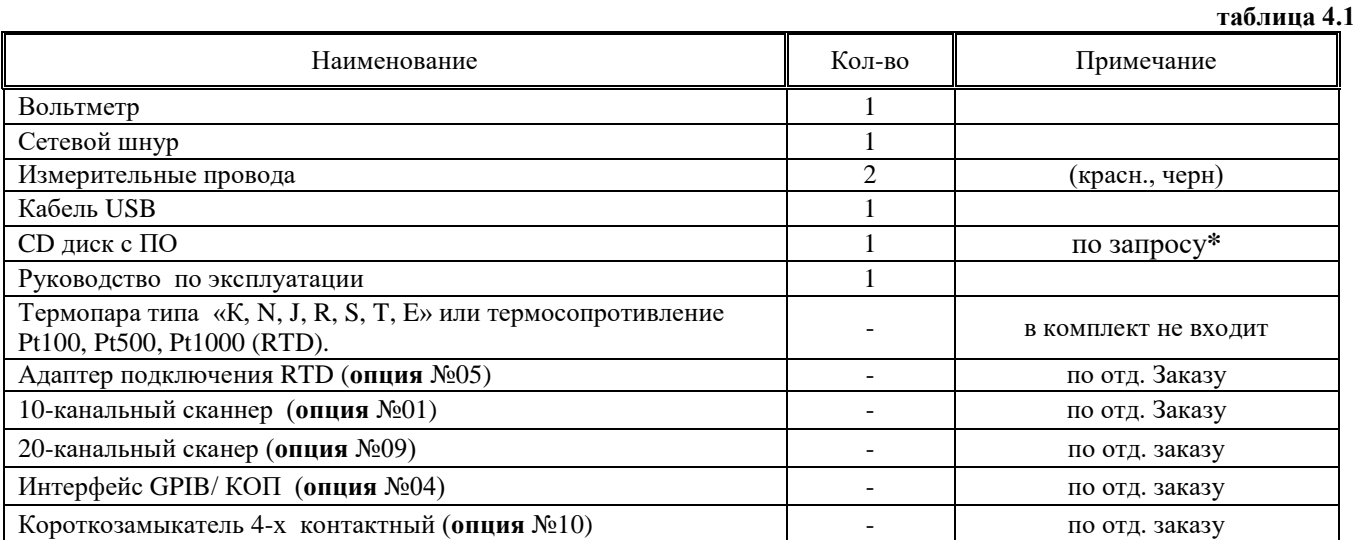

**\* Программное обеспечение находится в открытом доступе на сайте [www.prist.ru,](http://www.prist.ru/) по отдельному запросу оно может быть выслано на CD диске.**

# **5 МАРКИРОВАНИЕ И ПЛОМБИРОВАНИЕ**

<span id="page-8-1"></span>Наименование и условное обозначение прибора, товарный знак предприятия нанесены в верхней части лицевой панели.

Заводской порядковый номер прибора расположен на задней панели.

Прибор пломбируется самоклеющимися (саморазрушающимися при вскрытии) прибора пломбами, которые расположены на задней панели.

# **6 ОБЩИЕ УКАЗАНИЯ ПО ЭКСПЛУАТАЦИИ**

<span id="page-8-2"></span>После длительного хранения следует произвести внешний осмотр, а затем поверку согласно методике поверки.

- При внешнем осмотре необходимо проверить:
- 1. сохранность пломб;
- 2. комплектность согласно табл. 4.1;
- 3. отсутствие внешних механических повреждений, влияющих на точность показаний прибора;
- 4. прочность крепления органов управления, четкость фиксации их положений;
- 5. наличие предохранителей;
- 6. чистоту разъемов и гнезд;
- 7. состояние лакокрасочных покрытий, гальванических покрытий и четкость гравировки;
- 8. состояние соединительных кабелей и переходов.

При работе прибора категорически запрещается ставить его на переднюю и заднюю панели, что может привести к поломке органов управления и ввода сетевого шнура.

# <span id="page-8-3"></span>**7 УКАЗАНИЕ МЕР БЕЗОПАСНОСТИ**

По требованиям злектробезопасности прибор удовлетворяет нормам ОСТ 4.275.003-77 класса защиты 1.

При работе с открытым прибором не допускается соприкосновение с токонесущими элементами, так как в приборе имеется переменное напряжение 220 В силового трансформатора, сетевого выключателя и сетевой вилке.

Прибор включается в сеть трехжильным кабелем (два фазных провода и заземляющая жила).

Соблюдение следующих правил безопасности значительно уменьшит возможность поражения электрическим током:

7.1 Старайтесь не подвергать себя воздействию высокого напряжения - это опасно для жизни. Снимайте защитный кожух и экраны только по мере необходимости.

7.2 Постарайтесь использовать только одну руку правую, при регулировке цепей, находящихся под напряжением. Избегайте небрежного контакта с любыми частями оборудования, потому что эти касания могут привести к поражению высоким напряжением.

7.3 Работайте по возможности в сухих помещениях с изолирующим покрытием пола или используйте изолирующий материал под вашим стулом и ногами. Если оборудование переносное, поместите его при обслуживании на изолированную поверхность.

7.4 Постарайтесь изучить цепи, с которыми Вы работаете, для того, чтобы избегать участков с высокими напряжениями. Помните, что электрические цепи могут находиться под напряжением даже после выключения оборудования.

7.5 Металлические части оборудования с двухпроводными шнурами питания не имеют заземления. Это не только представляет опасность поражения электрическим током, но также может вызвать повреждение оборудования.

7.6 Никогда не работайте один. Необходимо, чтобы в пределах досягаемости находился персонал, который сможет оказать вам первую помощь в случае поражения электрическим током.

# **Термины и условные обозначения по технике безопасности**

В данном руководстве и на панелях прибора используются следующие предупредительные символы и надписи:

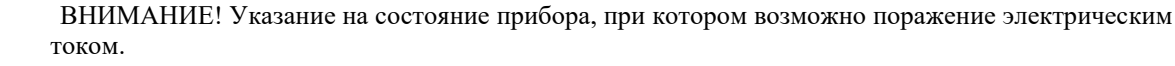

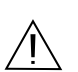

71

ПРЕДУПРЕЖДЕНИЕ. Указание на состояние прибора, следствием которого может стать его неисправность.

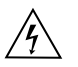

ОПАСНО – высокое напряжение

 $\widehat{\pm}$ 

ВНИМАНИЕ – смотри Инструкцию **Дария Корпус прибора** 

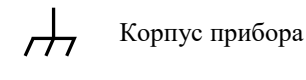

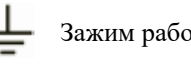

Зажим защитного заземления Зажим рабочего заземления

# <span id="page-9-1"></span><span id="page-9-0"></span>**8 ПОРЯДОК РАБОТЫ С ПРИБОРОМ**

- **8.1 Назначение органов управления**
- *8.1.1 Передняя панель*

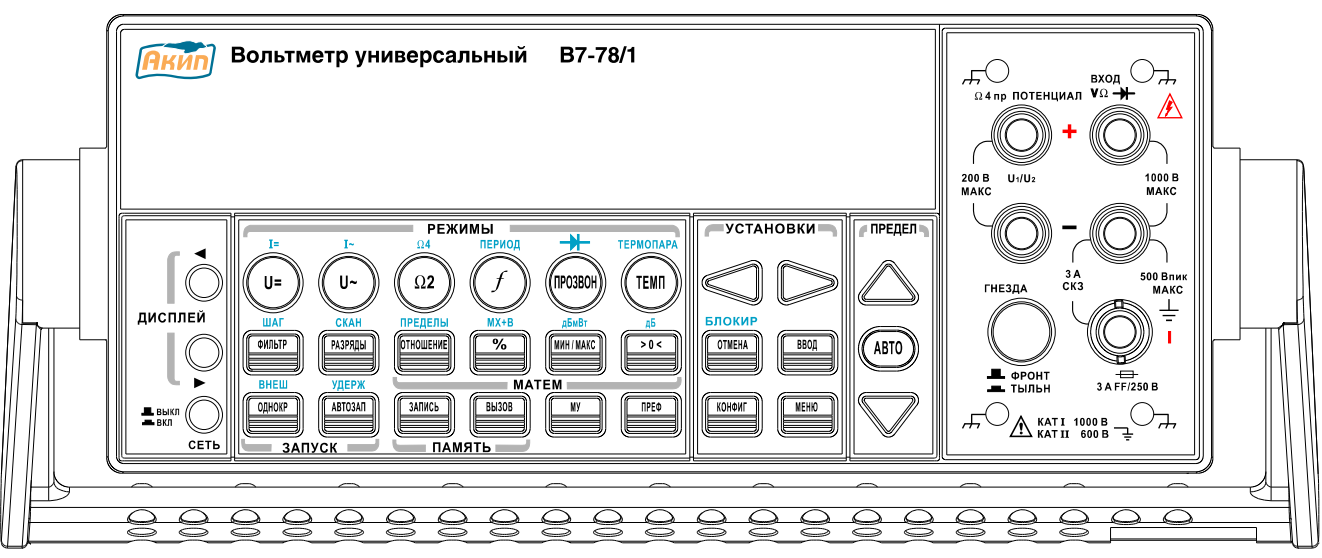

Рис. 8.1 передняя панель

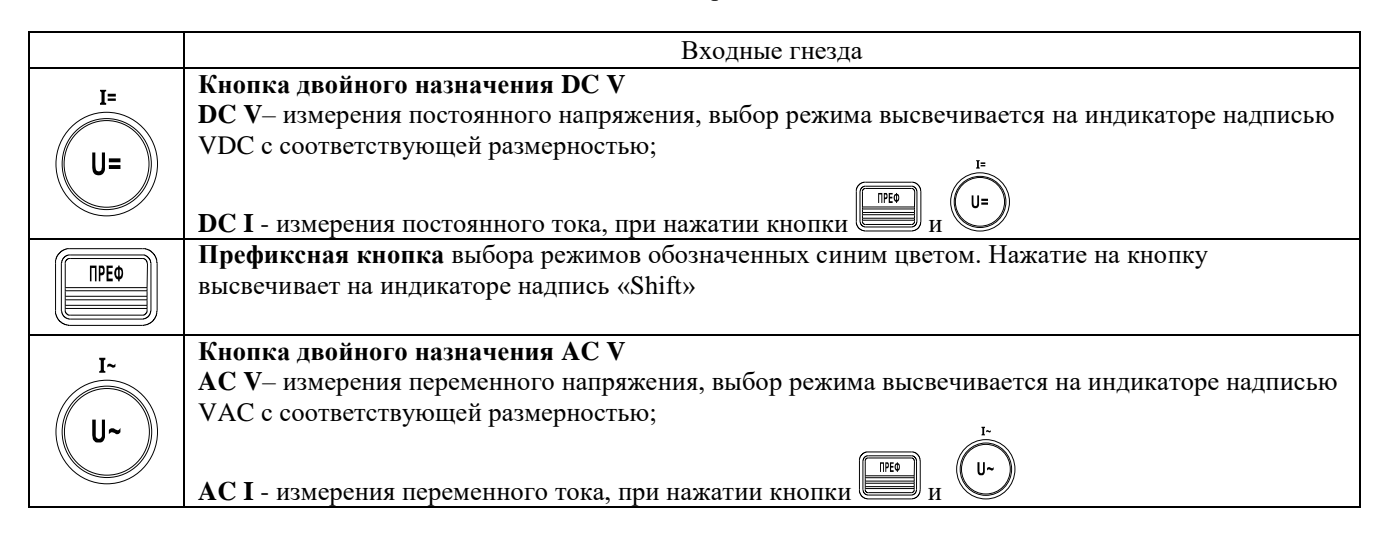

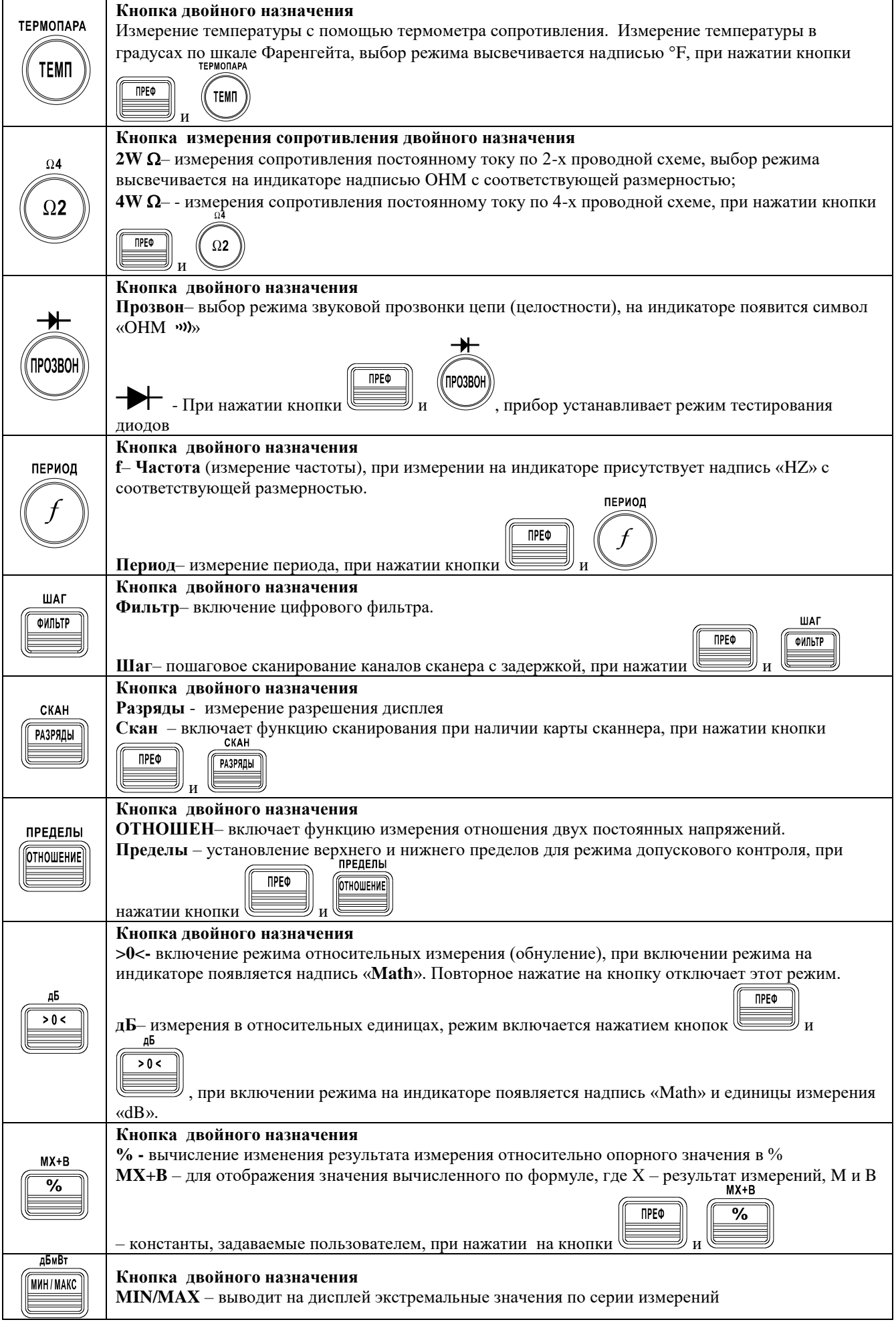

![](_page_11_Picture_116.jpeg)

# *8.1.2 Индикатор передней панели*

![](_page_12_Picture_145.jpeg)

# Обозначение символов верхней строки индикатора:<br>**ADRS** RMT MAN TRIG HOLD MEM RATIO MATH ERR SHIFT REAR FILT

![](_page_12_Picture_146.jpeg)

# **Обозначение символов в правой части индикатора:**

![](_page_12_Picture_147.jpeg)

![](_page_13_Figure_1.jpeg)

Рис. 2 Задняя панель

![](_page_13_Figure_3.jpeg)

![](_page_13_Picture_205.jpeg)

# **8.2 Общие сведения из теории измерений**

<span id="page-13-0"></span>Вольтметр **В7-78/1** способен выполнять прецизионные измерения. Для достижения наивысшей точности пользователь должен предпринимать необходимые меры с целью устранения потенциальных источников дополнительных погрешностей измерений. В данном разделе описаны общеизвестные источники погрешностей при выполнении измерений и приведены рекомендации, позволяющие устранять эти погрешности.

# **Погрешности, обусловленные термо-ЭДС**

Наиболее известным источником погрешностей являются термо-ЭДС, возникающие при измерениях постоянных напряжений низкого уровня. Входные гнезда В7-78/1 изготовлены из медного сплава. Приведенная ниже таблица показывает средние значения термо-ЭДС для соединений между различными материалами.

![](_page_13_Picture_206.jpeg)

Напряжения термо-ЭДС создаются при подключении прибора к объекту измерения с использованием проводников из разных металлов, имеющих разные температуры. Переход (спай) металл-металл образует термопару, которая вырабатывает напряжение, пропорциональное температуре перехода. Пользователь должен предпринять необходимые меры предосторожности, чтобы свести к минимуму уровень напряжений на термопарах и разницу температур при измерениях постоянных напряжений низкого уровня. Самые лучшие соединения получаются при тугом скручивании медных проводников.

#### **Погрешности, обусловленные нагрузкой (измерение постоянного напряжения)**

Погрешности измерения, обусловленные нагрузкой, возникают, когда сопротивление измеряемого объекта составляет достаточно большой процент от собственного входного сопротивления вольтметра (см. рис. ниже).

![](_page_14_Figure_3.jpeg)

Для уменьшения погрешностей, обусловленных нагрузкой, и снижения уровня шумовых помех учитывайте значение входного сопротивления вольтметра.

#### **Погрешности, обусловленные токами утечки**

Входная емкость вольтметра подзаряжается за счет входных токов смещения, когда входные гнезда разомкнуты. В диапазоне температур от 0°С до 30°С измерительная схема вольтметра создает входной ток смещения около 30 пА. При температуре выше 30°С каждое ее повышение на 8°С удваивает величину тока смещения. Этот ток создает небольшие напряжения смещения, величина которых зависит от внутреннего сопротивления измеряемого объекта. Эффект становится ощутимым при внутреннем сопротивлении более 100 кОм или при рабочей температуре, значительно превышающей 30°С.

![](_page_14_Figure_7.jpeg)

#### **Подавление помех сети электропитания**

Способность подавления паразитных сигналов необходима для интегрирующих АЦП. Методы интегрирования предусматривают подавление сетевых помех, наложенных на постоянное напряжение на входе. Иными словами, это называется подавлением помех нормального вида. Подавление помех нормального вида достигается, если вольтметр измеряет среднее значение входного сигнала, интегрируя его в течение какого-то фиксированного интервала времени . Если установить время интегрирования равным целому числу циклов колебания сетевого напряжения, в течение которых помеха присутствует на входе, то погрешности (и их гармонические составляющие), связанные с этой помехой, будут усреднены приблизительно до нуля.

Для подавления сетевых частотных помех и их гармоник вольтметр В7-78/1 обеспечивает три значения времени интегрирования АЦП. При подключении сети питания он измеряет частоту сети (50 или 60 Гц), а затем устанавливает надлежащее время интегрирования. Ниже в таблице приведены конкретные данные по подавлению помех, достигаемые в зависимости от различных конфигураций. Для достижения большей разрешающей способности и улучшения подавления помех рекомендуется устанавливать более длительное время интегрирования.

![](_page_15_Picture_218.jpeg)

# **Подавление помех общего вида**

В идеальном случае вольтметр полностью изолирован от заземленных схем. Однако, между низкопотенциальной входной клеммой LO вольтметр и заземлением существует конечное сопротивление. Оно может быть причиной возникновения погрешностей при измерении малых напряжений, уровень которых плавно меняется относительно потенциала точки заземления.

![](_page_15_Figure_3.jpeg)

# **Помехи, обусловленные возникновением контуров в магнитном поле**

При выполнении измерений вблизи магнитных полей рекомендуется предпринять необходимые меры предосторожности, чтобы избегать наводки напряжений в измерительных кабелях. Особенно следует проявлять осторожность при работе рядом с проводниками, несущими большие токи. Чтобы уменьшить площадь контуров наводки помех, следует подключать вольтметр к измеряемому объекту измерительными кабелями в виде витых пар или поместить в оболочку, чтобы они как можно плотнее прилегали друг к другу. Наводки помех могут возникать также в свободно провисающих или вибрирующих измерительных кабелях. При работе вблизи магнитных полей обязательно следует прочно их закрепить. Для уменьшения влияния источников магнитных полей по возможности рекомендуется использовать экранирующие материалы или удалять измеряемый объект с вольтметром на безопасное расстояние.

#### **Помехи, обусловленные возникновением паразитных контуров с замыканием через землю**

При измерении напряжений в схемах, где вольтметр и измеряемый объект имеют две разные точки заземления, образуется паразитный контур через землю. Как показано ниже, любая разность потенциалов между двумя точками заземления (V**ground**) вызывает протекание тока по измерительным кабелям. Это приводит к возникновению погрешностей в виде паразитного шума и напряжения смещения (обычно связанных с работой сети питания), которые накладываются на измеряемое напряжение.

Наилучшим способом устранения паразитных контуров через землю является изоляция измерительных схем вольтметра от земли: соединять входные гнезда с землей не рекомендуется. Если же вольтметр необходимо заземлить, то следует подсоединить его и измеряемый объект к одной общей точке заземления. Это уменьшит или устранит вообще какую-либо разность потенциалов между точками заземления обоих устройств. При возможности следует также обеспечить подключение вольтметра и измеряемого объекта к одной сетевой розетке.

![](_page_16_Figure_0.jpeg)

**R<sup>L</sup>** = сопротивление измерительного кабеля

**R<sup>I</sup>** = сопротивление изоляции вольтметра **Vground** = падение напряжения на шине заземления

#### **Измерение сопротивления**

Вольтметр В7-78-1 обеспечивает два метода измерения сопротивления:2-проводное и 4-проводное. В обоих случаях испытательный ток протекает от высокопотенциального гнезда HI и далее через измеряемый резистор. При 2-проводном измерении падение напряжения на измеряемом резисторе считывается внутри вольтметра. По этой причине измеряется также сопротивление измерительных кабелей. При 4-проводном измерении требуются дополнительно два отдельных «считывающих» проводника. Поскольку в проводниках считывания ток отсутствует, их сопротивление не вносит дополнительной погрешности в измеряемую величину сопротивления.

**Примечание**: источники погрешностей, рассмотренные выше для измерения постоянных напряжений, имеют место также и при измерении сопротивления. Ниже рассматриваются те источники погрешностей, которые возникают исключительно при измерении сопротивления.

#### *4-проводное измерение сопротивления*

При измерении малых сопротивлений наиболее точным методом является 4-проводное измерение. В этом случае автоматически уменьшаются сопротивление измерительных кабелей и контактные сопротивления. 4 проводное измерение сопротивлений используется при автоматических испытаниях, где между вольтметром и измеряемым объектом существуют кабели большой длины, многочисленные межсоединения или коммутаторы. Рекомендуемые соединения при 4-проводном измерении показаны ниже.

![](_page_16_Figure_8.jpeg)

# **Устранение погрешностей, обусловленных сопротивлением измерительных кабелей**

Для устранения погрешностей смещения, обусловленных сопротивлением измерительных кабелей при 2 проводных измерениях, рекомендуется:

1. Закоротить свободные концы измерительных кабелей. Вольтметр выведет на индикатор значение сопротивления этих кабелей.

![](_page_16_Picture_135.jpeg)

2. Нажать клавишу на передней панели. При замкнутых концах кабелей вольтметр выведет на индикатор значение «0» Ом.

#### **Эффекты, обусловленные рассеянием мощности**

При измерении резисторов, предназначенных для температурных измерений (или резистивных устройств с большими температурными коэффициентами) вольтметр будет рассеивать какую-то мощность в объекте измерения. Если рассеяние мощности стало проблемой, следует установить более высокий предел измерения для снижения погрешности до приемлемого уровня. В нижеследующей таблице приведено несколько примеров.

![](_page_17_Picture_221.jpeg)

# **Эффекты, обусловленные временем установления**

Вольтметр В7-78-1 способен устанавливать автоматические задержки времени установления, которые достаточны для измерения сопротивления с суммарной емкостью кабеля и устройства менее 100 пФ. Это важно при измерении сопротивлений выше 100 кОм. Установление в этих случаях может быть длительным из-за больших постоянных времени RC-цепи. Некоторые прецизионные резисторы и многофункциональные калибраторы используют параллельные конденсаторы большой емкости (от 1000 пФ до 0,1 мкФ) с большими значениями сопротивления для фильтрации токов помехи, инжектируемых внутренними схемами. Неидеальные емкости кабелей и других устройств могут иметь значительно большее время установления по сравнению с ожидаемым почти на величину постоянной времени RC-цепи из-за эффектов поглощения в диэлектрике. Погрешности измеряются в процессе установления с момента начального подключения объекта измерения и после переключения предела измерения.

# **Погрешности при измерениях высокого сопротивления**

При измерении больших сопротивлений могут возникнуть значительные погрешности из-за величины сопротивления изоляции и чистоты поверхности. Необходимо принять меры предосторожности для поддержания «чистоты» системы измерения высокого сопротивления. В измерительных кабелях и присоединительных устройствах могут возникать токи утечки из-за поглощения влаги изоляционными материалами и «грязных» поверхностных пленок. Нейлон и поливинилхлорид (ПВХ) относятся к разряду не очень качественных изоляторов  $(10^9 \text{ OM})$  по сравнению с изоляторами из политетрафторэтилена  $(10^{13} \text{ OM})$  (Teflon ® Teflon - зарегистрированный товарный знак фирмы E.I. duPont deNemours and Co.). При измерении сопротивления 1 МОм во влажных условиях утечка из нейлоновых или поливинилхлоридных изоляторов может вполне быть источником погрешности величиной 0,1 %.

#### **Погрешности измерения постоянного тока**

При последовательном подключении вольтметра к тестируемой схеме для измерения тока всегда возникает какая-то погрешность измерения. Эта погрешность возникает из-за последовательного напряжения нагрузки. Напряжение возникает на сопротивлении проводников и сопротивлении токового шунта вольтметра, как это показано ниже.

![](_page_17_Figure_8.jpeg)

Vs = напряжение источника

Rs = сопротивление источника измеряемого объекта

Vb = напряжение нагрузки вольтметра

R = токовый шунт вольтметра

$$
Погрешност
$$
 (%) =  $\frac{100% • V_b}{V_s}$ 

# **Измерение истинного среднеквадратического значения переменных величин**

Вольтметры, показывающие истинные среднеквадратические значения (подобные В7-78-1), измеряют теплотворную способность подаваемого напряжения. В отличие от вольтметров, измеряющих среднее значение, при измерении истинного среднеквадратического значения определяется мощность, рассеиваемая на резисторе. Эта мощность пропорциональна квадрату измеряемого истинного среднеквадратического значения напряжения независимо от формы сигнала. Вольтметр, показывающий среднее значение переменного напряжения, также калибруется на измерение истинного среднеквадратического значения, но только для синусоидальных сигналов. Для сигналов другой формы измеритель средних значений выполняет измерения с существенными погрешностями, как показано ниже.

![](_page_18_Picture_226.jpeg)

При выполнении измерений переменного напряжения и переменного тока вольтметра измеряет истинные среднеквадратические значения со связью по переменному току. Это отличается от указанного выше измерения истинного среднеквадратического значения переменного напряжения с постоянной составляющей. Измеряется только теплотворная способность переменных составляющих входного сигнала (постоянная составляющая отбрасывается). Для синусоидальных, треугольных и прямоугольных сигналов переменные значения и переменные значения с постоянными составляющими равны, поскольку эти сигналы не содержат смещения по постоянному току. Несимметричные сигналы, такие как последовательности импульсов, содержат постоянные напряжения, которые отбрасываются при измерениях истинных среднеквадратических значений со связью по переменному току.

Измерение истинных среднеквадратических значений со связью по переменному току рекомендуется для малых переменных сигналов в присутствии больших смещений по постоянному току. Такая ситуация вполне обычна, например, при измерениях пульсаций на выходе источников питания постоянного тока. Однако, в некоторых случаях пользователю может понадобиться истинное среднеквадратические значение суммы переменной и постоянной составляющих. Его можно определить, сделав отдельно измерения переменной и постоянной составляющих и скомбинировав результаты показаний указанным ниже способом. При этом для наиболее эффективного подавления помех постоянную составляющую следует измерять, интегрируя входной сигнал в течение 10 полных циклов сети питания (с разрешением 6 разрядов).

$$
ac+dc=\sqrt{ac^2+dc^2}
$$

#### **Погрешности, обусловленные пик-фактором (для несинусоидальных входных сигналов)**

Всеобщим заблуждением является, когда считают, что поскольку вольтметр измеряет истинные среднеквадратические значения переменного напряжения, то все метрологические характеристики по погрешности измерения синусоидальных сигналов распространяются и на любые другие формы сигналов. Фактически форма входного сигнала может очень сильно влиять на погрешность измерения. Стандартным способом описания форм сигналов является задание пик-фактора.

**Пик-фактор** - это отношение пикового значения к среднеквадратическому значению рассматриваемого сигнала.

2 +  $dc^2$ <br>
сондальных иходных сигналов)<br>
10 посольку вольность писалов)<br>
не посольку вольность некорист истинные<br>
непологические карактеристики по погрепности<br>
вые другие формы сеньшаем Фактические соранно формы-<br>
некоко Например, для последовательности импульсов пик-фактор приблизительно равен корню квадратному из обратной величины коэффициента заполнения, как указано в таблице предыдущей страницы. В общем случае, чем больше пик-фактор, тем больше энергия, содержащаяся в более высокочастотных гармонических составляющих сигнала. Во всех вольтметрах погрешность измерения зависит от пик-фактора измеряемого сигнала. Погрешности, обусловленные пик-фактором, для В7-78-1 указаны в технических характеристиках в разделе 3. Следует отметить, что погрешности, обусловленные пик-фактором, не распространяются на входные сигналы частотой менее 100 Гц, когда используется частотный фильтр медленного действия.

Погрешности, обусловленные пик-фактором, можно оценить следующим образом:

Суммарная погрешность = Погрешность (синусоида) + Погрешность (пик-фактор) + Погрешность (ширина полосы)

Погрешность (синусоида):погрешность синусоидального сигнала, указанная в разделе 3.

Погрешность (пик-фактор):дополнительная погрешность из-за пик-фактора, указанная в разделе 3.

Погрешность (ширина полосы):расчетная погрешность, обусловленная шириной полосы (BW), как указано ниже.

Погрешность из − за шириныполосы
$$
=\frac{C.F.^2 \bullet F}{4\pi \bullet BW}
$$
, где

C.F. = пик-фактор сигнала

F = частота основной гармоники входного сигнала

BW = полоса частот вольтметра на уровне -3 дБ (для В7-78-1 -300 кГц)

**Пример:** Рассчитать приблизительную погрешность измерения для последовательности импульсов 1В на входе прибора при пик-факторе, равном 3, и основной частоте 20 кГц. Для данного случая принимаются в расчет характеристики погрешности вольтметра, гарантированные на срок межповерочного интервала: ± (0,26% + 100 ед. мл разряда ).

Суммарная погрешность = 0.26%+ 1,27%+1.7%= 3.34%

# **Погрешности, обусловленные нагрузкой (измерение переменного напряжения)**

При измерении переменного напряжения характеристики входа В7-78/1 выглядят следующим образом: сопротивление 1 МОм при параллельной емкости 100 пФ. Понятно, что кабели, подводящие на вход вольтметра измеряемый сигнал, добавляют дополнительную емкость и нагрузку. Ниже в таблице указаны приблизительные входные сопротивления вольтметра для различных частот.

![](_page_19_Picture_332.jpeg)

Для низких частот

$$
Погрешност
$$
 (%) =  $\frac{100 \cdot R_s}{R_s + 1 MOM}$ 

Дополнительная погрешность для высоких частот

To*zpeunocm*(%) = 100 • 
$$
\left[ \frac{1}{\sqrt{1 + (2\pi \cdot F \cdot R_S \cdot C_N)}} - 1 \right],
$$

Rs = внутреннее сопротивление измеряемого объекта

F = частота входного сигнала

Cin = входная емкость (100 пФ) плюс емкость кабелей

### **Измерения ниже полной шкалы установленного предела**

Самые точные измерения переменных величин можно выполнять, когда измеряемая вольтметром величина находится на полной шкале установленного предела. Автоматическое переключение предела происходит при 10% и 120% от полной шкалы установленного предела. Эти особенности вольтметра позволяют измерять некоторые входные сигналы на полной шкале одного предела и на 10% от полной шкалы от следующего более высокого предела. Естественно, что погрешность измерения на одном и другом пределах будут существенно отличаться. С целью получения наименьшей погрешности измерения следует вручную устанавливать самый низкий возможный предел измерения.

### **Погрешности, обусловленные самопрогревом при измерении высокого напряжения**

Если на вход вольтметра подать среднеквадратическое значение напряжения более 300 В, произойдет самопрогрев внутренних элементов схемы нормализации входного сигнала. Погрешности, обусловленные этим самопрогревом, учтены в технических характеристиках вольтметра. Однако температурные изменения внутри вольтметра из-за самопрогрева могут вызвать дополнительную погрешность на других пределах измерения переменного напряжения. Эта дополнительная погрешность составит менее 0,02%, но она исчезает через несколько минут.

#### **Погрешности, обусловленные температурным коэффициентом и перегрузкой**

Вольтметр использует метод измерения переменных величин, при котором измеряются и устраняются внутренние напряжения смещения при установке других родов работы или пределов измерения. Если оставить вольтметр на одном и том же пределе на длительное время, в течение которого окружающая температура существенно изменится (или в случае недостаточного времени прогрева вольтметра), внутренние смещения могут измениться. В этом случае температурный коэффициент обычно имеет величину 0,002% от предела на 1°С, но он автоматически устраняется при установке другого рода работы или другого предела.

Если ручное переключение предела приводит к состоянию перегрузки, то точность измерения внутренних смещений на установленном пределе может ухудшиться. Обычно в этом случае может быть внесена дополнительная погрешность 0,01% от этого предела, но она автоматически устраняется при устранении состояния перегрузки и последующем изменении рода работы или предела.

# **Погрешности измерения сигналов низкого уровня**

При измерении переменных напряжений менее 100 мВ следует учитывать, что эти измерения особенно подвержены возникновению погрешностей, обусловленных посторонними источниками помех. Например, оголенный измерительный кабель будет действовать в качестве антенны, и нормально функционирующий вольтметр будет измерять принимаемые сигналы (ВЧ наводки). Весь измерительный тракт, включая электросеть, будет функционировать как антенный контур. Токи, циркулирующие в этом контуре, создадут напряжения помех на всех импедансах, включенных последовательно с входом вольтметра. По этой причине подводить на вход вольтметра переменные напряжения низкого уровня следует только с использованием экранированных кабелей. При этом экран следует подсоединять к низкопотенциальной клемме LO.

По возможности настоятельно рекомендуется вольтметр и источник переменного напряжения подключать к одной сетевой розетке. Также следует свести к минимуму площадь неизбежно возникающих контуров через землю. Особенно подвержены восприятию помех высокоимпедансные источники, низкоимпедансные источники подвержены помехам в меньшей степени. Уменьшить импеданс источника на высоких частотах можно путем установки конденсатора параллельно с входными гнездами вольтметра. В каждом конкретном случае следует провести небольшое исследование по подбору конденсатора с подходящим номиналом.

Большинство посторонних помех никак не связано с входным сигналом. Погрешность измерения при этом можно определить следующим соотношением:

# $\frac{2}{2 + M^2}$ Измеренноенапряжение=  $\sqrt{V_{IN}^2 + N_{noise}^2}$

Помехи, связанные с входными сигналами, хотя и редки, но особенно вредны. Эти помехи всегда непосредственно влияют на входной сигнал. Измерение сигнала низкого уровня, имеющего частоту равную частоте сети питания, является распространенным случаем, когда возникают помехи такого рода.

#### **Погрешности, обусловленные помехами общего вида**

Помехи такого рода возникают, когда на низкопотенциальное гнездо LO вольтметра подается переменное напряжение относительно земли. Самый распространенный случай возникновения помех общего вида встречается при подключении с обратной полярностью выхода калибратора переменного напряжения к входу вольтметра. В идеальном случае вольтметр считывает независимо от способа подключения одни и те же величины. Однако взаимные влияния источника и вольтметра могут испортить такую идеальную ситуацию.

Из-за наличия емкости между низкопотенциальным входным гнездом LO и землей (для вольтметра приблизительно равной 100 пФ) источник в зависимости от способа подключения к входу будет иметь различные нагрузки. Величина погрешности зависит от реакции источника на эту нагрузку. Измерительная схема вольтметра, хотя и очень хорошо экранирована, реагирует на подключение с обратной полярностью совершенно по-другому изза очень небольших расхождений в величине паразитной емкости относительно земли. Наибольшие погрешности у вольтметра возникают при высокочастотных входных напряжениях высокого уровня. Как правило, дополнительная погрешность вольтметра составляет 0,06% для напряжения 100 В с частотой 100 кГц, поданного на вход с обратной полярностью. Для сведения к минимуму переменных напряжений общего вида можно воспользоваться методами заземления, описанными для решения проблем подавления помех общего вида при измерении постоянных напряжений.

### **Погрешности при измерении переменного тока**

Погрешности напряжения нагрузки, возникающие при измерении постоянного тока, имеют место и при измерении переменного тока. Однако напряжение нагрузки для переменного тока больше из-за последовательной индуктивности и присоединенных проводников. Напряжение нагрузки увеличивается при увеличении входной частоты. Из-за наличия упомянутых последовательно включенных индуктивности и присоединительных проводников некоторые схемы при измерении в них переменного тока могут войти в режим генерации.

#### **Погрешности измерения частоты и периода**

Для измерения частоты и периода в вольтметре используется метод вычисления обратной величины. При таком методе для любой входной частоты разрешающая способность измерения сохраняется постоянной. Нормализацию входных сигналов выполняет схема вольтметра, предназначенная для измерения переменных напряжений. Все частотомеры подвержены возникновению погрешностей при измерении сигналов низкого уровня и низкой частоты. Особенно существенными являются воздействия как внутренних, так и внешних помех при измерениях «медленно» меняющихся сигналов. Погрешность обратно пропорциональна частоте измеряемого сигнала. Погрешности возникают также при попытке измерения частоты (или периода) входного сигнала после изменения на входе постоянного напряжения смещения. Поэтому перед выполнением частотных измерений необходимо, чтобы полностью установился блокирующий конденсатор постоянного тока на входе вольтметра.

Выполнение высокоскоростных измерений постоянных величин и сопротивления

Для устранения погрешностей, обусловленных образованием внутренних термо-ЭДС и токов смещения, вольтметр выполняет процедуру автоматической установки нуля. Фактически измерение состоит из измерения на входных гнездах, а затем измерения внутреннего напряжения смещения. Для повышения точности измерения погрешность, обусловленная внутренним напряжением смещения, вычитается из результата измерения на входе. Такая операция компенсирует воздействия изменений напряжения смещения, возникающих из-за температурных колебаний. Для выполнения измерений на максимально высокой скорости автоматическая установка нуля выключается. Это более чем в два раза повысит скорость снятия показаний при измерениях постоянного напряжения, сопротивления и постоянного тока. На другие роды работ автоматическая установка нуля никакого влияния не оказывает.

#### **Выполнение высокоскоростных измерений переменных величин**

Роды работ по измерению переменного напряжения и переменного тока реализуют три различных низкочастотных фильтра. Эти фильтры позволяют найти компромисс между высокоточными измерениями на низких частотах и повышенной скоростью снятия показаний. Время установления фильтра быстрого действия составляет 0,1 мс, и его использование полезно для частот выше 200 Гц. Время установления среднескоростного фильтра составляет 1 с, и он рекомендуется для измерений на частотах выше 20 Гц. Соблюдая некоторые меры предосторожности, измерения переменных величин можно выполнять со скоростями до 50 показаний в секунду. Для устранения неизбежных задержек при автоматическом переключении пределов рекомендуется переключать пределы вручную. Каждый фильтр позволяет снимать до 50 показаний в секунду, если установить на нуль предварительно программируемые задержки установления запуска. Однако из-за неполного установления фильтра результаты измерения могут оказаться не очень точными. В прикладных задачах, где уровни между соседними замерами изменяются в широких пределах, среднескоростной фильтр будет полностью устанавливаться при скорости измерения 1 показание в секунду, а фильтр быстрого действия - при скорости 10 показаний в секунду.

Если уровни между соседними замерами изменяются незначительно, для каждого нового показания требуется небольшое время установления. В этом особом случае среднескоростной фильтр обеспечивает скорость измерений до 5 показаний в секунду, а фильтр быстрого действия - до 50 показаний в секунду, но с повышенной погрешностью. В том случае, когда между соседними замерами меняется постоянный уровень, может потребоваться дополнительное время установления. Схема блокировки постоянной составляющей вольтметра имеет постоянное время установления, равное 0,2 секунды. Это время установления влияет на погрешность измерения только в случаях, когда между соседними замерами меняется уровень постоянного смещения. При необходимости реализации максимальной скорости измерений в системах с коммутацией сигналов может потребоваться установка внешней схемы блокировки постоянной составляющей на каналах, где постоянные напряжения значительны. Эта схема может быть достаточно простой и состоять всего из резистора и конденсатора.

# **9 ПОДГОТОВКА К ПРОВЕДЕНИЮ ИЗМЕРЕНИЙ**

<span id="page-22-0"></span>Перед началом работы следует изучить техническое описание и инструкцию по эксплуатации, а также ознакомиться с расположением и назначением органов управления и контроля на передней и задней панелях прибора (п.п. 9.1).

Разместить прибор на рабочем месте, обеспечив удобство работы и условиям естественной вентиляции.

Ручку прибора возможно использовать не только для переноски (см. рис. 9-1), но и как подставку обеспечивающую необходимый угол наклона прибора на рабочем столе.

![](_page_22_Figure_4.jpeg)

Рис. 9-1

Для изменения положения ручки оттяните ее от прибора и поверните на нужный угол, зафиксируйте в одном из доступных положений (см. рис. 9-2).

![](_page_22_Figure_7.jpeg)

тойку снимите ее. Для снятия ручки поверните ее вверх на 90° по

отношении к корпусу прибора и оттяните ее так, что бы фиксаторы вышли из пазов корпуса (см. рис. 9-3), снимите ручку. Установка производится в обратном порядке.

![](_page_22_Figure_10.jpeg)

![](_page_22_Figure_11.jpeg)

Проверить надежность заземления.

Переключатель напряжения сети привести в соответствие с параметрами сети. Значение установленного напряжения питания отмечено стрелкой на корпусе держателя сетевого предохранителя.

#### **9.1 Изменение значения напряжения сетевого питания**

<span id="page-23-0"></span>Для изменения значения напряжения сетевого питания необходимо отсоединить кабель питания прибора (рис.9-4).

![](_page_23_Picture_2.jpeg)

Поддеть отверткой с плоским жалом держатель сетевого предохранителя (рис. 9-5,9-6) и аккуратно его извлечь из корпуса прибора.

![](_page_23_Figure_4.jpeg)

Установить держатель на место таким образом, что бы номинальное значение напряжения питания отображалось в окошке индикации (рис. 9-7).

![](_page_23_Figure_6.jpeg)

Рис. 9-7

При изменении напряжения питания требуется установка следующих значений сетевых предохранителей:

![](_page_23_Picture_100.jpeg)

![](_page_23_Picture_10.jpeg)

Подсоединить шнур питания к сети. Переключатель «СЕТЬ» должен находиться в отжатом – выключенном положении (Выкл).

# <span id="page-23-1"></span>**9.2 Включение питания**

Кнопку «СЕТЬ» установить в положение «ВКЛ».

![](_page_24_Figure_0.jpeg)

Сразу после включения осуществляется автоматическая проверка функционирования прибора и исправности отображения дисплея и прибор устанавливает следующие режимы работы:

- Измерение постоянного напряжения
- Запуск автоматический
- Выбор пределов измерения автоматический
- Разрядность индикатора 4 1/2 (если в конфигураторе меню не установлено иное разрешение)
- Для проведения работ необходимо прогреть прибор в течение 15 мин.

*Примечание*: *В случае, если органами управления, расположенными на передней панели, нельзя, перестроить параметры прибора (произошел сбой в программе микро-ЭВМ), достаточно выключить прибор и через 10...15.с, включить вновь.*

# <span id="page-24-0"></span>**10 ПРОВЕДЕНИЕ ИЗМЕРЕНИЙ**

# **10.1 Измерение напряжения**

<span id="page-24-1"></span>![](_page_24_Figure_10.jpeg)

входное сопротивление 10 МОм на пределах 1000 В и 100 В входное сопротивление > 1 ГОм на пределах 10 В, 1 В и 100 мВ Рис. 10-1

![](_page_24_Picture_13.jpeg)

10.1. Для измерения постоянного напряжения нажмите кнопку , на индикаторе появится надпись «**VDC**» с соответствующей размерностью (mV или V).

10.2. Для выбора дополнительных установок этого режима измерений необходимо воспользоваться меню Конфигурации, для этого необходимо:

- Последовательно нажать на передней панели кнопку «Конфиг» и «Ввод»;
- Нажатием на кнопки или выбрать меню конфигурирования «Resolution» (разрешение) или «Input R» (входное сопротивление) и нажать кнопку «Ввод»;
- Нажатием на кнопки  $\sum_{\text{min}}$  или  $\sum_{\text{normal}}$  истановить необходимое значение параметра и нажать кнопку «Ввод» для его выбора;
- При неправильном вводе на любом из шагов нажать кнопку «Отмена» для возвращения к предыдущему шагу конфигурирования.

 $II$ 

 **Примечание:** в режиме конфигурирования «**Input R**» - осуществляется выбор входного импеданса вольтметра **10 ГОм** (для пределов измерений 10В/ 1 В/ 100 мВ) или 1**0 МОм** (для всех пределов VDC)

10.3. Для измерения переменного напряжения нажмите кнопку , на индикаторе появится надпись «VAC» с соответствующей размерностью (mV или V).

10.4. Для выбора дополнительных установок этого режима измерений необходимо воспользоваться меню Конфигурации, для этого необходимо:

- Последовательно нажать на передней панели кнопку «Конфиг» и «Ввод», появится надпись «BAND WIDTH» (полоса пропускания);
- Нажать кнопку «Ввод»;
- Нажатием на кнопки  $\mathbb{N}$ или  $\mathbb{N}$ установить необходимое значение полосы пропускания (3 Гц, 20 Гц или 200 Гц) и нажать кнопку «Ввод» для его выбора;
- При неправильном вводе на любом из шагов нажать кнопку «Отмена» для возвращения к предыдущему шагу конфигурирования.

![](_page_25_Picture_9.jpeg)

входное сопротивление =1 МОм входная емкость <100 пФ Рис. 10-2

![](_page_25_Picture_11.jpeg)

**Предупреждение**: При измерении переменного напряжения допустимые значения напряжения составляют 750 Вскз; 1000 Впик-пик при крутизне  $8*10 B* \Gamma$ ц

**ПРЕДУПРЕЖДЕНИЕ**: В случае, когда неизвестна величина измеряемого напряжения, необходимо использовать режим автоматического выбора предела измерения и начинать измерение в режиме V.

Для реализации всех возможностей прибора используйте следующие функции (см. назначение органов управления передней панели):

 Ручной или автоматический выбор пределов измерения. При проведении большого числа однотипных измерений, вы можете сократить время измерения, зафиксировав предел измерения. Прибор не будет перебирать все поддиапазоны измерения, а начнет измерения на выбранном пределе.

- Циклический или разовый пуск измерения.
- Внешний запуск измерения
- Изменение разрядности индикатора.
- Относительные измерения.
- Допусковый контроль.
- Определение минимальных, максимальных или средних значений.
- Конфигурирование и меню.

Произведите отсчет результата измерения.

# **10.2 Измерение силы тока (AC/DC)**

<span id="page-26-0"></span>![](_page_26_Picture_6.jpeg)

Рис. 10-3

![](_page_26_Picture_8.jpeg)

**ПРЕДУПРЕЖДЕНИЕ**: Максимальное значение тока не должно превышать 3Аскз.

![](_page_26_Picture_10.jpeg)

10.2.1 Для измерения постоянного тока нажмите последовательно кнопки  $\mathbb{R}$  и индикаторе появится надпись «A DC» с соответствующей размерностью (mА или А).

10.2.2 Для выбора дополнительных установок этого режима измерений необходимо воспользоваться меню Конфигурации, для этого необходимо:

- Последовательно нажать на передней панели кнопку «Конфиг» и «Ввод», появится меню конфигурирования «Resolution» (разрешение);
- Нажать кнопку «Ввод» для входа в меню и нажатием на кнопки < или V установить необходимое значение разрешения;
- кнопку «Ввод» для его выбора;
	- 10.2.3. При неправильном вводе на любом из шагов нажать кнопку «Отмена» для возвращения к предыдущему шагу конфигурирования.

![](_page_26_Figure_17.jpeg)

10.2.4.Для измерения переменного тока нажмите последовательно кнопки  $\mathbb{R}$  и индикаторе появится надпись «A AC» с соответствующей размерностью (mА или А).

10.2.5 Для выбора дополнительных установок этого режима измерений необходимо воспользоваться меню Конфигурации, для этого необходимо:

- Последовательно нажать на передней панели кнопку «Конфиг» и «Ввод», появится надпись «BAND WIDTH» (полоса пропускания);
- Нажать кнопку «Ввод»;
- Нажатием на кнопки  $\searrow$  или  $\swarrow$  установить необходимое значение полосы пропускания (3 Гц, 20 Гц или 200 Гц) и нажать кнопку «Ввод» для его выбора;
- При неправильном вводе на любом из шагов нажать кнопку «Отмена» для возвращения к предыдущему шагу конфигурирования.

Для реализации всех возможностей прибора используйте следующие функции (см. назначение органов управления передней панели):

 Ручной или автоматический выбор пределов измерения. При проведении большого числа однотипных измерений, вы можете сократить время измерения, зафиксировав предел измерения. Прибор не будет перебирать все поддиапазоны измерения, а начнет измерения на выбранном пределе.

- Циклический или разовый пуск измерения.
- Внешний запуск измерения
- Изменение разрядности индикатора.
- Относительные измерения.
- Допусковый контроль.
- Определение минимальных, максимальных или средних значений.
- Конфигурирование и меню.

Произведите отсчет результата измерения.

# <span id="page-27-0"></span>**10.3 Измерение сопротивления**

**ПРЕДУПРЕЖДЕНИЕ**: Измеряемая цепь предварительно должна быть отключена от источника питания.

![](_page_27_Figure_12.jpeg)

**ПРЕДУПРЕЖДЕНИЕ**: В случае, когда неизвестно присутствует ли на сопротивлении какое–либо напряжение, необходимо использовать режим автоматического выбора предела измерения и начинать измерение в режиме V.

При измерении сопротивления по 2-х проводной схеме произведите подключение согласно рис. 10-4.

![](_page_27_Figure_15.jpeg)

Рис. 10-4

При измерении сопротивления по 4-х проводной схеме произведите подключение согласно рис. 10-5, при этом обратите внимание на правильное подключение токовых и потенциальных концов.

![](_page_28_Figure_0.jpeg)

4-х проводное сопротивление

Рис. 10-5

![](_page_28_Picture_3.jpeg)

ПРЕФ

10.3.1 Для измерения сопротивления по 2-х проводной схеме нажмите кнопку  $\mathbb{R}$  на индикаторе появится надпись «OHM».

10.3.2 Для измерения сопротивления по 4-х проводной схеме нажмите последовательно кнопки  $\Omega$ 4

, на индикаторе появится надпись «OHM4W».

- 10.3.3 Для выбора дополнительных установок этого режима измерений необходимо воспользоваться меню Конфигурации, для этого необходимо:
	- Последовательно нажать на передней панели кнопку «Конфиг» и «Ввод», появится меню конфигурирования «Resolution» (разрешение);
	- Нажать кнопку «Ввод» для входа в меню и нажатием на кнопки <a> или<br/> V установить необходимое значение разрешения;
	- кнопку «Ввод» для его выбора;

 $\Omega$ 

• При неправильном вводе на любом из шагов нажать кнопку «Отмена» для возвращения к предыдущему шагу конфигурирования.

Для реализации всех возможностей прибора используйте следующие функции (см. назначение органов управления передней панели):

 Ручной или автоматический выбор пределов измерения. При проведении большого числа однотипных измерений, вы можете сократить время измерения, зафиксировав предел измерения. Прибор не будет перебирать все поддиапазоны измерения, а начнет измерения на выбранном пределе.

- Циклический или разовый пуск измерения.
- Внешний запуск измерения
- Изменение разрядности индикатора.
- Относительные измерения.
- Допусковый контроль.
- Определение минимальных, максимальных или средних значений.
- Конфигурирование и меню.

#### <span id="page-29-0"></span>**10.4 Измерение частоты и периода**

![](_page_29_Picture_1.jpeg)

![](_page_29_Figure_2.jpeg)

10.4.2 Для измерения периода нажмите последовательно кнопки  $\mathbb{R}$  и , на индикаторе появится надпись «S» с соответствующей размерностью (m или ).

10.4.3 Для выбора дополнительных установок этого режима измерений необходимо воспользоваться меню Конфигурации, для этого необходимо:

ПЕРИОД

- Последовательно нажать на передней панели кнопку «Конфиг» и «Ввод»;
- Нажатием на кнопки или выбрать меню конфигурирования «Resolution» (разрешение) или «Input Jack» (входные гнезда) и нажать кнопку «Ввод»;
- Нажатием на кнопки или установить необходимое значение разрешения или тип входных разъемов «Voltage» (Напряжение) или «Current» (токовые);
- кнопку «Ввод» для его выбора;
- При неправильном вводе на любом из шагов нажать кнопку «Отмена» для возвращения к предыдущему шагу конфигурирования.

Произведите подключение источника напряжения к вольтметру, как показано на рис 10-2 при измерении частоты напряжения или как показано на рис. 10-3 при измерении частоты тока.

Произведите отсчет результата измерения.

#### <span id="page-29-1"></span>**10.5 Измерение температуры**

![](_page_29_Figure_13.jpeg)

10.5.1 Для измерения температуры в градусах Цельсия нажмите кнопку , на индикаторе появится надпись «С».

10.5.2 Для измерения температуры в градусах по шкале Фаренгейта нажмите последовательно кнопки

![](_page_29_Figure_17.jpeg)

Для измерений температуры используйте адаптер подключения термосопротивления (опция №05), как показано на рис.10-6.

Подключите адаптер RTD к входным гнездам прибора (шаги №1 –№2 - №3).

![](_page_29_Figure_20.jpeg)

Рис. 10-6

В зависимости от конструкции термосопротивления PT100, D100, F100, PT385, PT3916, определенное пользователем RTD, NTCT и SPRTD, осуществите его подключение как показано на нижеследующем рисунке рис. 10-7.

```
B 7-78/1
```
![](_page_30_Figure_1.jpeg)

Рис. 10-7

10.5.3 Для выбора дополнительных установок этого режима измерений необходимо воспользоваться меню Конфигурации, для этого необходимо:

- Последовательно нажать на передней панели кнопку «Конфиг» и «Ввод»;
- Hажатием на кнопки или выбрать меню конфигурирования «Sensor» (тип датчика), «Units» (единицы измерения температуры) или «Transducer» (преобразователь) и нажать кнопку «Ввод»;
- При неправильном вводе на любом из шагов нажать кнопку «Отмена» для возвращения к предыдущему шагу конфигурирования.

При необходимости изменения коэффициентов термосопротивления, произведите выбор типа термосопротивления «определенное пользователем RTD». По умолчанию для разных типов установлены коэффициенты приведенные в таблице ниже:

![](_page_30_Picture_302.jpeg)

Формула, связывающая сопротивление термосопротвиления и температуры приведена ниже:

когда t < 0°С, то  $R_t = R_0 \bullet (1 + A_t + B_t^2 + C_t^3 \bullet (t - 100))$  $A_t = R_0 \bullet (1 + A_t + B_t^2 + C_t^3 \bullet (t - t))$ когда 0°С <t < 630°С, то  $R_t = R_0 \bullet (1 + A_t + B_t^2)$ , где

$$
A_t = \alpha \bullet \left(1 + \frac{\beta}{100}\right)
$$
  
\n
$$
B_t = -\alpha \delta \bullet 10^{-4}
$$
  
\n
$$
C_t = -\alpha \delta \bullet 10^{-8}
$$

При использовании стандартного платинового термосопротивления (SPRTD) выбрать типа «SPRTD» и ввести семь коэффициентов в подменю.

Возможно использование датчика температуры при помощи 2-х контактного адаптера (как показано Рис. 10- 8). Затем термопару поместить в измеряемую среду. После установления показаний - произведите отсчет результата измерения.

![](_page_31_Figure_0.jpeg)

Рис. 10-8

10.5.4 Для выбора дополнительных установок режима Термопары измерений необходимо воспользоваться меню Конфигурации, для этого необходимо:

- Последовательно нажать на передней панели кнопку «Конфиг» и «Ввод»;
- Нажатием на кнопки Wили выбрать меню конфигурирования «Type» (тип датчика), «Units» (единицы измерения температуры) или «Simulated» (температуры холодных концов) и нажать кнопку «Ввод»;
- Нажатием на кнопки  $\sim$  или  $\sim$  установить необходимый тип датчика (K, N, R, S, T, E, J), значение температуры в единицах Цельсия, Фаренгейта или Кельвина или температуру холодных концов;
- кнопку «Ввод» для его выбора;
- При неправильном вводе на любом из шагов нажать кнопку «Отмена» для возвращения к предыдущему шагу конфигурирования.

# <span id="page-31-0"></span>**10.6 Проверка целостности цепи («прозвонка»)**

**ПРЕДУПРЕЖДЕНИЕ**: Измеряемая цепь предварительно должна быть отключена от источника питания.

![](_page_31_Figure_10.jpeg)

![](_page_32_Picture_0.jpeg)

Произведите подключение к цепи согласно рис.10-9., нажмите кнопку , на индикаторе появится надпись «ОНМ »». При сопротивлении ниже заданного в меню (см. раздел «использование системного меню»), раздаться звуковой сигнал (заводская установка 10 Ом).

Для выбора сопротивления, при котором будет раздаваться звуковой сигнал необходимо воспользоваться меню **Конфигурации**, для этого необходимо:

- Последовательно нажать на передней панели кнопку «Конфиг» и «Ввод» появится значение порогового сопротивления;
- Нажатием на кнопки или выбрать корректируемый разряд;
- Нажатием на кнопки  $\Box$  или  $\vee$  установить необходимое значение сопротивления;
- кнопку «Ввод» для его выбора;
- При неправильном вводе на любом из шагов нажать кнопку «Отмена» для возвращения к предыдущему шагу конфигурирования.

# **10.7 Проверка p-n перехода**

<span id="page-32-0"></span>![](_page_32_Picture_9.jpeg)

Рис. 10-10

**NPF®** Подключите диод к цепи согласно рис.10-10, нажмите кнопки  $\mathbb{R}$  и  $\mathbb{R}$ , прибор устанавливает режим тестирования p-n перехода. На индикаторе появится символ «  $\blacktriangleright$  ».

Для выбора напряжения, при котором будет тестироваться диод (стабилитрон) необходимо воспользоваться меню Конфигурации, для этого необходимо:

- Последовательно нажать на передней панели кнопку «Конфиг» и «Ввод» появится надпись «BOUND» (пороговое значение);
- Нажать кнопку «Ввод» появится значение нижнего тестового напряжения VFLow;
- Нажатием на кнопки или выбрать корректируемый разряд;
- Нажатием на кнопки или установить необходимое значение напряжения;
- кнопку «Ввод» для его выбора, появится значение верхнего тестового напряжения VFHi;
- Нажатием на кнопки или выбрать корректируемый разряд;
- Нажатием на кнопки или установить необходимое значение напряжения;
- кнопку «Ввод» для его выбора;
- При неправильном вводе на любом из шагов нажать кнопку «Отмена» для возвращения к предыдущему шагу конфигурирования.

# **10.8 Измерение отношений постоянных напряжений**

<span id="page-32-1"></span>Для вычисления отношения вольтметр измеряет постоянное опорное напряжение, подаваемое на гнезда «Потенциал» (гнезда СЧИТЫВАНИЯ), и напряжение, подаваемое на гнезда «Вход».

![](_page_33_Figure_0.jpeg)

![](_page_33_Figure_1.jpeg)

![](_page_33_Figure_2.jpeg)

![](_page_33_Figure_3.jpeg)

- 1. На гнездах «Потенциал» род работы по измерению опорных напряжений всегда установлен на *постоянное напряжение* и имеет максимально измеряемый входной сигнал ±12В постоянного тока. При измерениях опорных напряжений на гнездах «Потенциал» автоматически устанавливается режим автоматического переключения пределов.
- 2. Гнезда «Вход -» (Низкопотенциальное гнездо входного сигнала) и «Потенциал -» (Низкопотенциальное гнездо считывания) должны иметь общий опорный уровень и не могут иметь разницу, превышающую ± 2 вольта
- 3. Установленный предел измерения распространяется *только* на сигнал, поданный на гнезда «Вход». Сигналом на гнездах «Вход» может быть любое постоянное напряжение от 0 до 1000 вольт,

**Примечание**: в режиме вычисления отношения вольтметр измеряет только постоянные напряжения, при

![](_page_33_Figure_8.jpeg)

любом включенном режиме измерениям и нажатии на кнопку вольтметр переключится в режим измерения постоянного напряжения.

# <span id="page-33-0"></span>**10.9 Запись и вызов результатов измерений**

Вольтметр может запомнить до 2000 показаний в своей внутренней памяти , организованной по алгоритму FIFO (первый вошел -первый вышел). Последующие шаги показывают, как запомнить показания и как их затем считать:

1. Установить требуемый режим измерения;

2. При необходимости выбрать любую математическую операцию: Null, Min - Max, dB, dBm, Limit, % или MX+B.

- 3. В любой момент можно изменить режим измерения во время считывания содержимого памяти.
- 4. Произвести установку числа ячеек памяти, в которые будет производиться запись результатов

![](_page_34_Picture_310.jpeg)

8. Используя кнопки  $\bigotimes_{\mathfrak{u}}\bigotimes_{\mathfrak{u}\mathfrak{m}}\bigotimes_{\mathfrak{u}}\bigotimes_{\mathfrak{b}}\mathfrak{b}$ выбрать требуемый номер ячейки памяти.

9. для выхода из режима считывания нажать кнопку «Ввод» или «Отмена».

#### <span id="page-34-0"></span>**10.10 Математические операции**

Вольтметр может выполнять пять математических операций, но одновременно - только одну из них. Каждая операция - это какое-то математическое действие над показанием или запоминание данных какого-то ряда показаний. Установленная математическая операция действует, пока пользователь не выключил ее, не переключился на другой род работы, не выключил питание или не осуществил дистанционный сброс. Математические операции используют один или несколько внутренних регистров. В некоторых регистрах пользователь может предварительно устанавливать определенные значения. Другие регистры предназначены для запоминания результатов математической операции.

Нижеследующая таблица показывает допустимые комбинации математическая операция/ род работы. Каждый значок "X" показывает разрешенную комбинацию. Если пользователь попытается выполнить математическую операцию, комбинация которой с установленным родом работы не разрешена, то эта операция выключается. Если пользователь установил допустимую математическую операцию с данным родом работы, а затем изменил ее на другую, которая оказалась недопустимой, то дистанционный интерфейс вырабатывает сообщение об ошибке "Settings conflict" ("Конфликт установок").

![](_page_34_Picture_311.jpeg)

#### **10.11 Относительные измерения**

<span id="page-34-1"></span>Каждое измерение с нулевым значением или относительное измерение, - это разность между входным сигналом и запомненным нулевым значением. Одно из возможных применений - это выполнение более точных 2 проводных измерений сопротивления путем "зануления" сопротивления измерительных кабелей.

# **Результат = показание - нулевое значение**

Операцию с нулевым значением можно выполнить с любым родом работы, за исключением проверки непрерывности электрических цепей, испытания диодов. Операция с нулевым значением относится только к установленному роду работы и при его изменении выключается. Чтобы учесть сопротивление измерительных кабелей для более точных двухпроводных измерений сопротивления следует закоротить их концы и затем нажать

![](_page_34_Figure_14.jpeg)

клавишу (Установка нуля), на индикаторе появится надпись «Mаth» . Первое показание, снятое после

![](_page_35_Picture_0.jpeg)

нажатия клавиши , запомнится как нулевое значение в Null Register (Регистр нулевого значения). Любое ранее запомненное значение заменяется этим новым значением. Регистр Null Register (Регистр нулевого значения) очищается после изменения рода работ, выключения операции с нулевым значением, выключения питания или

 $>0<$ 

**MUH/MAKC** 

дистанционного сброса. Для выключения режима относительных измерений нажмите кнопку «Mаth» исчезнет.

**Примечание**: в этом режиме предел измерения фиксируется.

#### **10.12 Регистрация минимальных и максимальных значений (MIN/MAX)**

<span id="page-35-0"></span>При выполнении ряда измерений можно запомнить минимальное и максимальное показания. Ниже показано, как считать минимальное, максимальное, среднее значения, а также количество показаний. Чтобы считать

минимальное, максимальное, среднее значения и количество показаний следует нажать кнопку . Операцию МИН/МАКС можно выполнить с любым родом работы, за исключением проверки непрерывности электрических цепей и испытания диодов. Операция МИН/МАКС относится только к установленному роду работы и при его изменении выключается. Включив операцию МИН/МАКС, можно считать запомненные минимальное, максимальное, среднее значения и количество показаний, дл этого необходимо:

![](_page_35_Figure_8.jpeg)

3. Нажать кнопку «Отмена» для возвращения в режим измерения.

Запомненные значения очищаются после выключения операции min-max, выключения питания или дистанционного сброса.

Среднее значение берется от всех показаний, снятых после включения операции МИН/МАКС, а не только по запомненным минимальному и максимальному значениям. Количество показаний - это общее число показаний, снятых с момента включения операции МИН/МАКС.

#### **10.13 Измерение в относительных единицах dB**

<span id="page-35-1"></span>При измерении постоянного напряжения постоянного тока возможно представлении результата измерения в относительных единицах dB. В этом случае на индикаторе будет присутствовать значение уровня равное

$$
dB = 20 * \lg \frac{U(I)}{Uref(Iref)}, \text{ rge}
$$

Uref(Iref) – заданное опорное значение напряжения (или тока) в режиме относительных измерений. U (I) – текущее значение напряжения (или тока)

или dB= (входной сигнал в dBm) – (опорный уровень в dBm)

Для включения режима измерения в относительных единицах выберите режим измерения постоянного

ПРЕФ

 $> 0 <$ 

напряжения или постоянного тока и нажмите последовательно кнопки **МЕСТН** и , на индикаторе появится надпись «dB» и надпись «Math».

**Примечание**: в этом режиме предел измерения фиксируется.

Установка параметров этого режима и запуск производится в следующей последовательности:

![](_page_35_Figure_21.jpeg)

1. Последовательно на передней панели нажать кнопки индикаторе появится надпись «dB REF».
2. Нажатием на кнопки и выбрать корректируемый разряд, а кнопками

установить необходимое опорное значение уровня и нажать кнопку  $\equiv$  для возврата в режима измерений.

ВВОД

**MUH/MAKC** 

МИН/МАКС

**ОТНОШЕНИЕ** 

**NPEQ** 

ПРЕФ

#### **10.14 Измерение мощности dBm**

Операция в dBm вычисляет уровень мощности, рассеянной на внутреннем резисторе относительно 1мВт, значение сопротивления задается в меню (см. раздел «использование меню конфигураций»). В этом случае на индикаторе будет присутствовать значение равное

$$
dBm = 10 \bullet \lg \left( \frac{U^2}{R \bullet 1 \mu B m} \right), \text{ r,}
$$

U– измеренное значение напряжения.

Для включения режима измерения мощности в относительных единицах выберите режим измерения

постоянного или переменного напряжения и нажмите последовательно кнопки  $\mathbb{R}$  и  $\mathbb{R}$ , на индикаторе появится надпись «dBm» и надпись «Math».

**Примечание**: в этом режиме предел измерения фиксируется.

Установка параметров этого режима и запуск производится в следующей последовательности:

- 1. Последовательно на передней панели нажать кнопки , и последовательно на передней панели нажать кнопки появится надпись «dBm REF».
- 2. Нажатием на кнопки  $\cup$  и выбрать корректируемый разряд, а кнопками установить необходимое значение сопротивления нагрузки на котором рассчитывается мощность и

КОНФИГ

КОНФИГ

**NPF®** 

нажать кнопку для возврата в режима измерений.

**BBOI** 

#### **10.15 Допусковый контроль**

Операция допускового контроля (по диапазону значений) обеспечивает выполнение испытаний годен/негоден, проверяя результаты измерений на их попадание за рамки установленных нижнего и верхнего пределов.

Применяется для всех родов работы, за исключением контроля непрерывности электрических цепей и испытаний диодов.

Установка параметров этого режима и запуск производится в следующей последовательности:

- 1 Последовательно на передней панели нажать кнопки , и последовательно на передней панели нажать кнопки появится надпись «LOW».
- 2 Нажатием на кнопки или выбрать режима установки нижнего предела «LOW», верхнего предела «HIGH» или запуска режима допускового контроля «OUTPUT»;
- 3 При индикации установки значений нижнего предела «LOW» кнопками или выбрать корректируемый разряд, а кнопками « الله » установить необходимое абсолютное значение ВВОД

контролируемой величины и нажать кнопку . Используя меню можно установить нижний предел на любую величину между 0 и  $\pm$  120 % от наивысшего предела для используемого рода работы. По умолчанию нижний предел устанавливаются на «0000000».

4 При индикации установки значений нижнего предела «HIGH» кнопками или или корректируемый разряд, а кнопками  $\Box$  или  $\lor$  установить необходимое абсолютное значение контролируемой величины и нажать кнопку  $\cong$ . Используя меню можно установить верхний предел на любую величину между 0 и ± 120 % от наивысшего предела для используемого рода работы. Верхний предел должен быть более положительным числом, чем нижний. По умолчанию верхний предел устанавливаются на «0000000».

ВВОД

5 При индикации «OUTPUT» кнопками или установить значение «ENABLE» (разрешить запуск режима допускового контроля) или «DISABLE» (запретить запуск режима допускового контроля)

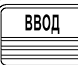

и нажать кнопку для ввода выбранного значения.

Величины верхнего и нижнего пределов запоминаются в энергозависимой памяти; прибор устанавливает оба предела на «0000000» после выключении питания, дистанционного сброса или переключения рода работы. При первом показании, выходящем за рамки пределов, после предыдущего правильного показания прибор подает однократный звуковой сигнал (если включен звуковой сигнализатор). При выходе показания за верхний или нижний пределы прибор индицирует «HI» или «LO» соответственно.

Контроль по диапазону значений можно также выключить путем переключения на другую математическую операцию с передней панели (одновременно может быть установлена только одна математическая операция).

## **10.16 Математическая функция %**

Данная математическая функция позволяет производить вычисление отношения результата измерения и опорной константы выраженное в процентах.

Вычисление производится по следующему алгоритму:

% = 
$$
\left(\frac{измеренное значение}{onорная_{константа}}\right) * 100\%
$$
,

Установка параметров этого режима и запуск производится в следующей последовательности:

1. Для входа в режим ввода констант «М» и «В» последовательно на передней панели нажать кнопки

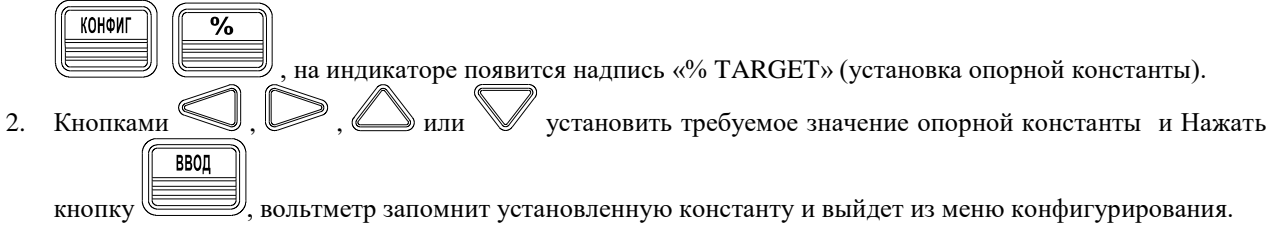

 $MX + B$ 

Для запуска режима математической функции **%** на передней панели нажать кнопку .

## **10.17 Математическая функция MX+B**

Данная математическая функция позволяет производить с полученным результатом измерения **X** следующее действие – умножить его на константу **М** и прибавить константу **В**.

Константы **М** и **В** задаются пользователем и могут быть сохранены в энергонезависимой памяти вольтметра (см. режима конфигурирования вольтметра).

Установка параметров этого режима и запуск производится в следующей последовательности:

1 Для входа в режим ввода констант «М» и «В» последовательно на передней панели нажать кнопки

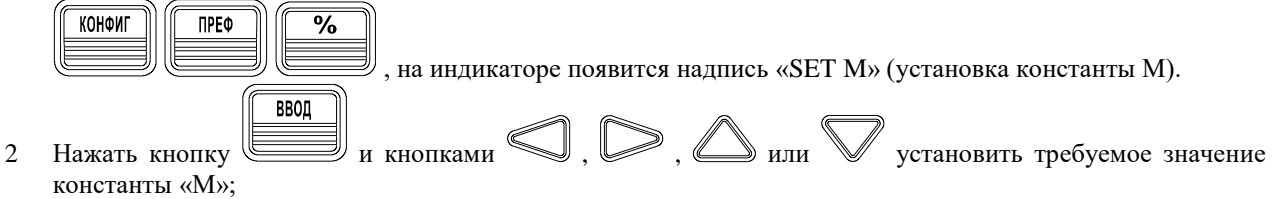

- **BBOD** 3 Нажать кнопку , появится надпись «SET В» (установка константы В) и кнопками установить требуемое значение константы «В»; ввод
- 4 Нажать кнопку вольтметр запомнит установленные константы и выйдет из меню конфигурирования.

Для запуска режима математической функции MX+B последовательно на передней панели нажать кнопки

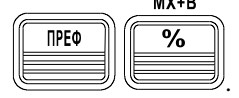

#### **10.18 Режимы запуска вольтметра**

Система запуска вольтметра позволяет пользователю формировать сигналы запуска либо вручную, либо автоматически, снимать несколько показаний по одному сигналу запуска и вводить какую-либо задержку перед снятием каждого показания. Обычно вольтметр снимает одно показание всякий раз, когда он принимает сигнал запуска, но пользователь может установить режим снятия множества показаний (до 50000) по одному сигналу запуска. Пользователь может запустить вольтметр с передней панели, используя однократный запуск, внешний запуск или режим автоматического запуска. Однократный запуск обеспечивает снятие одного показания при каждом нажатии кнопки «Однокр». Внешний запуск напоминает однократный, но вольтметр ждет поступления импульса на гнездо задней панели «Внеш Запуск», прежде чем снять показание. Автоматический запуск обеспечивает непрерывное снятие показаний с наивысшей скоростью, возможной для данной конфигурации. Дистанционный запуск вольтметра является многоступенчатым процессом, обеспечивающим гибкость запуска.

1.пользователь должен сконфигурировать вольтметр для выполнения измерения, установив род работы, предел, разрешающую способность и т.д.

- 2.пользователь должен установить источник, от которого вольтметр будет принимать сигнал запуска. В качестве источника запуска могут быть использованы: дистанционный программный сигнал запуска (по интерфейсной шине), аппаратный сигнал запуска от гнезда «Внеш Запуск» или внутренний немедленный запуск.
- 3.пользователь должен убедиться, что вольтметр готов принимать сигнал запуска от установленного источника (эта готовность называется состоянием *ожидания сигнала запуска).*

*Функциональная схема системы запуска приведена показана ниже.*

**Система запуска В7-78/1**

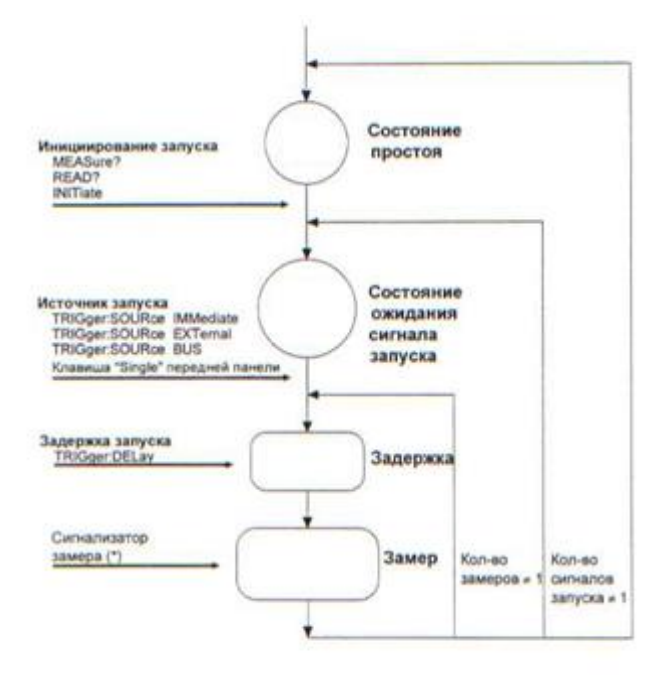

#### **Варианты источников сигнала запуска**

Пользователь должен установить источник, от которого вольтметр будет принимать сигнал запуска. При управлении с передней панели в качестве источника запуска могут быть использованы: однократный запуск, аппаратный сигнал запуска от гнезда *«Внеш Запуск»* или автоматический запуск, обеспечивающий непрерывное снятие показаний. При включении питания устанавливается автоматический запуск. При дистанционном управлении в качестве источника запуска могут быть использованы: дистанционный программный сигнал запуска (по интерфейсной шине), аппаратный сигнал запуска от гнезда *«Внеш Запуск»* или внутренний немедленный запуск. В процессе каждого измерения включается сигнализатор «\*» (измерение).

- Источник сигнала запуска запоминается в энергозависимой памяти; после выключения питания или дистанционного сброса вольтметр устанавливается на автоматический запуск (управление с передней панели) или на немедленный запуск (дистанционное управление).
- Для установки источника сигнала запуска при дистанционном управлении следует использовать указанную ниже команду. Команды CON Figure и MEASuare? автоматически устанавливают источник сигналов запуска

на IMMediate (немедленный запуск).

TRIGger:SOURce {BUS|IMMediate | EXTernal}

*Автоматический запуск.* В режиме автоматического запуска (только при управлении с передней панели) вольтметр непрерывно снимает показания с максимальной скоростью, возможной для данной конфигурации. При управлении с передней панели этот режим автоматически устанавливается при включении сети питания.

*Однократный запуск.* В режиме однократного запуска (только при управлении с передней панели) пользователь может вручную запустить вольтметр нажатием клавиши «Однокр». Вольтметр снимет одно показание или установленное число показаний (количество замеров) всякий раз при нажатии этой клавиши. Когда вольтметр ждет запуска, на индикаторе включается световой сигнализатор «**Trig».**

*При дистанционном управления клавиша передней панели* «Однокр» *блокируется*.

*Внешний запуск.* В режиме внешнего запуска вольтметр принимает аппаратный сигнал запуска, подаваемый на гнездо *«Внеш Запуск»*. Вольтметр снимает одно показание или установленное количество показаний (количество замеров) всякий раз, когда на гнездо *«Внеш Запуск»* поступает импульс с низким истинным уровнем. *См. также раздел "Гнездо внешнего сигнала запуска".*

- Вольтметр запоминает в буфере один сигнал внешнего запуска. Это означает, что если вольтметр снимает показание, а в это время появляется другой сигнал внешнего запуска, то этот сигнал запуска будет принят и сообщение об ошибке "Trigger ignored" ("Сигнал запуска отвергнут") не появится. После окончания процесса снятия текущего показания запомненный сигнал запуска дает подтверждение источнику запуска и запускает процесс снятия следующего показания.
- *Управление с передней панели:* режим внешнего запуска напоминает режим однократного запуска за исключением того, что сигнал запуска подается на гнездо *«Внеш Запуск».* Нажатие клавиши «Однокр» для установки режима однократного запуска устанавливает также режим внешнего запуска. Когда вольтметр ожидает сигнала внешнего запуска, на индикаторе включается световой сигнализатор «**Trig».**

*При дистанционном управления клавиша передней панели* «Однокр» *блокируется.*

*Дистанционное управление:*

TRIGger:SOURce EXTernal

*Внутренний запуск* **В режиме внутреннего** запуска **(только при** дистанционном управлении) сигнал запуска присутствует всегда. Когда пользователь устанавливает вольтметр н состояние ожидания сигнала запуска, последний выдается немедленно. Для дистанционного управления это **является** источником запуска при включении питания.

Чтобы установить источник внутреннего запуска, следует послать указанную ниже команду. Команды CONFigure и MEASure? автоматически устанавливают источник сигналов запуска на IMMediate (немедленный запуск).

#### TRIGger:SOURce IMMediate

*Программный запуск (запуск по интерфейсной шипе).* Режим запуска по шине можно устанавливать только от дистанционного интерфейса. Этот режим напоминает режим однократного запуска с передней панели, но пользователь запускает вольтметр посылкой команды запуска по шине.

• Для установки источника запуска по шине нужно послать следующую команду.

- TRIGger:SOURce BUS
- Для запуска вольтметра от дистанционного интерфейса (GPIB или USB) нужно послать команду \*TRG (запуск). Команда \*TRG не будет принята до тех пор, пока вольтметр не будет установлен в состояние ожидания сигнала запуска.
- Пользователь может также запустить вольтметр от интерфейса GPIB или USB посылкой сообщения GET (GROUP EXECUTE TRIGGER - запуск группы).При этом вольтметр должен находиться в состоянии ожидания сигнала запуска. Ниже приведен оператор на*,* обеспечивающий посылку сообщения GET.

TRIGGER 722 *Group Execute Trigger (Запуск группы)*

#### **Функциональные возможности Запуска**

#### **Состояние ожидания сигнала запуска**

После конфигурирования вольтметра и выбора источника сигнала запуска пользователь должен установить вольтметр в состояние *ожидания сигнала запуска.* Сигнал запуска не будет принят до тех пор, пока вольтметр не будет установлен в это состояние. Если сигнал запуска присутствует, и вольтметр находится в состоянии "ожидания сигнала запуска", начнется последовательность измерительных операций и будут сниматься показания.

*Состояние "ожидание сигнала запуска" - это термин, который используется главным образом для дистанционного управления. В режиме управления с передней панели вольтметр всегда находится в состоянии "ожидания сигнала запуска" и будет принимать сигналы запуска в любой момент, если уже не находится в процессе выполнения измерения.*

Можно перевести вольтметр в состояние "ожидания сигнала запуска", исполнив любую из следующих команд от дистанционного интерфейса.

MEASure?

#### READ?

INITiate

*После посылки команды вольтметру потребуется приблизительно 20 мс (время установления) на переход в состояние "ожидание сигнала запуска". Любые сигналы запуска, которые возникают в течение этого времени установления, игнорируются.*

## **Принудительная остановка текущего измерения**

В любой момент можно послать команду DCL (очистить устройство), чтобы остановить процесс измерения и установить вольтметр в "состояние простоя". Ниже приведен оператор*,* показывающий, как послать команду "Очистить устройство" по интерфейсу GPIB.

CLEAR 7 22 *Команда "Очистить устройство"*

Команда "Очистить устройство" не оказывает влияния на конфигурацию системы запуска. Источник сигналов запуска, количество замеров, задержка запуска и количество сигналов запуска *не изменяются,*

#### **Количество замеров**

Обычно вольтметр снимает одно показание {или делает один замер) всякий раз при приеме сигнала запуска от установленного источника сигналов запуска (если вольтметр находится в состоянии ожидания сигнала запуска). Однако в меню Утилит можно запрограммировать вольтметр на снятие нескольких показаний по каждому принятому сигналу запуска.

- Количество замеров: от 1 до 50000. *По умолчанию - один замер на один сигнал запуска.*
- Установленное количество замеров запоминается в *энергозависимой* памяти; после выключения питания или дистанционного сброса вольтметр устанавливает количество замеров на один. Команды
- CONFigure и MEASure? автоматически устанавливают количество замеров на один.
- *Управление с передней панели:*

#### 3: N SAMPLES **(TRIG MENU)**

• *Дистанционное управление:*

SAMPle:COUNt (*<value>*IMINimum|MAXimum}

## **Количество сигналов запуска**

Обычно вольтметр принимает только один сигнал запуска перед возвращением в состояние "простоя". Однако пользователь может запрограммировать вольтметр для приема нескольких сигналов запуска.

Это свойство реализуется только при дистанционном управлении. Если пользователь установит количество *сигналов запуска, а затем перейдет на местное управление (управление с передней панели), вольтметр проигнорирует установку количества сигналов запуска; при возвращении к дистанционному управлению количество сигналов запуска возвращается к значению, установленному пользователем.*

- Количество сигналов запуска: от 1 до 50000. *По умолчанию - один сигнал запуска.*
- Установленное количество сигналов запуска запоминается в *энергозависимой* памяти; после выключения питания или дистанционного сброса вольтметр устанавливает количество сигналов запуска на один. Команды CONFigure и MEASure? автоматически устанавливают количество сигналов запуска на один .
- *Дистанционное управление:* TRIGger:COUNt {*<value>* I MINimum | MAXimuml INFinite}

## **Задержка сигнала запуска**

Пользователь может ввести задержку между сигналом запуска (в меню Утилит) и каждым следующим за ним замером. Такой подход может оказаться полезным в прикладных задачах, где желательно обеспечить время установления входного сигнала перед снятием показания или для регулирования темпа в процессе снятия пакета показаний. Если задержка запуска не введена, то вольтметр сам автоматически установит эту задержку.

- Диапазон задержки: от 0 до 3600 секунд. *По умолчанию задержка запуска вводится автоматически; величина задержки определяется родом работы, пределом, временем интегрирования и установкой конкретного фильтра (см. также "Значения задержек сигнала запуска в автоматическом режиме ".*
- Задержка запуска НЕ запоминается в *энергозависимой* памяти; после выключения питания или дистанционного сброса вольтметр устанавливает автоматическую задержку запуска. Команды CONFigure и MEASure? устанавливают автоматическую задержку запуска.
- Если установлена величина задержки, отличающаяся от автоматической, то для *всех* родов работы и пределов будет действовать *именно эта* установленная задержка.
- Если вольтметр сконфигурирован на снятие более одного показания по каждому сигналу запуска (количество замеров > 1), то установленная задержка запуска вставляется между сигналом запуска и *каждым показанием.*
- *Управление с передней панели:* 2: TRIG DELAY (меню Утилит «TRIG»)

## **Значения задержек сигнала запуска в автоматическом режиме**

При включении питания значение задержки сигнала запуска задается вольтметром автоматически с учетом рода работы, предела, времени интегрирования и установленного фильтра.

*Постоянное напряжение и постоянный ток (для всех пределов):*

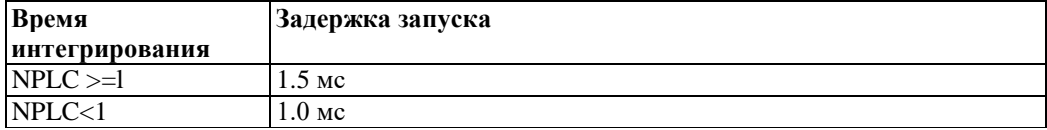

*Сопротивление (пр 2-х и 4-х проводном подключении)*

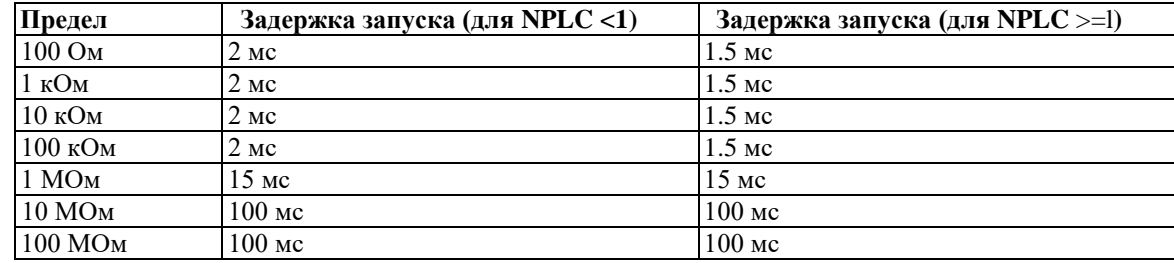

*Переменное напряжение и переменный ток (для всех пределов при выключенном фильтре):*

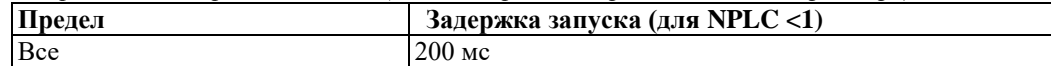

*Дистанционный, однократный или внешний запуск*

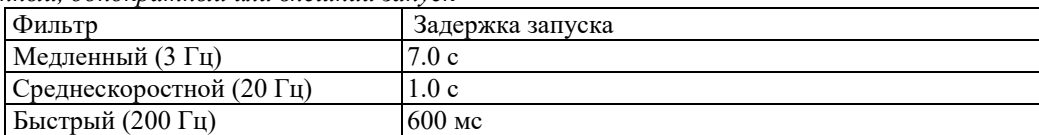

*Управление с передней панели автоматическим режимом запуска*

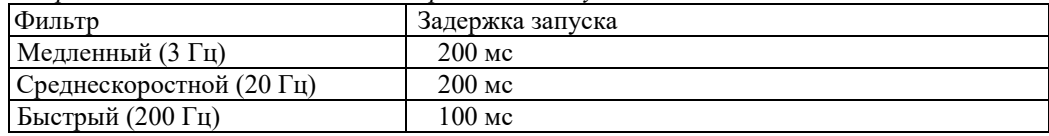

*Частота и период:*

Дистанционный, однократный или внешний запуск – 1.0 с

Управление с передней панели автоматическим режимом запуска – 0.0 с

#### **Гнездо внешнего сигнала запуска**

Можно запустить вольтметр, подав импульс с истинным низким уровнем на гнездо «Внеш Запуск» на задней панели. Для использования этого гнезда в режиме дистанционного управления нужно установить источник внешнего запуска (TRIGger: SOURce EXTernal) .

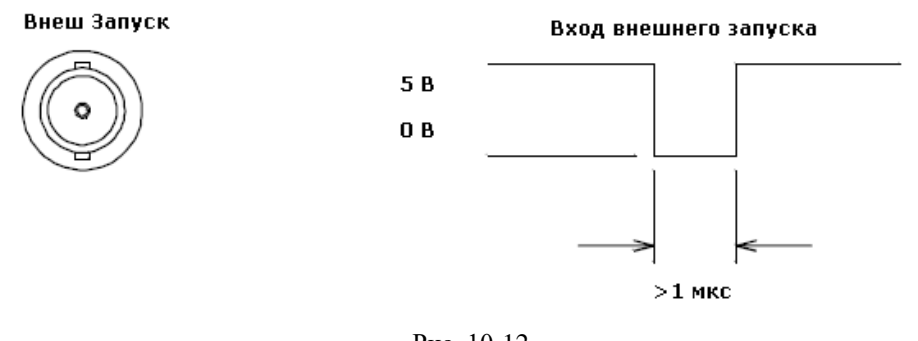

Рис. 10-12

Для формирования импульса внешнего запуска можно применить простой ключ, используя входное гнездо «Внеш Запуск»**,** как показано ниже.

#### Внеш Запуск

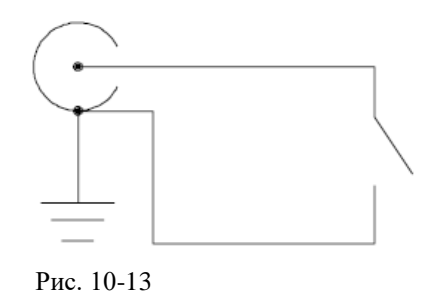

Гнезда «Внеш Запуск» **и** «Выход синхронизации» (см. ниже) реализуют стандартный аппаратный протокол квитирования между измерительным и коммутирующим устройствами.

#### **Гнездо сигнала завершения измерения**

Гнездо «Выход синхронизации» (завершение измерения) на задней панели выдает импульс с истинным низким уровнем после окончания каждого измерения.

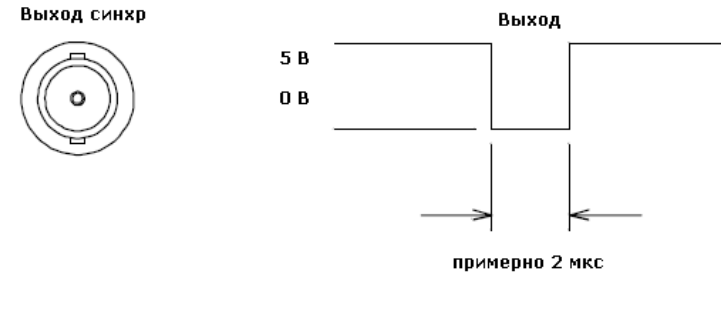

Рис. 10-14

#### **10.19 Однократные измерения**

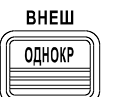

Для разового пуска нажмите кнопку , на индикаторе появится надпись «Trig». Нажмите кнопку внеш

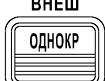

, произойдет однократный запуск измерений, на индикаторе кратковременно появится символ «\*», вольтметр однократно произведет число измерений, предварительно заданное в меню утилит «**TRIG**»/ «**N sample**», результат последнего измерения будет зафиксирован на дисплее. При каждом последующем нажатии на кнопку

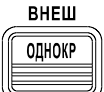

, будет происходить однократный запуск измерений. Для записи всех результатов измерений при однократном запуске используйте режим записи и вызова при помощи кнопок «Запись» и «Вызов».

#### **10.20 Использование внешнего запуска измерений**

Дистанционный (внешний) запуск вольтметра является многоступенчатым процессом, обеспечивающим гибкость запуска.

Во-первых, пользователь должен сконфигурировать вольтметр для выполнения измерения, установив род работы, предел, разрешающую способность и т.д.

Затем пользователь должен установить источник, от которого вольтметр будет принимать сигнал запуска. В качестве источника запуска могут быть использованы: дистанционный программный сигнал запуска (по интерфейсной шине) или аппаратный сигнал запуска от гнезда «TRIG IN».

Подключите кабелем источник запускающего сигнала к гнезду «TRIG IN» на задней панели.

Затем пользователь должен убедиться, что вольтметр готов принимать сигнал запуска от установленного источника (эта готовность называется состоянием ожидания сигнала запуска).

Для организации «Внеш Запуска» (выбор в качестве источника синхронизации разъем на задней панели

однокр прибора) установить режим нажатием кнопок  $\Box$  и . При этом на панели прибора загорается индикатор . Уровень входных импульсов - ТТЛ, амплитуда 5В макс (см. рис. 10-11 и рис. 10-12).

#### **10.21 Разрешение и скорость измерения**

Доступны следующие режимы по разрешению: 4,5 разряда быстро и медленно, 5,5 разрядов быстро и медленно, 6,5 разрядов быстро и медленно. По умолчанию установлен режим 5,5 медленно.

*Примечание*: Разрешение для режима измерения переменного напряжения и тока всегда составляет 6,5 разрядов. Выбор низкого разрешения только скрывает лишние разряды, не давая никаких изменений в скорости измерений. Для этого требуется использовать фильтры (см. п. 10.15)

Разрешение возможно изменять с передней панели либо кнопками РАЗРЯД, но при этом возможно выбрать требуемую разрядность только в режиме «медленно», либо через меню конфигурации, где доступен выбор всех режимов. Скорость измерений в зависимости от разрядов варьируется от 50 измерений в секунду для разрешения 6,5 разрядов медленно до 2000 измерений в секунду для разрешения 4,5 разряда быстро.

#### **10.22 Фильтрация сигналов**

В вольтметре используются два различных фильтра, которые позволяют либо оптимизировать точность измерений на низких частотах, либо уменьшить значения времени установления сигналов переменного тока. В зависимости от установленной пользователем частоты входных сигналов вольтметр выбирает для выполнения измерения среднескоростной фильтр или фильтр быстрого действия.

Нижеследующая таблица распространяется только на операции измерения переменного напряжения и переменного тока.

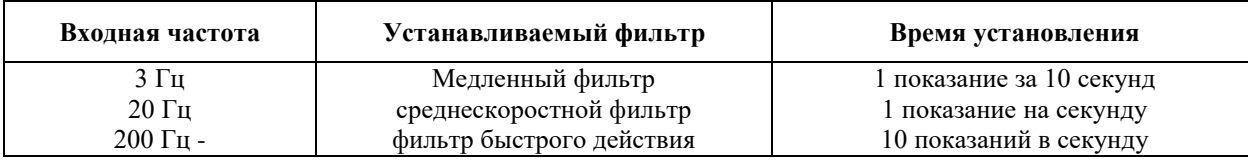

 Установка конкретного фильтра запоминается в энергозависимой памяти; вольтметр устанавливает среднескоростной фильтр (20 Гц) после выключения питания или дистанционного сброса.

## **10.23 Цифровой фильтр (функция усреднения)**

Перед тем, как вольтметр выдаст результат измерения, аналоговый сигнал проходит цифровую обработку. Цифровые фильтры усредняют входные отсчеты , чтобы выдать один результат. Тип фильтра определяет метод усреднения. Эти методы представлены ниже в виде диаграмм.

1. Фильтр **Moving** (сдвигаемый). Усреднение по выборкам происходит путем сдвига на одну при каждом последующем считывании. Этот фильтр выбирается по умолчанию и является наиболее предпочтительным для большинства измерений.

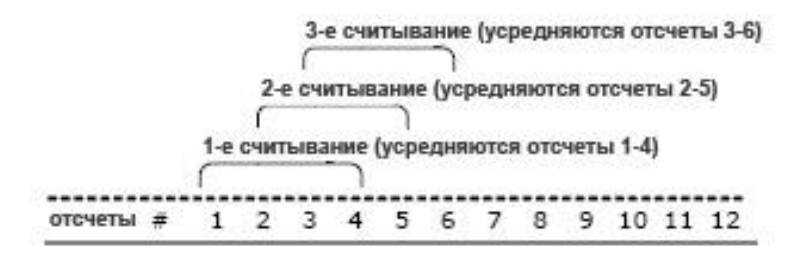

2. Фильтр **Repeating** (чередующийся). Каждое последующие считывание происходит после усреднения не пересекающихся групп выборок. Рекомендуется при использовании опции сканнера.

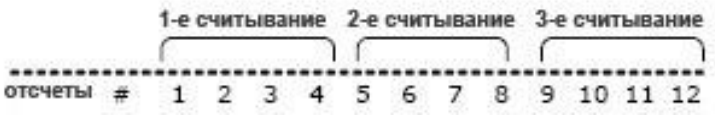

Выбор фильтра осуществляется в меню ФИЛЬТР. Здесь можно выбрать тип фильтра MOV (сдвигаемый) или REP (чередующийся) и количество отсчетов для усреднения.

## **Заводские установки**

Фильтр **Moving** . Число считываний 10.

#### **Включение фильтра.**

Нажмите кнопку "FILT". В правом верхнем углу индикатора отобразится надпись "FILT", свидетельствующая о том, что фильтр включен.

#### **Как конфигурировать фильтр:**

Для выбора числа считываний нажмите кнопку CONFIG, затем - кнопку FILTER. Появится надпись READINGS. Нажмите кнопку ENTER, для того чтобы перейти к установке значения. Кнопки ⊲, ⊳ используются для

выбора разряда, кнопки △ и ▽ используются для установки (увеличения или уменьшения) значения числа (от 2 до 100). Нажмите ENTER для подтверждения.

Для установки типа фильтра нажмите кнопку CONFIG, затем – кнопку FILTER.

Кнопками ◁, ▷ выберите режим установки типа фильтра MODE. Нажмите кнопку ENTER для перехода к установке. Кнопками ◁, ▷ выберите MOVING AVG (сдвигаемый фильтр) или REPEAT AVG (чередующийся фильтр). Нажмите ENTER для подтверждения.

Нажмите кнопку FILTER для включения цифрового фильтра.

#### **10.24 Удержание стабильных показаний**

Свойство удерживания показания позволяет захватывать и удерживать стабильное показание на индикаторе. При обнаружении такого показания вольтметр удерживает его на индикаторе и генерирует звуковой сигнал.

Удерживание показания имеет регулируемую *полосу чувствительности,* выражаемую в процентах от показания на установленном пределе. Полоса позволяет определить, какие показания считать стабильными для вывода на индикатор. Захват и вывод на индикатор нового значения происходит только после *трех*  последовательных показаний, попадающих в полосу.

Полоса по умолчанию равна 0,10 % от показания. Включить режим удержания показаний, можно нажав ABTO3AN **NPFO** 

кнопки и . Индикация символа «hold» на индикаторе вольтметра означает включение режима удержания стабильных показаний.

Для запуска режима стабильных показаний необходимо предварительно в меню Утилит установить одно из значений : 0.01 %, 0.10 %, 1.00 %, or 10.00 % от показания.

Значение полосы чувствительности запоминается в *энергозависимой памяти;* после выключения питания или дистанционного сброса полоса чувствительности по умолчанию устанавливается на 0,10 % от показания.

Для выключения этого режима нажать кнопку .

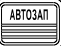

#### **10.25 Меню конфигураций измерений.**

Меню конфигурирования позволяет выбрать настройки режима измерения для конкретного вида измерения. Конфигурирование осуществляется последовательным нажатием на передней панели кнопок «Конфиг» и «Ввод». Далее появится меню, вид которого зависти от выбранного типа измерений и управление этим меню описано в разделах измерений, приведенных выше.

#### **10.26 Использование меню утилит.**

Меню утилит позволяет произвести общие настройки вольтметра. Вход в меню утилит осуществляется нажатием на кнопку «Меню» на передней панели вольтметра.

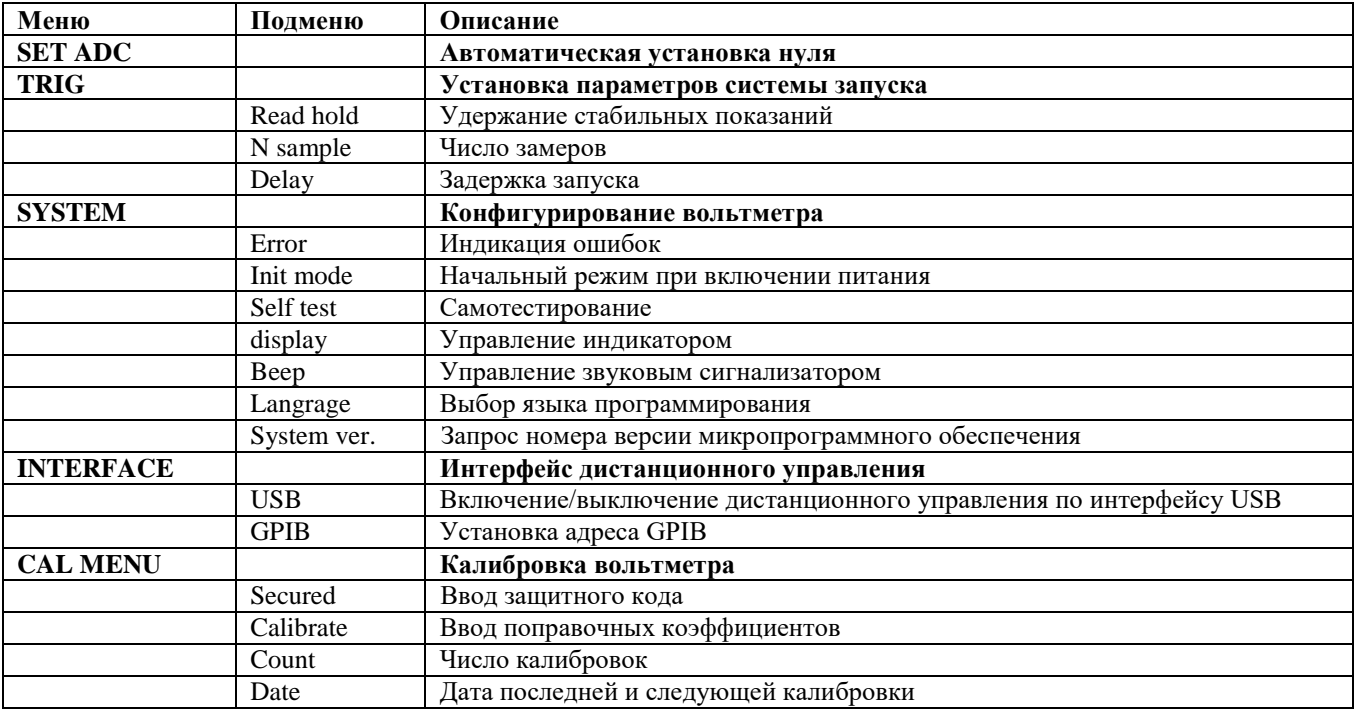

#### **Автоматическая установка нуля**

Нажать последовательно кнопки на передней панели:

Меню  $\rightarrow$  Ввод (появится надпись Zero)  $\rightarrow$  Ввод (появится надпись Auto Zero)  $\rightarrow$  Ввод (появится надпись ON)  $\rightarrow$ 

кнопками  $\bigcup$ или выбрать значение ON или OFF  $\rightarrow$  Ввод (запись выбранного значения и выход из меню Утилит)

Если автоматическая установка нуля включена (по умолчанию) вольтметр внутри своей измерительной схемы отключает входной сигнал после каждого измерения и снимает так называемое *нулевое показание.* Затем это нулевое показание вычитается из предыдущего показания. Таким образом, устраняется погрешность, обусловленная наличием напряжений смещения на входных схемах вольтметра.

Если автоматическая установка нуля *выключена,* вольтметр снимает нулевое показание и вычитает его из всех последующих результатов измерения. Снятие нового нулевого показания происходит всякий раз, когда пользователь изменяет роя работы, предел или время интегрирования.

*Распространяется только па измерения постоянного напряжения, постоянного тока и 2-проводного измерения сопротивления. Автоматическая установка нуля включается также при 4-проводном измерении сопротивления и отношения.*

- Режим автоматической установки нуля запоминается в *энергозависимой* памяти; вольтметр автоматически включает этот режим всякий раз после выключения питания или дистанционного сброса.
- *Управление с передней панели,* режим автоматической установки нуля устанавливается косвенно всякий раз при установке разрешающей способности.

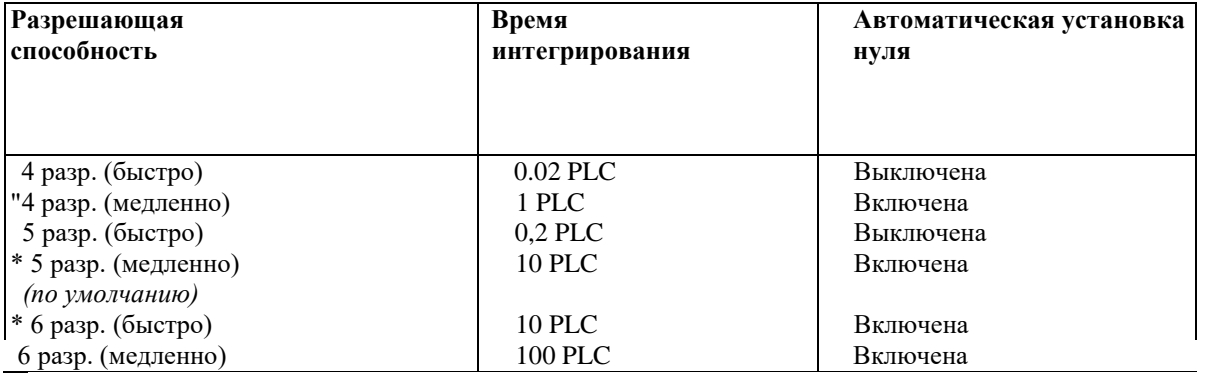

' Эти установки конфигурируют вольтметр, как если бы пользователь сам нажимал кнопку «Разряды на передней панели.

#### **Установка параметров системы запуска**

Нажать последовательно кнопки на передней панели:

Меню → кнопками  $\bigotimes$  или  $\bigotimes$  выбрать значение TRIG → Ввод → кнопками значение READ HOLD, N SAMPLE или DELAY  $\rightarrow$  Ввод (вход в подменю Утилит)  $\rightarrow$  Ввод (запись выбранного значения и выход из меню Утилит)

#### *Удержание стабильных показаний*

Эта функция используется для удержания стабильных показаний на индикаторе вольтметра. Стальными считаются результаты, которые при трех замерах не отличаются друг от друга более, чем предварительно заданное значение 0,01%, 1% или 10% . При регистрации стабильных показаний происходит запуск измерения результат измерения выводятся на индикатор и при этом раздается звуковой сигнал.

#### *Выбор числа замеров*

При входе в подменю «N SAMPLE» появляется надпись «COUNT = 00001». Кнопками

или установить необходимое число замеров и нажать кнопку «Ввод». При включении питания число замеров устанавливается равным 1.

*Задержка запуска*

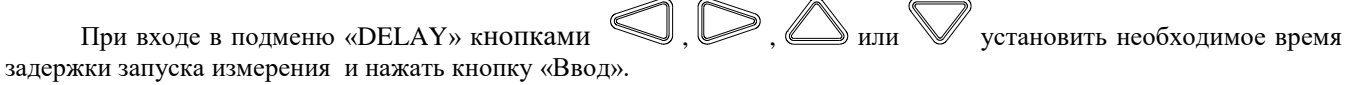

## **Конфигурирование вольтметра**

Меню → кнопками  $\bigotimes$  или  $\bigotimes$  выбрать значение SYSTEM → Ввод → кнопками необходимое значение → Ввод (вход в подменю Утилит) → Ввод (запись выбранного значения и выход из меню Утилит)

#### *Индикация ошибок*

Если включился световой сигнализатор **ERROR** (ошибка), это означает, что обнаружены ошибки, относящихся к синтаксису команд или аппаратной части. В очереди ошибок мультиметра может быть запомнено до 20 ошибок. *См. раздел "Сообщения об ошибках", содержащий их полный перечень.*

- Выборка ошибок осуществляется по алгоритму FIFO. Первой выводится ошибка, которая была первой запомнена. После считывания всех ошибок из очереди, световой сигнализатор **ERROR** выключается. Каждый раз при возникновении ошибки вольтметр выдает однократный звуковой сигнал.
- Если возникло более 20 ошибок, последняя ошибка, запомненная в очереди (самая поздняя по времени), заменяется кодом - *350, "Too many errors* "(слишком много ошибок). Никакие дополнительные ошибки не запоминаются до тех пор, пока не будут считаны уже имеющиеся ошибки. Если никаких ошибок не произошло к моменту считывания очереди ошибок, вольтметр отвечает сообщением +0, "No errors" (ошибок **нет).**
- После выключения питания или исполнения команды \*CLS (clear status очистка статуса) очередь ошибок очищается. Команда \*RST (reset - сброс) очереди ошибок *не очищает.*
- *Управление с передней панели:* Войти в подменю «ERROR»

Если сигнализатор ERROR включен, то для считывания ошибок из очереди следует нажимать кнопки

. Ошибки выводятся *горизонтально* на уровне "parameter". Все ошибки очищаются, если пользователь перейдет на уровень "parameter" и затем выключит меню.

• *Дистанционное управление:*

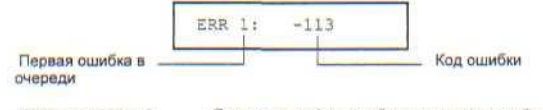

SYSTem: ERRor? Считывает одну ошибку из очереди ошибок

Ошибки имеют следующий формат *(строка ошибки может содержать до 80 символов):*

-113,"Undefined header"

## *Начальный режим при включении питания*

Этот режим позволяет при включении питания загрузить некоторые настройки вольтметра по умолчанию или предварительно заданные пользователем. Пользователь может задать следующие настройки:

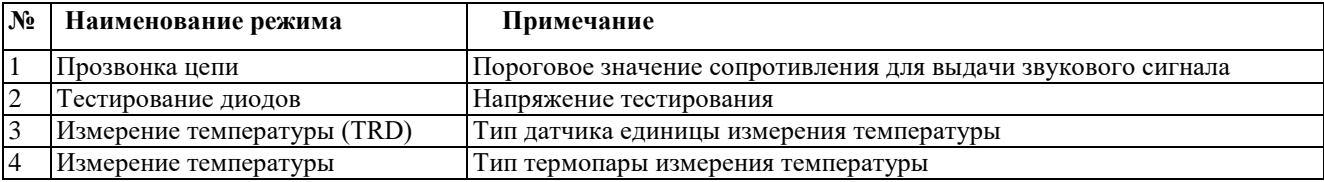

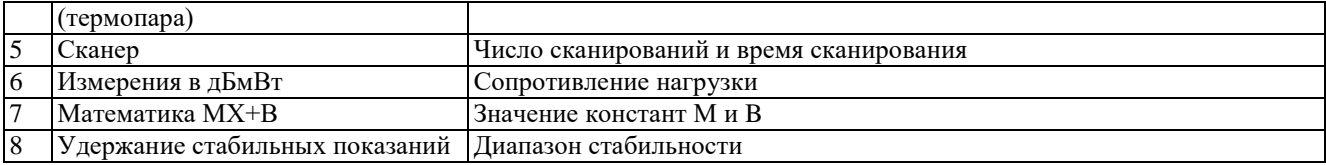

Для установки с передней панели необходимо войти в меню «Init mode» и выбрать значение «SAVE DATA» (сохранение данных пользователя) или «DEFAULT» (значения по умолчанию).

## *Самотестирование*

После включения вольтметра автоматически выполняется самопроверка *при включении питания.* Этот ограниченный тест позволяет убедиться в работоспособности мультиметра, но не выполняет расширенного набора аналоговых тестов, которые являются частью полной самопроверки, описанной ниже.

При *полной* самопроверке выполняется ряд тестов. По времени это занимает около 15 секунд. Если все тесты пройдут успешно, у пользователя появляется высокая степень уверенности в работоспособности вольтметра.

- Результаты полной самопроверки запоминаются во внутренней памяти для хранения показаний*.* По мере запоминания этой информации в процессе самопроверки память очищается от предыдущих данных. За исключением очистки этой памяти полная самопроверка *не изменяет* состояния вольтметра.
- Если полная самопроверка завершилась успешно, на индикаторе передней панели появляется сообщение "PASS" (ГОДЕН). Если самопроверка не прошла, на индикаторе загорается "FAIL" (НЕГОДЕН) и включается сигнализатор ERROR (ОШИБКА), См. *Инструкцию по обслуживанию,* содержащую конкретные указания по процедуре возвращения вольтметра в сервис-центр.
- *Управление с передней панели:* 
	- 1.отключить все соединения от вольтметра;

2. Войти в подменю «SELF TEST» и нажать кнопку «Ввод» (на индикаторе появится надпись «TESTING …..»)

• *Дистанционное управление:*

\*TST?

*Возвращает "0", если самопроверка успешно прошла, или "1", если самопроверка не прошла.*

## *Управление индикатором*

Для увеличения скорости измерений или зашиты информации пользователю может понадобиться выключить индикатор передней панели. Кроме того, при дистанционном управлении на индикатор передней панели также можно вывести сообщение длиной 12 символов.

- При выключении индикатора показания на него не посыпаются и все световые сигнализаторы, за исключением **ERROR** (ошибка) и **Преф** (Shift), заблокированы. В остальном выключение индикатора никак не влияет на функциональные возможности управления с передней панели.
- Состояние индикатора запоминается в *энергозависимой* памяти; после выключения питания или дистанционного сброса индикатор включится вновь.
- В режиме дистанционного управления пользователь может вывести сообщение на индикатор передней панели. Вольтметр в состоянии поместить на своем индикаторе сообщение длиной 12 символов (только буквами латинского алфавита!!!); любые дополнительные символы сверх этих 12 отбрасываются. Запятые, точки и точки с запятой самостоятельными символами не являются и рассматриваются с предыдущим символом как единое целое. При индикации сообщения показания на индикатор не посылаются.
- Посылка сообщения на индикатор в режиме дистанционного управления отменяет текущее состояние индикатора; это означает, что можно вывести на индикатор сообщение даже если последний выключен.
- *Управление с передней панели:*

Войти в подменю «DISPLAY» и установить значение ON (включено) или OFF (выключено)

Для работы с меню индикатор всегда переходит во включенное состояние; это означает, что даже если индикатор выключен, можно работать с меню.

• *Дистанционное управление:*

DISPlay (OFF! ON } *включить/выключить индикатор*

DISPlay: TEXT *<текстовое сообщение> вывести на индикатор строку,*

*заключенную в кавычки*

DISPlay: TEXT: CLEar *очистить сообщение на индикаторе.*

Ниже приведена командная строка, показывающая, как вывести сообщение на индикатор передней панели. DISP:TEXT 'HELLO'

#### *Управление звуковым сигнализатором*

Обычно вольтметр вырабатывает тональный сигнал всякий раз при определенных состояниях органов управления передней панели. Например, вольтметр выдает звуковой сигнал при захвате стабильного показания в режиме удерживания показания. Для определенных прикладных задач пользователю может понадобиться заблокировать звуковой сигнализатор передней панели.

• При выключении звукового сигнализатора вольтметр *не выдает* тонального сигнала в следующих случаях:

1)найдено новое минимальное/максимальное значение при операции min-max;

2)захвачено стабильное показание в режиме удерживания показания;

3)превышен предел в режиме контроля по диапазону значений;

4)произведено измерение на прямосмещенном диоде в режиме испытания диодов.

• Выключение звукового сигнализатора не оказывает никакого влияния на выработку им тонального сигнала в следующих случаях:

1)выработано сообщение об ошибке;

2)превышено пороговое сопротивление в режиме контроля непрерывности электрических цепей;

3)пользователь выключает меню **передней панели.**

*Выключение звукового сигнализатора не выключает щелчка клавиши, вырабатываемого при нажатии клавиш передней панели,*

- Состояние звукового сигнализатора запоминается в *энергонезависимой* памяти и *не изменяется* после выключении питания или дистанционного сброса, При отгрузке с завода вольтметр поставляется с звуковым сигнализатором, установленным во включенное состояние.
- *Управление с передней панели:* Войти в подменю «BEEP» и установить значение ON (включено) или OFF (выключено)
- *Дистанционное управление:*

SYSTem: BEEPer *немедленно выдать однокр.*

*звуковой сигнал* SYSTem:BEEPer:STATe {OFF I ON} *вкл./выкл. сигнализатор*

#### *Выбор языка программирования*

Для программирования мультиметра в режиме дистанционного управления с использованием установленного интерфейса пользователь может выбрать один из двух идентификаторов вольтметра, что позволяет использовать программное обеспечение других производителей, которое идентифицирует вольтметр по ответу на дистанционный запрос «\*IDN?». Пользователь может установить один из идентификаторов - AKIP V7-78-1 или 34401. *Управление с передней панели:*

Войти в подменю «LANGUAGE» и установить значение «DEFAULT» (AKIP V7-78-1) или «COMPATIBLE» (34401).

#### *Запрос номера версии микропрограммного обеспечения*

Для управления различными внутренними системами вольтметр имеет три микропроцессора. Пользователь может запросить у мультиметра информацию, определяющую какая именно версия микропрограммного обеспечения инсталлирована для каждого из микропроцессоров.

- вольтметр отвечает тремя числами. Первое число это номер версии микропрограммного обеспечения процессора обработки измерений, второе - процессора ввода-вывода и третье - процессора управления передней панелью.
- *Управление с передней панели:*
- Войти в подменю «SYSTEM VER.», индикация XX-XX-XX
- *Дистанционное управление:* \*IDN? *ответ:* " AKIP V7-78-1. 0,XX-XX-XX"

# **Интерфейс дистанционного управления**

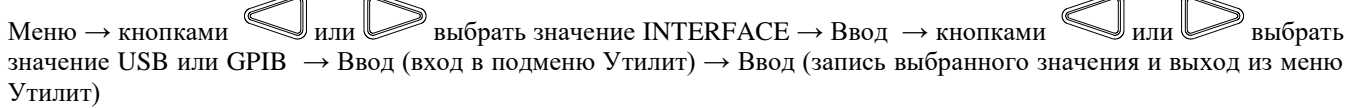

#### *Включение/выключение дистанционного управления по интерфейсу USB*

Войти в подменю «USB» и установить значение «ENABLE» (разрешено) или «DISABLE» (запрещено), нажать кнопку «Ввод».

#### *Установка адреса GPIB*

Войти в подменю «GPIB» и установить значение адреса в системе, нажать кнопку «Ввод».Адрес вольтметра можно установить на любую величину между 0 и 31. При отгрузке с завода адрес устанавливается на "22". Адрес запоминается в *энергонезависимой памяти* и не изменяется после выключения питания или дистанционного сброса.

## **Калибровка вольтметра**

Меню → кнопками  $\mathbb{N}$ или выбрать значение CAL MENU → Ввод → кнопками значение SECURED, CALIBRATE, COUNT или DATE  $\rightarrow$  Ввод (вход в подменю Утилит)  $\rightarrow$  Ввод (запись выбранного значения и выход из меню Утилит)

Этот режим позволяет вести поправочные коэффициенты в вольтметр для обеспечения требуемой погрешности измерения и ввести код доступа для предотвращения случайных или несанкционированных калибровок мультиметра. При получении с завода вольтметр защищен от несанкционированного доступа. Прежде чем приступить к его калибровке, необходимо ввести правильный код доступа.

• При отгрузке мультиметра с завода установлен 6-ти разрядный код доступа, который зависит от версии микропрограммного обеспечения вольтметра. Код запоминается в *энергонезависимой* памяти и не изменяется после выключения питания или дистанционного сброса,

• Для защиты мультиметра при дистанционном управлении вводится код доступа, который может содержать до 12 буквенно-цифровых символов, как показано ниже. Первым символом обязательно *должна быть* буква, а остальные - могут быть буквами или цифрами.

#### *Ввод защитного кода*

Войти в подменю «CAL MENU» и установить значение «SECURED» (защита калибровки включена), нажать кнопку

«Ввод» (появится надпись «CODE») и еще раз нажать кнопку «Ввод». Кнопками установить кодовое слово и нажать кнопку «Ввод». При правильном водке кодового слова появится надпись «UNSECURED» (защита калибровки выключена).

#### *Отсчет количества калибровок*

Войти в подменю «CAL MENU» и установить значение «COUNT» и нажать кнопку «Ввод».

Можно определить, сколько раз калибровался вольтметр. Перед выпуском вольтметр сначала калибруется на заводе. При получении мультиметра можно считать начальную величину, указывающую на количество произведенных калибровок. Количество калибровок запоминается в энергонезависимой памяти и не изменяется после выключения питания или дистанционного сброса. Количество калибровок возрастает максимально до 32767, а затем

сбрасывается на нуль для продолжения счета. Поскольку приращение счета на единицу происходит после каждой калибровочной точки, полная калибровка увеличивает количество калибровок на несколько единиц.

#### *Дата последней и следующей калибровки*

Пользователь может воспользоваться таким свойством сообщения о калибровке как возможность регистрации информации о калибровке вольтметра. Например, можно запомнить такую информацию, как: дата последней калибровки и запланированная дата следующей калибровки.

*Запись такой информации в сообщении о калибровке возможна только в режиме дистанционного управления. Однако считывание этой информации возможно как с передней панели, так и в режиме дистанционного управления.*

- Сообщение о калибровке может содержать до 10 символов.
- Сообщение о калибровке запоминается в *энергонезависимой памяти* и не изменяется после выключения питания или дистанционного сброса.
- *Управление с передней панели:*
	- Войти в подменю «DATE» и нажать кнопку «Ввод», на индикаторе появится сообщение о дате последней

калибровки. Нажать кнопку  $\leftarrow$ или  $\right)$ на индикаторе появится сообщение о дате последующей калибровки.

• *Дистанционное управление:*

CALibration: STRing *<дата> запоминание сообщения*

*о калибровке*

Нижеследующая командная строка показывает, как запомнить сообщение о калибровке.

"CAL:STR 'CAL 2-1-96'"

#### **10.27 Работа со сканером**

Пользователь может в качестве дополнительной опции поставить в вольтметр внутренний сканер (переключаемый коммутатор). Сканер позволяет переключать и сканировать до 10 каналов входного сигнала. Пользователь может открывать и закрывать индивидуальные каналы, устанавливать количество сканирований и интервал между ними, сохранять результаты измерений и активировать различные виды измерений по разным каналам. Измерения проводятся по всем заданным каналам последовательно. Количество сканирований ограничено общим количеством измерений, которое вольтметр может сделать по всем каналам за один цикл сканирования. Интервал сканирования является периодом времени, когда вольтметр ожидает момента проведения измерения по заданному каналу. Конфигурация сканирования, задаваемая пользователем, сохраняется в оперативную память и сбрасывается после выключения прибора.

**Внимание:** Сканер поддерживает все режимы и виды измерений вольтметра, за исключением –непосредственно измерения силы переменного и постоянного тока (ACA/DCA), подключения термопар (2-х пр) и термосопротивлений (RTD).

## **Конфигурация карты сканера**

На рисунке 10-15 приведена схема карты сканера, который состоит из 10 входов и 2 выходов. Канала сканера с 1-го по 10-й замыкаются с помощью электромеханических реле. При 4-х проводном соединении реле объединяются в пары по принципу:

- Канал 1 и Канал 6
- Канал 2 и Канал 7
- Канал 3 и Канал 8
- Канал 4 и Канал 9
- Канал 5 и Канал 10

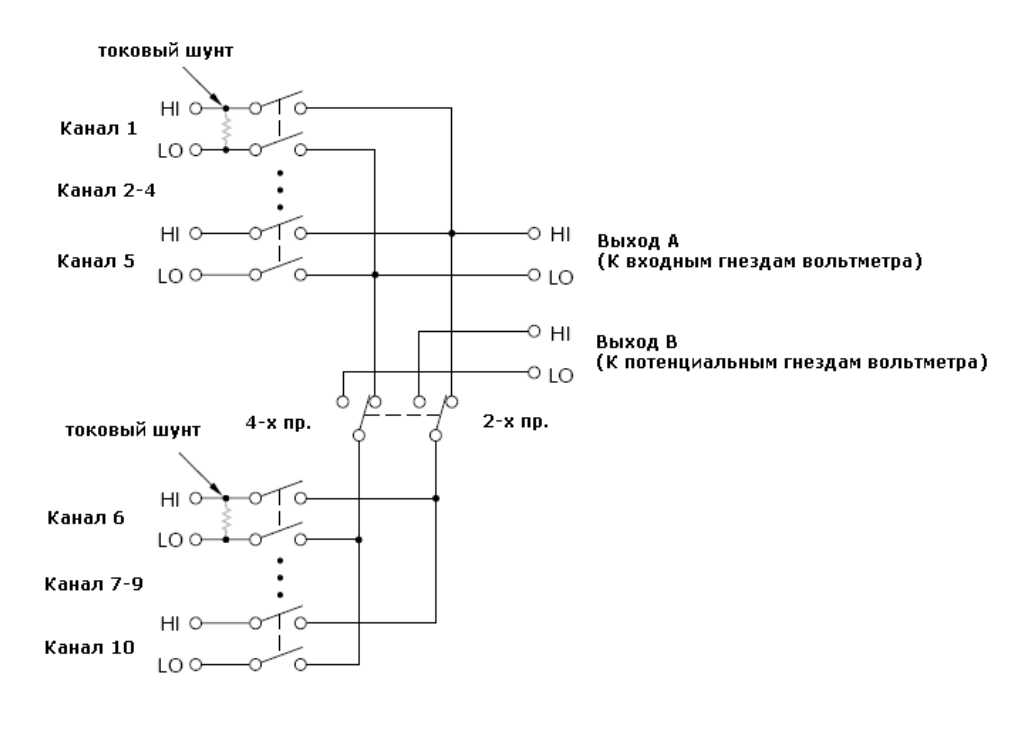

Рис. 10-15

## **Подсоединение проводников к карте сканера**

Карте сканера (рисунок 10-16) расположены разъемы ввода-вывода. На карте сканера содержатся следующие разъемы:

- Каналы 1..10 , вводы HI (+) и LO (-) обеспечиваются для всех 10 каналов сканера;
- Выход А имеет вводы HI (+) и LO (-), на которые коммутируются все 10 каналов сканера в 2-проводном режиме или Каналы 1..5 в 4-проводном режиме;
- Выход В имеет вводы HI (+) и LO (-), на которые коммутируются Каналы 6..10 в 4-проводном режиме;

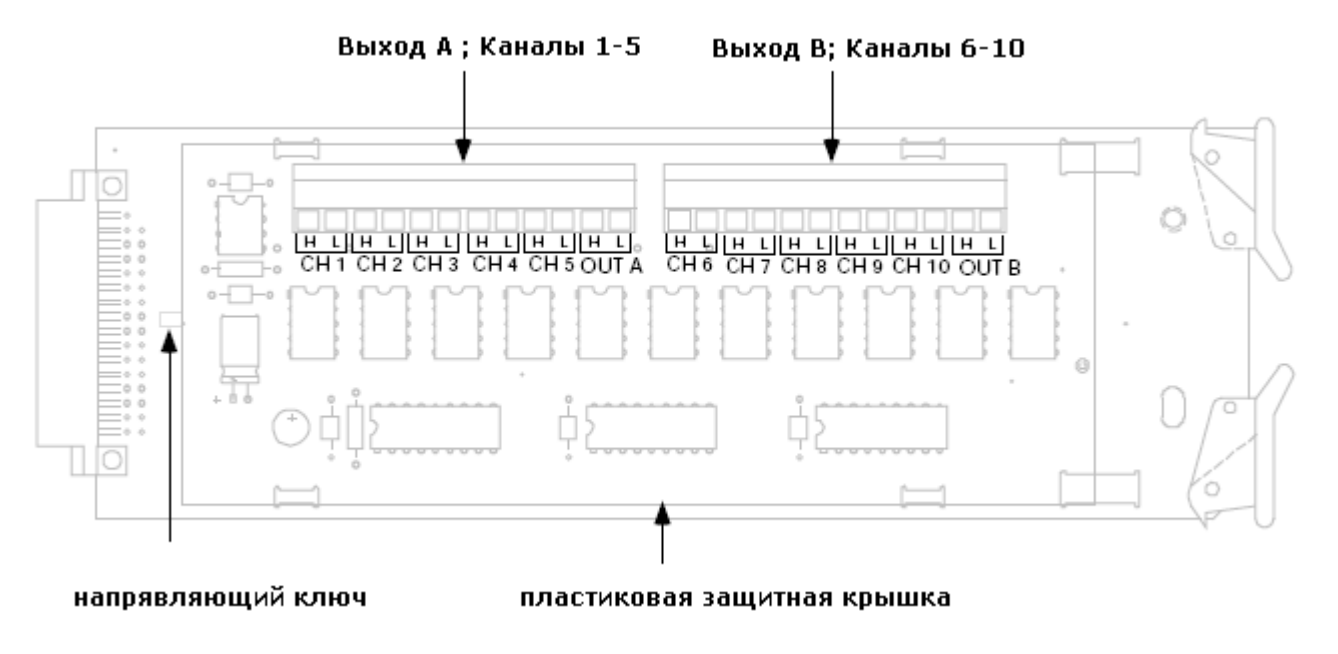

Рис. 10-16

для доступа к разъемам необходимо снять пластиковую защитную крышку.

Используя проводники из комплекта поставки сканера (см. рис. 10-17), подсоединить красный провод к выводу «OUT A» или «OUT B» (Выход А или Выход В) HI (+), а черный провод к выводу «OUT A» или «OUT B» (Выход А или Выход В) LO (-). Если планируется использовать сканер только в 2-проводном режиме, то подсоединять проводники к разъему «OUT B» (Выход В) нет необходимости.

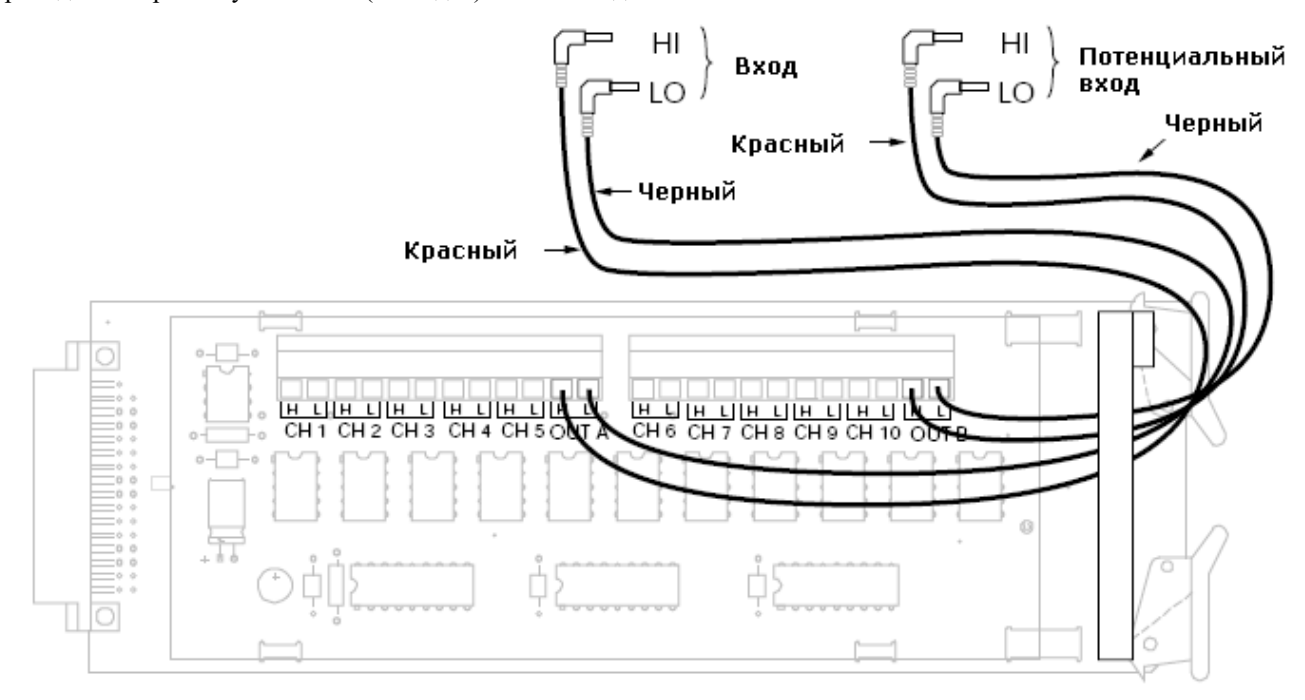

Рис. 10-17

Пользователь может использовать сканер как отдельное коммутирующее устройство без штатных измерительных проводов. Для такого использования зачистить концы проводов, пропустить их под защитной планкой и зажать концы проводов винтом на колодке. Закрепить болтом защитную пластиковую плану, чтобы провода не «болтались» пол колодкой (см. рис.10-18).

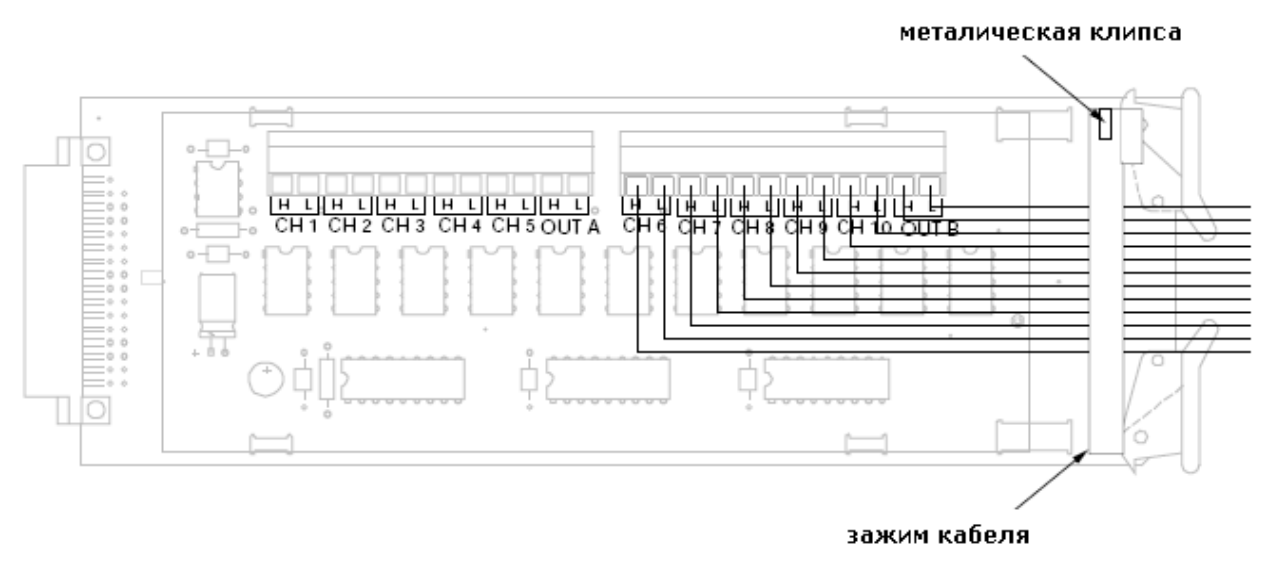

Рис. 10-18

## **Подключение при измерении напряжения (U ac/dc)**

Карте сканера (рисунок 10-19) приведен примет типичного подключения сканера, когда все 10 каналов в 2 проводном режиме используются для измерения напряжения. Это подключение может быть использовано для измерений:

- Постоянного напряжения;
- Переменного напряжения;
- Частоты напряжения переменного тока;
- Периода повторения напряжения переменного тока;

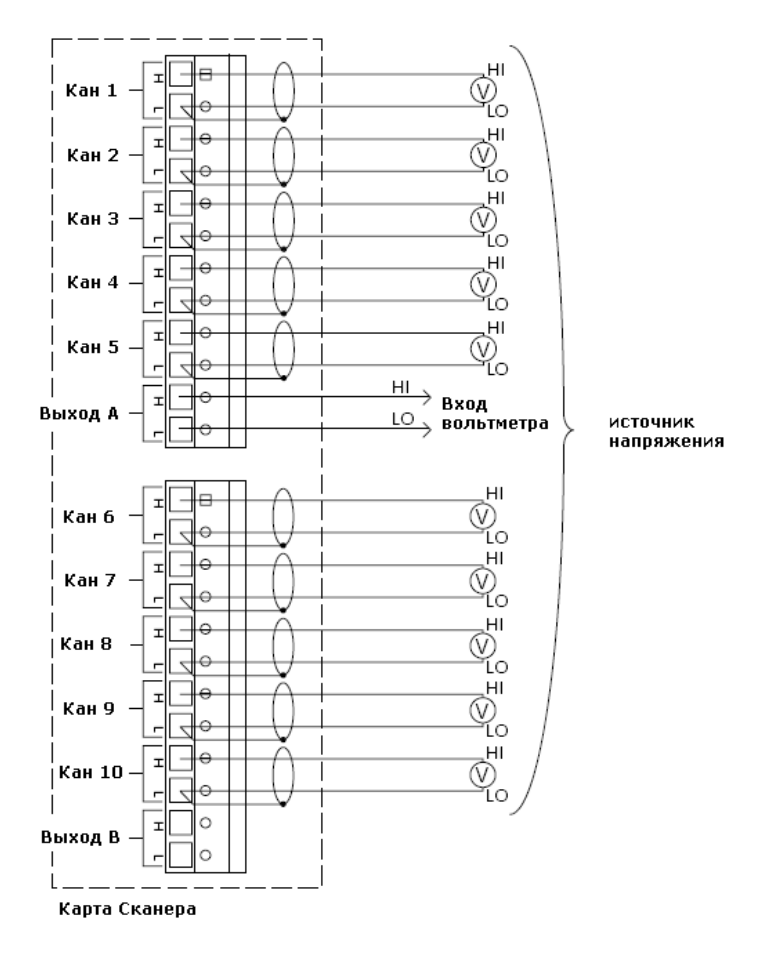

Рис. 10-19

## **Подключение при измерении 2-проводных сопротивлений (R)**

Карте сканера (рисунок 10-20) приведен примет типичного подключения сканера, когда все 10 каналов в 2 проводном режиме используются для измерения 2-х проводных сопротивлений.

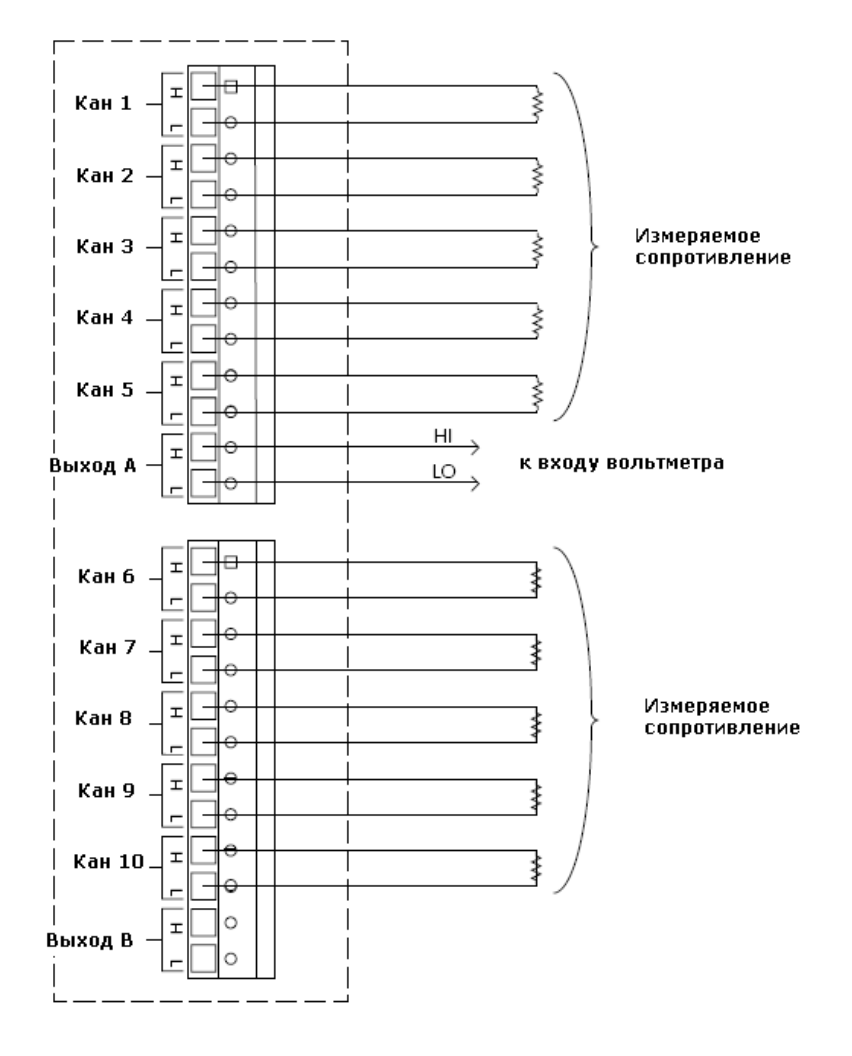

Рис. 10-20

## **Подключение при измерении 4-проводных сопротивлений (R)**

Карте сканера (рисунок 10-21) приведен примет типичного подключения сканера, когда 5 каналов используются для измерения 4-х проводных сопротивлений. Это подключение может быть использовано для измерений:

- 4-х проводных сопротивлений;
- 4-х проводных термосопротивлений (RTD).

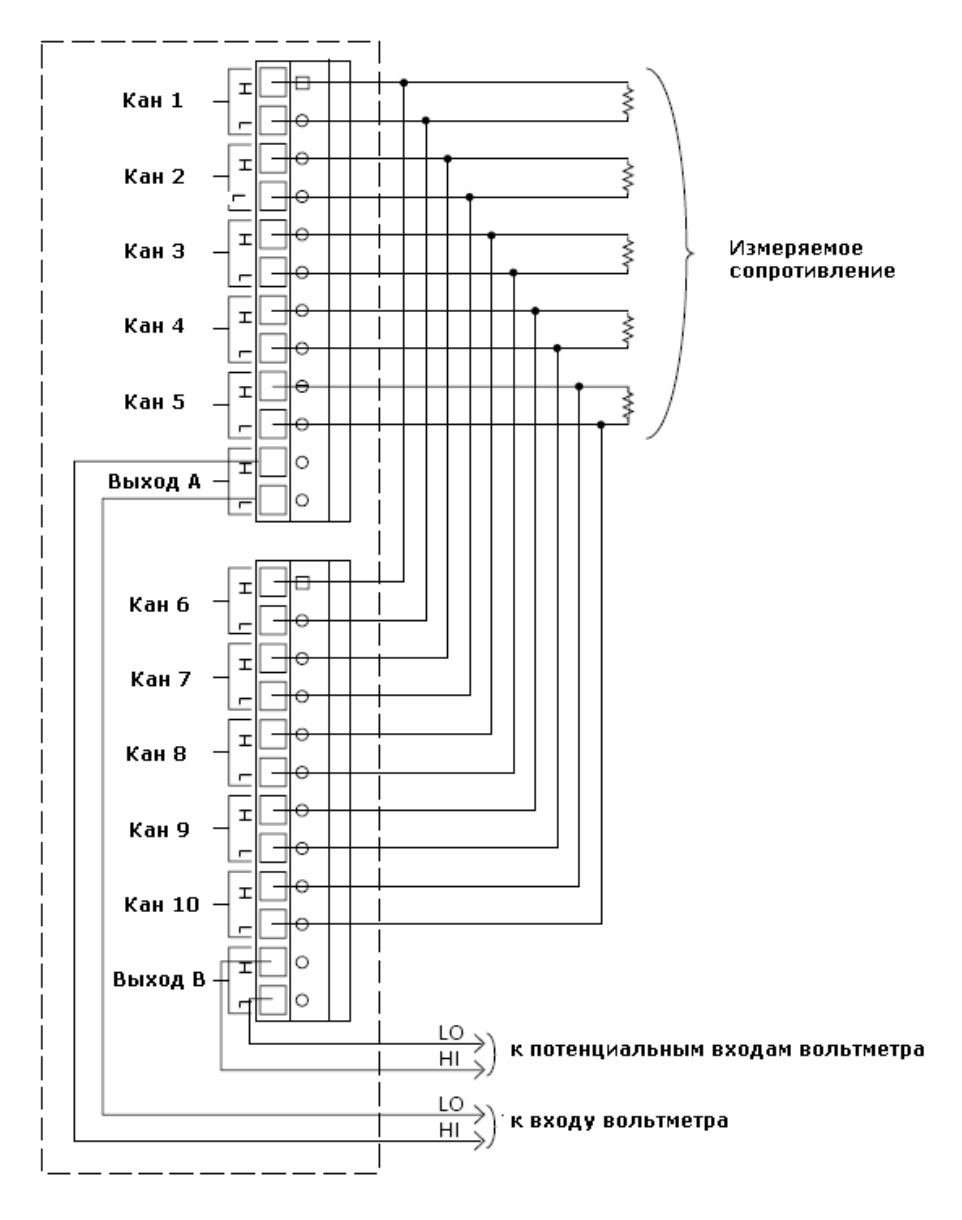

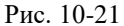

## **Подключение при измерении тока**

На карту сканера (рисунок 10-22) для Канала 1 и Канала 2 измерения тока может быть установлен шунт с параметрами определенными пользователем, для индивидуального измерения тока методом измерения падения напряжения на шунте. На карте сканера шунты обозначены как R1 (Канал 1) и R2 (Канал 6). При установленных пользователем шунтах в Каналы 1 и 6 эти каналы уже не могут быть использованы для каких-либо других измерений, кроме тока.

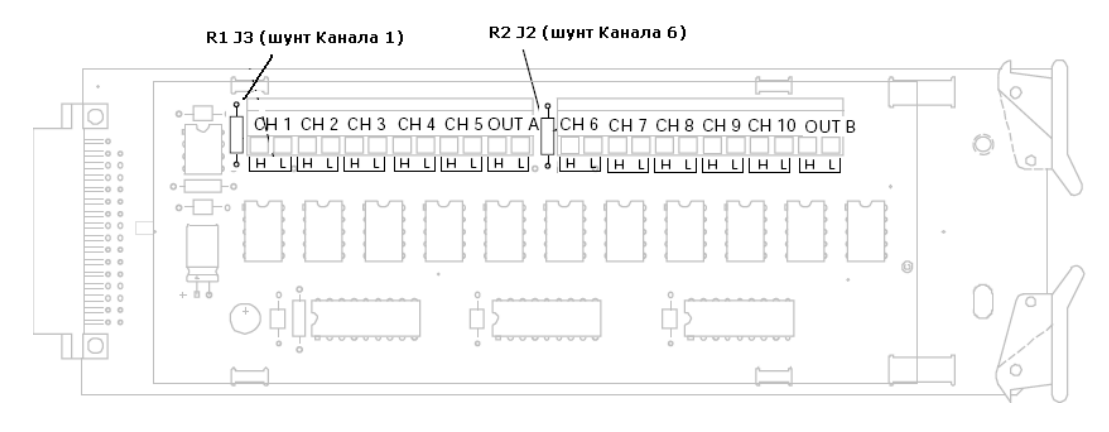

Рис. 10-22

Рекомендуемая мощность шунта – 0,125 Вт. Для определения тока в этом случае необходимо воспользоваться штатной математической функцией вольтметра MX+В, с учетом того, что ток в цепи определяется как

то в формуле MX+В необходимо установить следующие коэффициенты - X=1/R и B=0, где К – это сопротивление шунта.

 $I=\frac{U}{R}$ 

#### **Установка карты сканера в вольтметр**

Для установки карты сканера в вольтметр необходимо:

- выключить питание вольтметра;
- на задней панели вольтметра удалить заглушку с надписью «SCANNER CARD»;
- установить карту сканера в отсек по направляющим полозьям и закрепить карту двумя винтами из комплекта поставки;
- к входам вольтметра на задней панели произвести подключение выхода карты сканера соблюдая полярность подключения - Выход А сканера к входу вольтметра; Выход В сканера к потенциальному входу вольтметра при необходимости измерения 4-х проводных сопротивлений (см. рис. 10-23).

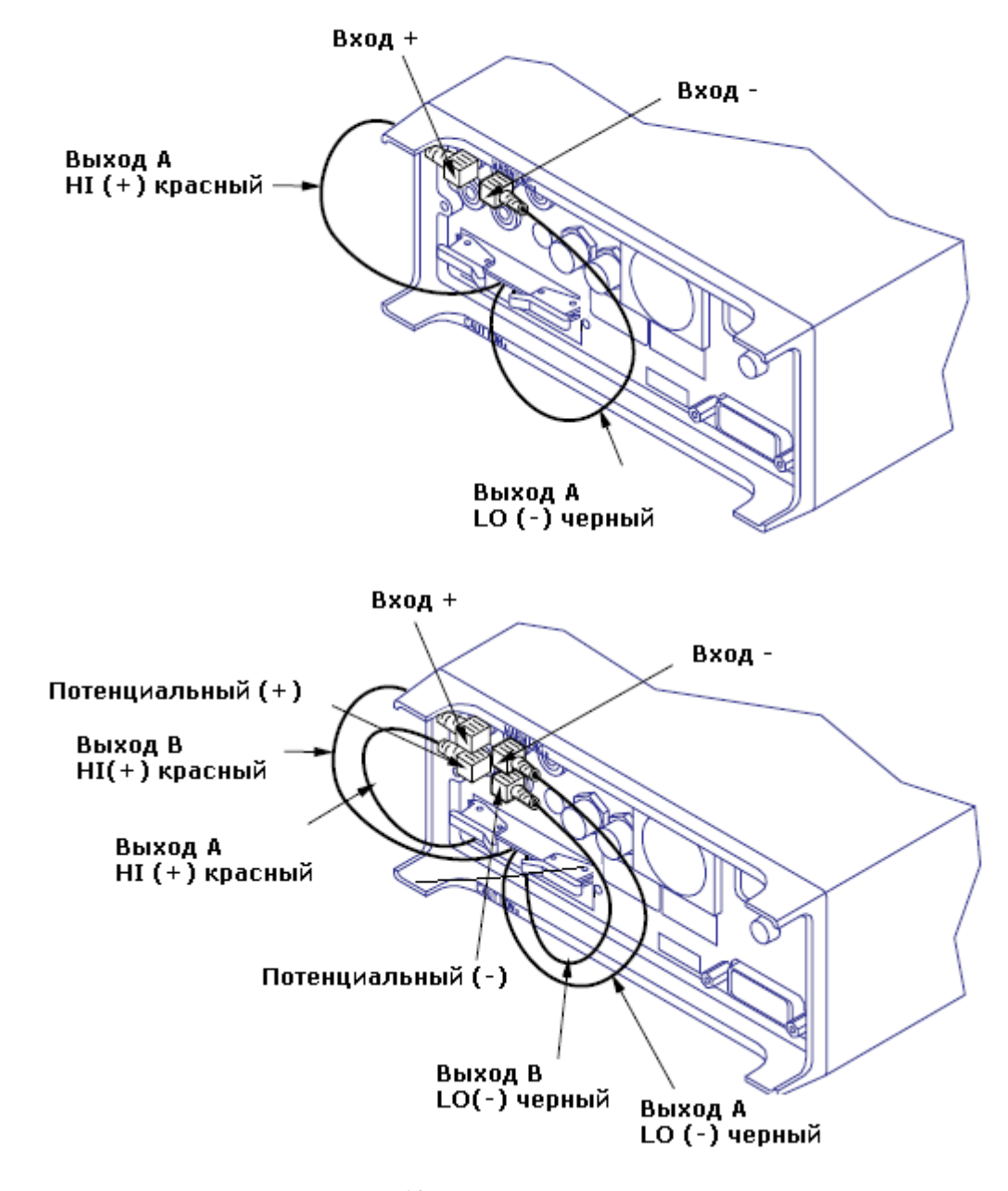

Рис. 10-23

**Программирование количество сканирований, интервала сканирования и сохранения результатов измерения.** 

При управлении картой сканера пользователь может погравировать следующие функции и режимы:

- устанавливать индивидуальный режим измерения для каждого канала сканера DCV (постоянное напряжение); ACV (переменное напряжение);  $2\Omega$  (2-пр. сопротивление);  $4\Omega$  (4-пр. сопротивление); FREQ (частота); PERIOD (период) и значение «**----**» (нет никакого измерения);
- устанавливать количество циклов сканирования;
- время задержки при повторном сканировании, если число раз сканирования установлено больше 1 или между измерениями в пошаговом режиме;
- режим записи результатов измерения;
- ручное размыкание всех контактов реле сканера;
- ручное замыкание заданных контактов реле сканера.

Сканер имеет два основных режима работы:

- 1. Автоматическое сканирование, при котором переключение контактов реле сканера происходит автоматически последовательно после завершения предыдущего измерения. И заданная временная задержка учитывается только между циклами сканирования.
- 2. Пошаговое сканирование, при котором переключение контактов реле сканера происходит автоматически последовательно после завершения предыдущего измерения. И заданная временная задержка учитывается между последовательными друг за другом измерениями.

#### **Автоматическое сканирование**.

Установка параметров измерения и сканирования производится в следующей последовательности:

1. Для входа в меню установки параметров сканирования на передней панели последовательно нажать и

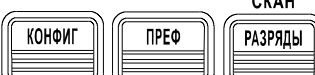

. На индикаторе вольтметра появится надпись «SET SCAN CHA<sup>J</sup> » (установка

режимов измерений для каналов). Нажать кнопку «Ввод». Используя кнопки **[1]** выбрать режим измерения для установленного канала. DCV (постоянное напряжение); ACV (переменное напряжение); 2Ω (2-пр. сопротивление); 4Ω (4-пр. сопротивление); FREQ (частота); PERIOD (период) и значение ---- (нет

никакого измерения для выбранного канала, шаг пропускается); Кнопками  $\Box$  или  $\mathbb {V}$  произвести установку номера необходимого канала. Нажать кнопку «Ввод» для выбора произведенных установок.

- 2. Используя кнопки **УДержил «OPERATION»** и нажать кнопку «Ввод».
- 3. Появится надпись «COUNT» (число циклов сканирования). Нажать кнопку «Ввод» и кнопками

установить число циклов сканирования. Нажать кнопку «Ввод» для выбора произведенных установок.

4. Появится надпись «TIMER» (время задержки) или в зависимости от предыдущих установок вольтметр сразу

откроет меню таймера. Нажать кнопку «Ввод» и кнопками  $\Box$ ,  $\mathbb{V}$ ,  $\Box$  и  $\Box$  установить необходимое время задержки между **циклами (!!!)** сканирования (а не отдельными измерениями). Нажать кнопку «Ввод» для выбора произведенных установок.

5. Появится надпись «SAVE» (сохранение результатов) или в зависимости от предыдущих установок вольтметр

сразу откроет сохранения. Нажать кнопку «Ввод» и кнопками или или установить значение «ОN» (результаты измерения сохраняются) или «OFF» ((результаты измерения не сохраняются). Нажать кнопку «Ввод» для выбора произведенных установок. Вольтметр переходит в режима измерения.

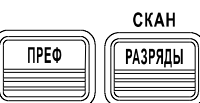

Для запуска сканирования на передней панели последовательно нажать кнопки .

При включенном режиме «SAVE» результат измерения можно сразу просмотреть на индикаторе вольтметра для каждого заданного шага сканирования. В нижней части дисплея будут отображаться текущий шаг сканирования, общее число шагов сканирования и режим измерения для текущего шага. В верхней части дисплея будет отображаться результат измерения на этом шаге. Прокрутка результатов измерений осуществляется кнопками и $\mathbb{R}$  .

При выключенном режиме «SAVE» результат измерения записывается в память вольтметра и его можно просмотреть, используя режим «Вызов».

Для выхода из режима сканирования нажать кнопку «Отмена».

**Примечание:** 1. В режиме автоматического сканирования вольтметр производит запуска измерений в автоматическом режиме, однократный запуск и внешний запуск.

2. для режима сканирования временной интервал между измерениями устанавливается автоматически.

## **Пошаговое сканирование**.

Установка параметров измерения и сканирования производится в следующей последовательности:

1. Для входа в меню установки параметров сканирования на передней панели последовательно нажать и

$$
\begin{array}{|c|c|c|}\hline\n\text{KOH}\text{OHI} & \text{IPEO} & \text{OHIbTP} \\
\hline\n\text{H} & \text{OHI}\text{OHI} & \text{OHIbTP} \\
\hline\n\end{array}
$$

. На индикаторе вольтметра появится надпись «SET SCAN CHA┘» (установка

режимов измерений для каналов). Нажать кнопку «Ввод». Используя кнопки **[1964]** выбрать режим измерения для установленного канала. DCV (постоянное напряжение); ACV (переменное напряжение);  $2\Omega$ (2-пр. сопротивление); 4Ω (4-пр. сопротивление); FREQ (частота); PERIOD (период) и значение ---- (нет

никакого измерения для выбранного канала, шаг пропускается); Кнопками  $\Box$  или  $\Box$  произвести установку номера необходимого канала. Нажать кнопку «Ввод» для выбора произведенных установок.

- 2. Используя кнопки **Величе выбрать режим «OPERATION»** и нажать кнопку «Ввод».
- 3. Появится надпись «COUNT» (число циклов сканирования). Нажать кнопку «Ввод» и кнопками ,

, и установить число циклов сканирования. Нажать кнопку «Ввод» для выбора произведенных установок.

4. Появится надпись «TIMER» (время задержки) или в зависимости от предыдущих установок вольтметр сразу

откроет меню таймера. Нажать кнопку «Ввод» и кнопками  $\Box$ ,  $\Box$  ,  $\Box$  и установить необходимое время задержки между **отдельными (!!!)** измерениями при переходе от одного шага сканирования к последующему. Нажать кнопку «Ввод» для выбора произведенных установок.

5. Появится надпись «SAVE» (сохранение результатов) или в зависимости от предыдущих установок вольтметр

сразу откроет сохранения. Нажать кнопку «Ввод» и кнопками «Ли или Установить значение «ОN» (результаты измерения сохраняются) или «OFF» (результаты измерения не сохраняются). Нажать кнопку «Ввод» для выбора произведенных установок. Вольтметр переходит в режим измерения.

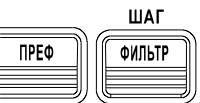

Для запуска сканирования на передней панели последовательно нажать кнопки .

При включенном режиме «SAVE» результат измерения можно сразу просмотреть на индикаторе вольтметра для каждого заданного шага сканирования. В нижней части дисплея будут отображаться текущий шаг сканирования, общее число шагов сканирования и режим измерения для текущего шага. В верхней части дисплея будет отображаться результат измерения на этом шаге. Прокрутка результатов измерений осуществляется кнопками и $\mathbb{R}$ .

При выключенном режиме «SAVE» результат измерения записывается в память вольтметра и его можно просмотреть, используя режим «Вызов».

Для выхода из режима сканирования нажать кнопку «Отмена».

**Примечание:** 1. В режиме автоматического сканирования вольтметр производит запуска измерений в автоматическом режиме, однократный запуск и внешний запуск.

2. для режима сканирования временной интервал между измерениями устанавливается автоматически.

#### **Замыкание определенной контактной группы сканера**

Сканер позволяет в ручном режиме (управляя с передней панели) замкнуть одну или несколько контактных групп сканера. Для этого необходимо:

1. Войти в меню установки параметров сканирования на передней панели, последовательно нажав кнопки

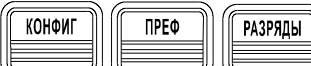

На индикаторе вольтметра появится надпись «SET SCAN CHA<sup>J</sup> » (установка

режимов измерений для каналов). Используя кнопки **Вель**брать режим «CLOSE» (замкнуть) и нажать кнопку «Ввод». Появится надпись «CHANNEL» и нажать кнопку «Ввод».

2. Кнопками ,  $\mathbb{N}$ ,  $\mathbb{N}$  и  $\mathbb{N}$  установить необходимый номер канала сканера и нажать кнопку «Ввод» для замыкания выбранных контактов.

#### **Размыкание всех контактов сканера**

Сканер позволяет в ручном режиме, управляя с передней панели разомкнуть все контакты реле сканера. Для этого необходимо:

1. Войти в меню установки параметров сканирования на передней панели, последовательно нажав кнопки

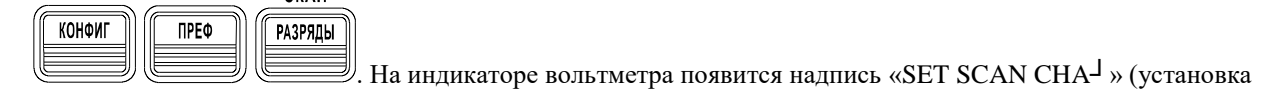

режимов измерений для каналов). Используя кнопки **,** выбрать режим «OPEN ALL» (замкнуть все) и нажать кнопку «Ввод».

2. произойдет размыкание всех контактов реле и вольтметр выйдет из режима программирования.

## **11 МЕНЮ КОНФИГУРАЦИЙ ИНТЕРФЕЙСОВ**

## **11.1 Устройство связи КОП (GPIB)**

## *11.1.1 Введение в язык SCPI*

**SCPI** (Standard Commands for Programmable Instruments - Стандартные команды для программируемых приборов) - это язык приборных команд на основе стандартного кода ASCII, предназначенный для программирования испытательных и измерительных приборов. Для освоения основных методов, используемых при программировании вольтметра в режиме дистанционного управления, пользователю следует ознакомиться с подразделом «Основы программирования на языке SCPI».

Команды языка SCPI имеют иерархическую структуру, известную также под названием *древовидной системы.* В этой системе родственные команды сгруппированы в общем узле или корне, образуя *подсистемы.* В качестве примера древовидной системы ниже показана часть подсистемы SENSE (СЧИТЫВАНИЕ).

**SENSe:** VOLTage: DC:RANGe {<range> | MINimuml MAXimum} VOLTage: DC:RANGe? [MINimumlMAXimum] FREQuency: VOLTage:RANGe {<range> | MINimum | MAXimum} FREQuency: VOLTage:RANGe? [MINimumlMAXimum] DETector: BANDwidth {3|20|200|MINimumlMAXimum} DETector: BANDwidth? [MINimum|MAXimum] ZERO: AUTO {OFF I ONCE|ON} ZERO: AUTO?

SENSe является корневым ключевым словом команды, VOLTage и FREQuency - ключевыми словами второго уровня, DC и VOLTage -ключевыми словами третьего уровня. Ключевое слово предыдущего уровня от ключевого слова более низкого уровня разделяется двоеточием (:).

## **Форматы команд, использованные в данной инструкции**

Для изображения команд в данной инструкции использован следующий формат:

VOLT age:DC:RANGe {<range> | MINimum | MAXimum}

Синтаксис командного языка показывает большинство команд (а также некоторые параметры) в виде наборов прописных и строчных букв. Прописные буквы показывают сокращенное написание команд. Для получения более коротких командных строк следует употреблять сокращенную форму написания команд. Однако для более удобного восприятия программ рекомендуется употреблять длинную форму.

Например, в приведенном выше синтаксическом операторе допустимыми формами являются и VOLT, и VOLTAGE. Можно использовать прописные и строчные буквы. Поэтому допустимыми будут следующие формы:VOLTAGE, volt и Volt . При употреблении других форм, например, VOL и VOLTAG, вырабатывается сообщение об ошибке.

Фигурные скобки ({}) заключают варианты параметров для данной командной строки. Скобки с командной строкой не передаются.

Вертикальная черта (|) используется для разделения нескольких вариантов параметра для данной командной строки.

Угловые скобки (<> Доказывают, что пользователь должен указать значение для заключенного в скобки параметра. Например, в приведенном выше синтаксическом операторе параметр *range* заключен в угловые скобки. Скобки с командной строкой не передаются. Пользователь должен указать значение для заключенного в скобки параметра (например, "VOLT:DC:RANG 10").

Некоторые параметры заключаются в *квадратные скобки* ([ ]). Такие скобки показывают, что данный параметр является не обязательным и может быть опущен. Скобки с командной строкой не передаются. Если пользователь не указал значение для необязательного параметра, вольтметр выберет значение по умолчанию.

#### **Разделители команд**

Для разделения ключевого слова команды от ключевого слова более низкого уровня используется *двоеточие (:*). Для разделения параметра от ключевого слова команды необходимо вставить *пробел.* Если в команде требуется указать более одного параметра, соседние параметры разделяются с помощью *запятой,* как показано ниже:

## "CONF:VOLT:DC 10, 0.003"

Для разделения команд внутри одной и той же подсистемы используется точка с запятой (;), что иногда может уменьшить количество печатаемых символов. Например, посылка следующей командной строки:

"TRIG:DELAY 1; COUNT 10" равносильна посылке двух следующих команд:

"TRIG:DELAY 1" и "TRIG:COUNT 10"

Для связи команд из *различных подсистем* следует использовать двоеточие *и* точку с запятой. Например, в следующей командной строке будет выработано сообщение об ошибке, если пользователь не будет использовать и двоеточие, *и* точку с запятой.

"SAMP:COUN 10;:TRIG:SOUR EXT"

## **Использование параметров** *MIN* **и** *MAX*

Во многих командах на место параметров можно помещать MINimum и MAXimum. Например, рассмотрим следующую команду:

VOLTage:DC:RANGe {*<предел> |* MINimum | MAXimum}

Вместо того, чтобы устанавливать какой-то конкретный предел измерения напряжения, можно задать параметр MIN, чтобы установить предел на его минимальное значение, или параметр МАХ, чтобы установить предел на его максимальное значение.

#### **Запрос об установках параметров**

Пользователь может запросить текущее значение большинства параметров, добавляя *знак вопроса* (?) к команде. Например, следующая команда устанавливает количество замеров на получение 10 показаний:

"SAMP:COUN 10" Количество замеров можно запросить, исполнив следующую команду: "SAMP:COUN?"

Можно также запросить допустимые минимальное или максимальное количества замеров, как указано ниже: "SAMP:COUN? MIN" "SAMP:COUN? MAX"

**Внимание** *Если пользователь передает две команды с вопросами, но не считывает ответ от первой команды и пытается затем считать второй ответ, он может получить некоторые данные от первого ответа, а затем полный*

*второй ответ. Чтобы избежать этого, не следует передавать команду с*

*вопросом, не считывая ответа. Если такую ситуацию предотвратить*

*невозможно, нужно передать команду DCL (очистить устройство), прежде*

*чем посылать вторую команду с вопросом.*

## **Терминаторы команд SCPI**

Командная строка, передаваемая в прибор *должна* завершаться символом *<new line>* (<новая строка>). Сообщение EOI (end-or-identify -конец передачи или идентификация) стандарта IEEE-488 также интерпретируется как символ *<new line>* и может использоваться для завершения командной строки вместо символа *<new line>.*  Аналогично воспринимается сочетание символов *<carriage return> (<возврат каретки>)* и *<new line>.* Завершение командной строки *всегда* возвращает текущий путь команды SCPI на корневой уровень.

## *11.1.2 Общие команды стандарта IEEE-488.2*

Стандарт IEEE-488.2 определяет *общие команды,* которые выполняют следующие функции:сброс, самопроверку и операции установки состояний. Общие команды всегда начинаются с символа звездочка ( \* ), имеют длину от четырех до пяти символов и могут включать один или несколько параметров. Ключевое слово команды отделяется от первого параметра *пробелом.* Для разделения нескольких команд следует использовать *точку с запятой (*;), как показано ниже:

"\*RST; \*CLS; \*ESE 32; \*ОРС?"

**Типы параметров языка SCPI**

Язык SCPI устанавливает несколько различных форматов данных, которые надлежит использовать в программных сообщениях и ответных сообщениях прибора.

**Числовые параметры.** Команды, для которых необходимы числовые параметры, воспринимают все общеупотребительные десятичные представления чисел, включая необязательные знаки (+ или -), десятичные точки и экспоненциальный формат. Наряду с этим в качестве числовых параметров воспринимаются также такие специальные величины как MINimum (минимум), MAXimum (максимум) и DEFault (значение по умолчанию). С числовыми параметрами можно передавать широко употребляемые сокращения при обозначении единиц измерения (например, М, К или и). Если принимаются только конкретные числовые значения, прибора автоматически округляет вводимые числовые параметры. Следующая ниже команда использует числовой параметр:

VOLTage:DC:RANGe {<предел> | MINimum | MAXimum}

**Дискретные параметры.** Для программирования установок, которые имеют ограниченное количество значений (таких как BUS, IMMediate, EXTernal), используются дискретные параметры. Они имеют короткую и длинную формы представления, аналогично ключевым словам команд. Для их представления можно использовать комбинации из строчных и прописных букв. Ответы на запросы всегда представляются в виде коротких форм и содержат только строчные буквы. Следующая ниже команда использует дискретные параметры:

TRIGger:SOURce {BUS|IMMediate |EXTernal}

Логические параметры. Каждый из логических параметров может принимать либо истинное, либо ложное состояние. Значение "OFF" (ВЫКЛ.) или "0" прибора воспринимает как ложное состояние. Значение "ON" (ВКЛ.) или "1" - как истинное состояние. При выполнении запроса о логической установке, прибор *всегда* отвечает значениями "0" или " 1". Следующая команда использует логический параметр:

#### INPut:IMPedance:AUTO {OFF | ON}

Строковые параметры. Строковые параметры могут содержать практически любые символы кода ASCII. Строка *должна* заключаться в отождествляющие одинарные или двойные кавычки. Эти кавычки можно включить как часть строки, для чего следует заключить строку в пары одинарных или двойных кавычек, не вставляя между каждой из пар никаких символов. Следующая ниже команда использует строковый параметр: DISPlay:TEXT <meкст>

**Форматы данных вывода**

Данные вывода представляются в одном из форматов, указанных в следующей таблице.

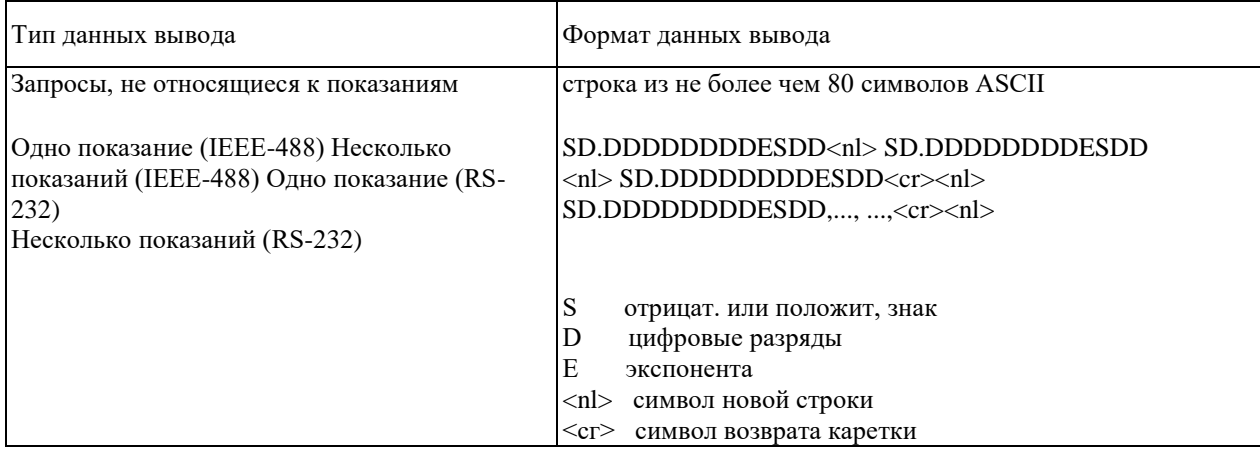

## *11.1.3 Перечень команд SCPI*

Настоящий раздел содержит перечень команд SCPI (Standard Commands for Programmable Instruments - Стандартные команды для программируемых приборов) для программирования вольтметра. В последующих подразделах содержится более подробная информация по каждой из команд.

Для понимания синтаксиса команд SCPI в данной инструкции используются следующие условные обозначения: квадратные скобки [ ] указывают на необязательные ключевые слова или параметры, фигурные скобки { } заключают параметры в пределах командной строки, угловые скобки < > указывают на необходимость заменить заключенное в них название параметра на его конкретное значение.

## **Команды MEASure и CONFigure**

```
MEASure
:VOLTage:DC? {<предел>|MIN|MAX|DEF},{<разрешение>|MIN|MAX|DEF}
:VOLTage:DC:RATio? {<предел>|MIN|MAX|DEF},{<разрешение>|MIN|MAX|DEF}
:VOLTage:AC? {<предел>|MIN|MAX|DEF},{<разрешение>|MIN|MAX|DEF}
:CURRent:DC? {<предел>|MIN|MAX|DEF},{<разрешение>|MIN|MAX|DEF}
:CURRent:AC? {<предел>|MIN|MAX|DEF},{<разрешение>|MIN|MAX|DEF}
:RESistance? {<предел>|MIN|MAX|DEF},{<разрешение>|MIN|MAX|DEF}
:FRESistance? {<предел>|MIN|MAX|DEF},{<разрешение>|MIN|MAX|DEF}
:FREQuency? {<предел>|MIN|MAX|DEF},{<разрешение>|MIN|MAX|DEF}
:PERiod? {<предел>|MIN|MAX|DEF},{<разрешение>|MIN|MAX|DEF}
:CONTinuity?
:DIODe?
:TCOuple?
:TEMPerature?
```
**CONFigure** 

:VOLTage:DC {<предел>|MIN|MAX|DEF},{<разрешение>|MIN|MAX|DEF} :VOLTage:DC:RATio {<предел>|MIN|MAX|DEF},{<разрешение>|MIN|MAX|DEF} :VOLTage:AC {<предел>|MIN|MAX|DEF},{<разрешение>|MIN|MAX|DEF}

:CURRent:DC {<предел>|MIN|MAX|DEF},{<разрешение>|MIN|MAX|DEF} :CURRent:AC {<предел>|MIN|MAX|DEF},{<разрешение>|MIN|MAX|DEF} :RESistance {<предел>|MIN|MAX|DEF},{<разрешение>|MIN|MAX|DEF} :FRESistance {<предел>|MIN|MAX|DEF},{<разрешение>|MIN|MAX|DEF} :FREQuency {<предел>|MIN|MAX|DEF},{<разрешение>|MIN|MAX|DEF} :PERiod {<предел>|MIN|MAX|DEF},{<разрешение>|MIN|MAX|DEF} :CONTinuity :DIODe :TCOuple

:TEMPerature

CONFigure?

#### **Команды конфигурирования измерений**

[SENSe:] FUNCtion "VOLTage :DC " FUNCtion "VOLTage:DC:RATio" FUNCtion "VOLTage:AC" FUNCtion "CURRent:DC" FUNCtion "CURRent:AC" FUNCtion "RESistance" (2 -проводное измерение сопротивления) FUNCtion "FRESistance" (4 -проводное измерение сопротивления) FUNCtion "FREQuency" FUNCtion "PERiod" FUNCtion "CONTinuity" FUNCtion "DIODe" FUNCtion "TCOuple" FUNCtion "TEMPerature" FUNCtion?

[SENSe:]

VOLTage:DC:RANGe {<предел>|MINimum|MAXimum} VOLTage:DC:RANGe? [MINimum|MAXimum] VOLTage:AC:RANGe {<предел>|MINimum|MAXimum} VOLTage:AC:RANGe? [MINimum|MAXimum] CURRent:DC:RANGe {<предел>|MINimum|MAXimum} CURRent:DC:RANGe? [MINimum|MAXimum] CURRent:AC:RANGe {<предел>|MINimum|MAXimum} CURRent:AC:RANGe? [MINimum|MAXimum] RESistance:RANGe {<предел>|MINimum|MAXimum} RESistance:RANGe? [MINimum|MAXimum] FRESistance:RANGe {<предел>|MINimum|MAXimum} FRESistance:RANGe? [MINimum|MAXimum] FREQuency:VOLTage:RANGe {<предел>|MINimum|MAXimum} FREQuency:VOLTage:RANGe? [MINimum|MAXimum] PERiod:VOLTage:RANGe {<предел>|MINimum|MAXimum} PERiod:VOLTage:RANGe? [MINimum|MAXimum]

[SENSe:]

VOLTage:DC:RANGe:AUTO {OFF|ON} VOLTage:DC:RANGe:AUTO? VOLTage:AC:RANGe:AUTO {OFF|ON} VOLTage:AC:RANGe:AUTO? CURRent:DC:RANGe:AUTO {OFF|ON} CURRent:DC:RANGe:AUTO? CURRent:AC:RANGe:AUTO {OFF|ON} CURRent:AC:RANGe:AUTO? RESistance:RANGe:AUTO {OFF|ON} RESistance:RANGe:AUTO? FRESistance:RANGe:AUTO {OFF|ON} FRESistance:RANGe:AUTO? FREQuency:VOLTage:RANGe:AUTO {OFF|ON} FREQuency:VOLTage:RANGe:AUTO? PERiod:VOLTage:RANGe:AUTO {OFF|ON} PERiod:VOLTage:RANGe:AUTO?

## [SENSe:]

VOLTage:DC:RESolution {<разрешение>|MINimum|MAXimum} VOLTage:DC:RESolution? [MINimum|MAXimum] VOLTage:AC:RESolution {<разрешение>|MINimum|MAXimum} VOLTage:AC:RESolution? [MINimum|MAXimum] CURRent:DC:RESolution {<разрешение>|MINimum|MAXimum} CURRent:DC:RESolution? [MINimum|MAXimum] CURRent:AC:RESolution {<разрешение>|MINimum|MAXimum} CURRent:AC:RESolution? [MINimum|MAXimum] RESistance:RESolution {<разрешение>|MINimum|MAXimum} RESistance:RESolution? [MINimum|MAXimum] FRESistance:RESolution {<разрешение>|MINimum|MAXimum} FRESistance:RESolution? [MINimum|MAXimum]

## [SENSe:]

UNIT {Cel|Far|K} UNIT? TCOuple:TYPE {E|J|K|N|R|S|T} TCOuple:TYPE? TCOuple:RJUNcion:RSELect {REAL|SIMulated} TCOuple:RJUNcion:RSELect? TCOuple:RJUNction:SIMulated {<значение>|MINimum|MAXimum} TCOuple:RJUNction:SIMulated? TCOuple:RJUNction:REAL:OFFSet {<значение>|MINimum|MAXimum} TCOuple:RJUNction:REAL:OFFSet? [MINimum|MAXimum]

## [SENSe:]

TEMPerature:RTD:TYPE {PT100|D100|F100|PT385|PT3916|USER|SPRTD|NTCT} TEMPerature:RTD:TYPE? TEMPerature:RTD:RZERo {<значение>|MINimum|MAXimum} TEMPerature:RTD:RZERo? [MINimum|MAXimum] TEMPerature:RTD:ALPHa {<значение>|MINimum|MAXimum} TEMPerature:RTD:ALPHa? [MINimum|MAXimum] TEMPerature:RTD:BETA {<значение>|MINimum|MAXimum} TEMPerature:RTD:BETA? [MINimum|MAXimum] TEMPerature:RTD:DELTa {<значение>|MINimum|MAXimum} TEMPerature:RTD:DELTa? [MINimum|MAXimum] TEMPerature:SPRTD:RZERo {<значение>|MINimum|MAXimum} TEMPerature:SPRTD:RZERo? [MINimum|MAXimum] TEMPerature:SPRTD:A4 {<значение>|MINimum|MAXimum} TEMPerature:SPRTD:A4? [MINimum|MAXimum] TEMPerature:SPRTD:B4 {<значение>|MINimum|MAXimum} TEMPerature:SPRTD:B4? [MINimum|MAXimum] TEMPerature:SPRTD:AX {<значение>|MINimum|MAXimum} TEMPerature:SPRTD:AX? [MINimum|MAXimum] TEMPerature:SPRTD:BX {<значение>|MINimum|MAXimum} TEMPerature:SPRTD:BX? [MINimum|MAXimum] TEMPerature:SPRTD:CX {<значение>|MINimum|MAXimum} TEMPerature:SPRTD:CX? [MINimum|MAXimum] TEMPerature:SPRTD:DX {<значение>|MINimum|MAXimum} TEMPerature:SPRTD:DX? [MINimum|MAXimum]

## [SENSe:]

VOLTage:DC:NPLCycles {0.02|0.2|1|10|100|MINimum|MAXimum} VOLTage:DC:NPLCycles? [MINimum|MAXimum] CURRent:DC:NPLCycles {0.02|0.2|1|10|100|MINimum|MAXimum} CURRent:DC:NPLCycles? [MINimum|MAXimum] RESistance:NPLCycles {0.02|0.2|1|10|100|MINimum|MAXimum} RESistance:NPLCycles? [MINimum|MAXimum] FRESistance:NPLCycles {0.02|0.2|1|10|100|MINimum|MAXimum} FRESistance:NPLCycles? [MINimum|MAXimum]

## [SENSe:]

FREQuency:APERture {0.01|0.1|1|MINimum|MAXimum}

FREQuency:APERture? [MINimum|MAXimum] PERiod:APERture {0.01|0.1|1|MINimum|MAXimum} PERiod:APERture? [MINimum|MAXimum]

[SENSe:1] DETector:BANDwidth {3|20|200|MINimum|MAXimum} DETector:BANDwidth? [MINimum|MAXimum]

[SENSe:] AVERage:TCONtrol {MOVing|REPeat} AVERage:TCONtrol? AVERage:COUNt {<значение>|MINimum|MAXimum} AVERage:COUNt? [MINimum|MAXimum] AVERage:STATe {OFF|ON} AVERage:STATe?

[SENSe:] ZERO:AUTO {OFF|ONCE|ON} ZERO:AUTO? GAIN:AUTO {OFF|ONCE|ON} GAIN:AUTO?

#### **Конфигурирование прочих режимов измерения**

INPut: IMPedance:AUTO {OFF|ON} IMPedance:AUTO? ROUTe:TERMinals? ROUTe:CLOSe <канал> ROUTe:CLOSe? ROUTe:OPEN ROUTe:SCAN:FUNCtion <канал>,{<режим измерения>|"VOLT:DC"|"VOLT:AC"| "FREQuency"|"RESistance"|"FRESistance"|"TEMPerature"|"TCOuple"|"NONE"} ROUTe:SCAN ROUTe:STATe? ROUTe:SCAN:FUNCtion? <канал>

#### **Команды математических операций**

CALCulate: FUNCtion {PERCent|AVERage|NULL|LIMit|MXB|DB|DBM} FUNCtion? STATe {OFF|ON} STATe?

CALCulate: PERCent:TARGet {<значение>|MINimum|MAXimum} PERCent:TARGet? [MINimum|MAXimum]

CALCulate: AVERage:MINimum? AVERage:MAXimum? AVERage:AVERage? AVERage:COUNt?

CALCulate: NULL:OFFSet {<значение>|MINimum|MAXimum} NULL:OFFSet? [MINimum|MAXimum]

CALCulate: LIMit:LOWer {<значение>|MINimum|MAXimum} LIMit:LOWer? [MINimum|MAXimum] LIMit:UPPer {<значение>|MINimum|MAXimum} LIMit:UPPer? [MINimum|MAXimum]

CALCulate:

MXB: MMFactor {<значение>|MINimum|MAXimum} MXB:MMFactor? [MINimum|MAXimum] MXB:MBFactor {<значение>|MINimum|MAXimum} MXB:MBFactor? [MINimum|MAXimum]

CALCulate: DB:REFerence {<значение>|MINimum|MAXimum} DB:REFerence? [MINimum|MAXimum]

CALCulate: DBM:REFerence {<значение>|MINimum|MAXimum} DBM:REFerence? [MINimum|MAXimum] DATA:FEED RDG\_STORE, {"CALCulate"|""} DATA:FEED?

**Команды запуска** INITiate READ? TRIGger: SOURce {BUS|IMMediate|EXTernal} SOURce? TRIGger: DELay {<секунды>|MINimum|MAXimum} DELay? [MINimum|MAXimum] TRIGger: DELay:AUTO {OFF|ON} DELay:AUTO? SAMPle: COUNt {<значение>| MINimum|MAXimum } COUNt? [MINmum|MAXimum ] TRIGger: COUNt {<значение>| MINimum|MAXimum|INFinite } COUNt? [MINmum|MAXimum]

#### **Системные команды**

FETCh? READ? DISPlay {OFF|ON} DISPlay? DISPlay: TEXT <нужен ввод текста буквами латинского алфавита> TEXT? TEXT:CLEar SYSTem: BEEPer BEEPer:STATe {OFF|ON} BEEPer:STATe? SYSTem:ERRor? SYSTem:VERSion? DATA:POINts? \*RST \*IDN? \*TST?

## **Команды отчета о состоянии**

SYSTem:ERRor?

**STATus** :QUEStionable:ENABle <возможно значение> :QUEStionable:ENABle? :QUEStionable:EVENt?

STATus:PRESet \*CLS \*ESE <возможно значение> \*ESE? \*ESR? \*OPC \*OPC? \*PSC {0|1} \*PSC? \*SRE <возможно значение> \*SRE? \*STB?

#### **Прочие команды управления**

SYSTem:LOCal SYSTem:REMote

## **Общие команды IEEE-48S.2**

\*CLS  $*$ ESE  $<$  возможно значение  $>$ \*ESE? \*ESR? \*IDN? \*OPC \*OPC? \*PSC {0|1} \*PSC? \*RST \*SRE < возможно значение > \*SRE? \*STB? \*TRG \*TST?

## *11.1.4 Основы программирования на языке SCPI*

Дистанционное программирование вольтметра для выполнения измерений производится в следующей последовательности, состоящей из семи шагов:

- 1. Установить вольтметр в какое-либо известное состояние (часто это состояние сброса).
- 2. Изменить установки вольтметра, чтобы получить желаемую конфигурацию.
- 3. Задать условия запуска.
- 4. Инициировать или подготовить вольтметр к выполнению измерения.
- 5. Запустить вольтметр для выполнения измерения.
- 6. Считать показания из буфера вывода или внутренней памяти.
- 7. Считать данные измерения в системный контроллер.

Команды MEASure? и CONFigure - это наиболее простой метод программирования вольтметра для выполнения требуемых измерений. В этом случае с помощью одной команды можно задать род работы, предел и разрешающую способность. Вольтметр автоматически производит предварительные установки других параметров измерения (фильтр, автоматическая установка нуля, количество сигналов запуска и т.д.) на значения по умолчанию.

## **Предварительные установки команд MEASure? and CONFigure**

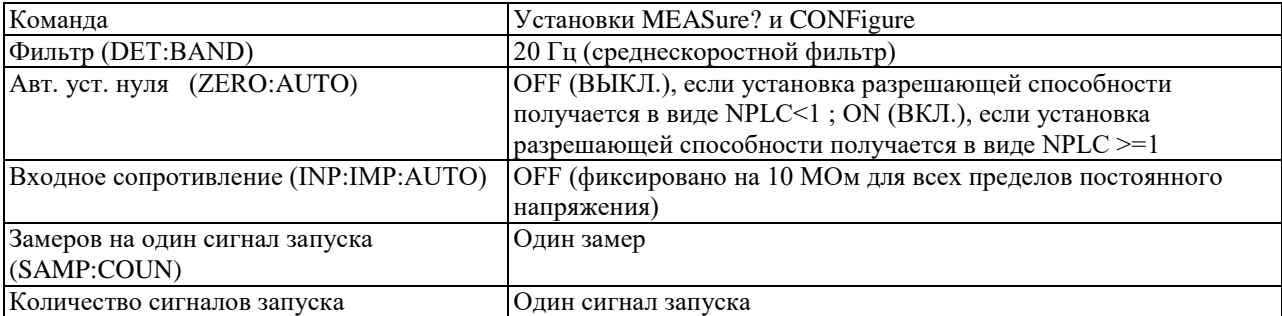

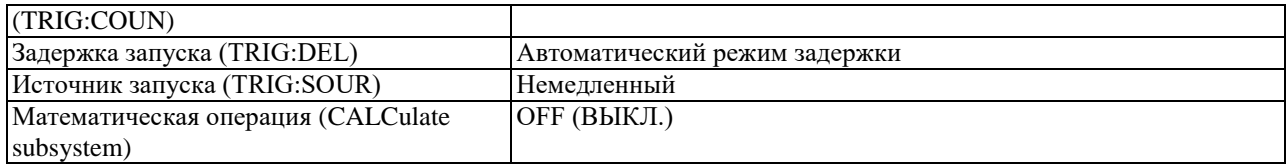

## **Использование команды MEASure?**

Самый простой способ запрограммировать вольтметр для измерений - это использовать команду MEASure? . Правда, эта команда не обеспечивает большой гибкости. При ее исполнении вольтметр производит самые оптимальные предварительные установки для запрашиваемой конфигурации и немедленно выполняет измерение. Пользователь не может изменить никакую из установок (кроме рода работы, предела и разрешающей способности), пока данное измерение не будет выполнено. Результаты измерения передаются в буфер вывода.

Посылка команды MEASure? no своему действию равнозначна посылке команды CONFigure, за которой немедленно следует команда READ?.

#### **Использование команды CONFigure**

Некоторое улучшение гибкости при программировании достигается за счет использования команды CONFigure. При ее исполнении вольтметр производит самые оптимальные предварительные установки для запрашиваемой конфигурации (как и в случае с командой MEASure?). Правда, измерение не начинается автоматически, и пользователь может изменить параметры измерения, прежде чем выполнить это измерение. Таким образом пользователь может шаг за шагом изменять конфигурацию вольтметра по сравнению с предварительными установками. Вольтметр предлагает набор низкоуровневых команд в подсистемах INPut, SENSe, CALCulate и TRIGger (для изменения рода работы можно использовать команду SENSe:FUNCtion, не прибегая к использованию команд MEASure? или CONFigure).

Чтобы инициировать измерение, следует использовать команды INITiate или READ?

Использование параметров предел (предел) и resolution (разрешающая способность)

При использовании команд MEASure? и CONFigure можно в одной команде установить следующие параметры:род работы, предел и разрешающую способность. Параметр предел (предел) следует использовать для указания ожидаемого значения входного сигнала. После этого вольтметр сам установит правильный предел измерения .

При измерении частоты и периода вольтметр использует один «предел» для всех входных сигналов в диапазоне от 20 Гц до 100 кГц. Параметр предел требуется только для определения разрешающей способности. Поэтому необязательно посылать каждый раз новую команду для измерения новой частоты.

Параметр resolution (разрешающая способность) следует использовать для определения желаемой разрешающей способности измерения. Разрешающую способность нужно указывать в тех же единицах измерения, что и для рода работы, а не количеством разрядов. Например, при измерении постоянного напряжения разрешающую способность следует указывать в вольтах, при измерении частоты - в герцах.

Чтобы использовать параметр resolution (разрешающая способность), пользователь должен установить предел (предел).

#### **Использование команды READ?**

Команда READ? переводит систему запуска из состояния простоя в состояние ожидания сигнала запуска. Вольтметр начнет выполнять измерения, если после приема команды READ? указанные условия запуска будут соблюдены. Показания немедленно передаются в буфер вывода. Пользователь должен считать эти показания из буфера вывода в контроллер, в противном случае вольтметр остановит выполнение измерений, когда буфер вывода заполнится. При использовании команды READ? показания не запоминаются во внутренней памяти вольтметра.

Посылка команды READ? по своему действию равнозначна посылке команды INITiate, за которой немедленно следует команда FETCh?, за исключением того, что показания не заносятся во внутренний буфер вольтметра.

#### *Если пользователь посылает две команды с вопросами, но не считывает*

Внимание ответ от первой команды и пытается затем считать второй ответ, он может получить некоторые данные от первого ответа, а затем полный второй ответ. Чтобы избежать этого, не следует посылать команду с вопросом, не считывая ответа. Если такую ситуацию предотвратить невозможно, то прежде чем посылать вторую команду с вопросом нужно послать команду DCL (очистить устройство).

#### **Использование команд INTTiate и FETCh?**

Команды INITiate и FETCh? предоставляют самый низкий уровень и наибольшую гибкость управления запуском измерения и считыванием показаний. Команду INITiate рекомендуется использовать после конфигурирования вольтметра для измерения. Эта команда переводит систему запуска из состояния простоя в состояние ожидания сигнала запуска. Вольтметр начнет выполнять измерения, если после приема команды INITiate указанные условия запуска будут соблюдены. Показания запоминаются во внутренней памяти вольтметра (может быть запомнено до 2000 показаний) и хранятся с возможностью их последующего считывания.

Команду FETCh? рекомендуется использовать для передачи показаний из внутренней памяти вольтметра в буфер вывода, откуда они затем могут быть считаны в контроллер.

## **Пример 1 использования команды MEASure?**

Приведенный сегмент программы показывает, как использовать команду MEASure? при выполнении измерений. Вольтметр конфигурируется для выполнения измерений постоянного напряжения, переводится в состояние ожидания сигнала запуска, запускается от внутреннего сигнала запуска, выполняет одно измерение и затем посылает показание в буфер вывода.

MEAS:VOLT:DC? 10,0.003

Это наиболее простой способ считать показание. Однако при использовании команды MEASure нет возможности установить количество сигналов запуска, количество замеров, задержку запуска и т. д. Все параметры измерения, за исключением рода работы, предела и разрешающей способности, устанавливаются автоматически.

## **Пример 2 использования команды CONFigure**

Следующий сегмент программы показывает, как использовать команду READ? с командой CONFigure при выполнении измерений с внешним запуском. Вольтметр конфигурируется для выполнения измерений постоянного напряжения. Команда CONFigure не переводит вольтметр в состояние ожидания сигнала запуска. Команда READ? переводит вольтметр в состояние ожидания сигнала запуска, снимает показание, когда на гнездо «Внеш Запуск» поступает импульс, и пересылает это показание в буфер вывода.

CONF:VOLT:DC 10, 0.003 TRIG:SOUR EXT READ? bus enter statement

#### **Пример 3 использования команды CONFigure**

Следующий сегмент программы похож на программу, приведенную выше, однако он использует команду INITiate для перевода вольтметра в состояние ожидания сигнала запуска. Команда INITiate переводит вольтметр в состояние ожидания сигнала запуска, снимает показание, когда на гнездо «Внеш Запуск» поступает импульс, и передает это показание во внутреннюю память вольтметра. Команда FETCh? пересылает это показание из внутренней памяти вольтметра в буфер вывода.

CONF:VOLT:DC 10, 0.003 TRIG:SOUR EXT INIT FETC?

Запоминание показаний в памяти с использованием команды INITiate производится быстрее, чем пересылка показаний в буфер вывода командой READ?. Вольтметр может запомнить во внутренней памяти 2000 показаний. Если пользователь сконфигурировал вольтметр для получения более 2000 показаний (используя количество сигналов запуска и количество замеров), а затем послал INITiate, будет выдано сообщение об ошибке памяти.

После запуска команды INITiate, никакие другие команды не будут приняты, пока не закончится процесс измерения. Однако если пользователь задаст в программе команду TRIGger:SOURce BUS, вольтметр будет принимать команду \*TRG (дистанционный запуск) или сообщение Group Execute Trigger - Запуск группы) от интерфейса HP-IB.

#### **Команды MEASure? и CONFigure**

• Для параметра предел MIN устанавливает низший предел, МАХ - высший предел, DEF - автоматическое переключение пределов.

• Для параметра <разрешение> разрешающую способность следует указывать в единицах измерения, соответствующих виду измерений, а не количеством разрядов. MIN устанавливает наименьшее допустимое значение, дающее наилучшую разрешающую способность, МАХ - наибольшее допустимое значение, дающее наихудшую разрешающую способность, DEF - значение по умолчанию, равное 51/2 разрядам (медленный режим - 10 PLC).

**Примечание**: Чтобы использовать параметр <разрешение>, пользователь должен установить предел.

#### **Список команд MEASure (MEASure?):**

**MEASure:VOLTage:DC? { <предел> | MIN | MAX | DEF} , {<разрешение> | MIN | MAX | DEF}.**

Предварительно устанавливает и производит измерение постоянного напряжения в соответствии с указанными пределом и разрешающей способностью. Показание пересылается в буфер вывода.

**MEASure:VOLTage: DC:RATio? { <предел> | MIN | MAX | DEF}, { <разрешение> | MIN | MAX | DEF}.**

Предварительно устанавливает и производит измерение отношения постоянных напряжений в соответствии с указанными пределом и разрешающей способностью. Показание пересылается в буфер вывода. Установленный предел относится к сигналу на входных гнездах «Вход». При измерении опорного напряжения на гнездах считывания «Потенциал» автоматически устанавливается режим автоматического переключения пределов.

## **MEASure:VOLTage:AC? { <предел> | MIN | MAX | DEF}, {<разрешение>|MIN|MAX|DEF}**

Предварительно устанавливает и производит измерение переменного напряжения в соответствии с указанными пределом и разрешающей способностью. Показание пересылается в буфер вывода. Разрешающая способность фиксируется, на 6 1/2 разрядах. Параметр разрешающая способность влияет только на показания индикатора передней панели.

## **MEASure:CURRent:DC? {<предел>|MIN|MAX|DEF} {<разрешение>|MIN|MAX|DEF}**

Предварительно устанавливает и производит измерение постоянного тока в соответствии с указанными пределом и разрешающей способностью. Показание пересылается в буфер вывода.

## **MEASure:CURRent:AC? {<предел> | MIN | MAX |DEF} , {<разрешение>|MIN|MAX|DEF}**

Предварительно устанавливает и производит измерение переменного тока в соответствии с указанными пределом и разрешающей способностью. Показание пересылается в буфер вывода. Разрешающая способность фиксируется на 6 1/2 разрядах. Параметр разрешающая способность влияет только на показания индикатора передней панели.

#### **MEASure:RESistance? {<предел>|MIN|MAX|DEF}, {<разрешение> | MIN| MAX| DEF}**

Предварительно устанавливает и производит 2-проводное измерение сопротивления в соответствии с указанными пределом и разрешающей способностью. Показание пересылается в буфер вывода.

## **MEASure:FRESistance? {<предел>|MIN|MAX|DEF}, {<разрешение>|MIN|MAX|DEF}**

Предварительно устанавливает и производит 4-проводное измерение сопротивления в соответствии с указанными пределом и разрешающей способностью. Показание пересылается в буфер вывода.

## **MEASure:PERiod? {<предел>|MIN|MAX|DEF} , {<разрешение> | MIN| MAX| DEF}**

Предварительно устанавливает и производит измерение периода в соответствии с указанными пределом и разрешающей способностью. Показание пересылается в буфер вывода. Для всех входных сигналов в диапазоне от 0,33 с до 3,3 мкс используется один «предел» . Если входной сигнал отсутствует, на индикаторе появляется показание «0».

#### **MEASure:CONTinuity?**

Предварительно устанавливает и производит проверку непрерывности электрических цепей. Показание пересылается в буфер вывода. Предел всегда устанавливается на 1 кОм, а разрешающая способность - на 5 1/2 .

#### **MEASure:DIODe?**

Предварительно устанавливает и производит испытания диодов. Показание пересылается в буфер вывода. Предел всегда устанавливается на 1 В постоянного тока с выходом источника тока 1 мА, а разрешающая способность - на 5 1/2 разрядах.

#### **MEASure:TCOuple?**

Предварительно устанавливает и производит измерение температуры с использованием заданного типа термопары.

## **MEASure:TEMPerature?**

Предварительно устанавливает и производит измерение температуры с использованием заданного типа терморезистора.

#### **Список команд CONFigure:**

## **CONFigure:VOLTage:DC {<предел>|MIN|MAX|DEF}, {<разрешение> |MIN|МАХ|DЕF}**

Предварительно устанавливает и конфигурирует вольтметр для измерений постоянного напряжения в соответствии с указанными пределом и разрешающей способностью. Эта команда не инициирует процесс измерения.

#### **CONFigure:VOLTage: DC: RATio {range>|MIN|MaX|EEF} , {<разрешение> | MIN | MAX | DEF}**

Предварительно устанавливает и конфигурирует вольтметр для измерений отношения постоянных напряжений в соответствии с указанными пределом и разрешающей способностью. Эта команда не инициирует процесс измерения. Указанный предел относится к сигналу на входных гнездах «Вход», При измерении опорного напряжения на гнездах считывания «Потенциал» автоматически устанавливается режим автоматического переключения пределов.

## **CONFigure:VOLTage:AC {<предел>|MIN|MAX|DEF}, {<разрешение> | MIN | МАХ |DЕF }**

Предварительно устанавливает и конфигурирует вольтметр для измерений переменного напряжения в соответствии с указанными пределом и разрешающей способностью. Эта команда не инициирует процесс измерения. Разрешающая способность фиксируется на 6 1/2 разрядах. Параметр разрешающая способность влияет только на показания индикатора передней панели.

## **CONFigure:CURRent:DC {<предел> |MIN | MAX | DEF}, <разрешение> | MIN | МАХ | DЕF}**

Предварительно устанавливает и конфигурирует вольтметр для измерений постоянного тока в соответствии с указанными пределом и разрешающей способностью. Эта команда не инициирует процесс измерения.

## **CONFigure:CURRent:AC {<предел> |MIN | MAX | DEF}, <разрешение> | MIN | МАХ | DЕF}**

Предварительно устанавливает и конфигурирует вольтметр для измерений переменного тока в соответствии с указанны пределом и разрешающей способностью. Эта команда не инициирует процесс измерения. Разрешающая способность фиксируется на 6 1/2 разрядах. Параметр разрешающая способность влияет только на показания индикатора передней панели.

## **CONFigure:RESistance {<предел> |MIN | MAX | DEF}, <разрешение> | MIN | МАХ | DЕF}**

Предварительно устанавливает и конфигурирует вольтметр для 2-проводных измерений сопротивления в соответствии с указанны пределом и разрешающей способностью. Эта команда не инициирует процесс измерения.

#### **CONFigure:FRESistance {<предел> |MIN | MAX | DEF}, <разрешение> | MIN | МАХ | DЕF}**

Предварительно устанавливает и конфигурирует вольтметр для 4-проводных измерений сопротивления в соответствии с указанны пределом и разрешающей способностью. Эта команда не инициирует процесс измерения.

## **CONFigure:FREQuency {<предел> |MIN | MAX | DEF}, <разрешение> | MIN | МАХ | DЕF}**

Предварительно устанавливает и конфигурирует вольтметр для измерений частоты в соответствии с указанны пределом и разрешающей способностью. Эта команда не инициирует процесс измерения. Для всех входных сигналов d диапазоне от 3 Гц до 300 кГц используется один "предел". Если входной сигнал отсутствует, на индикаторе появляется показание "0".

## **CONFigure:PERiod {<предел> |MIN | MAX | DEF}, <разрешение> | MIN | МАХ | DЕF}**

Предварительно устанавливает и конфигурирует вольтметр для измерений периода в соответствии с указанным пределом и разрешающей способностью. Эта команда не инициирует процесс измерения. Для всех входных сигналов в диапазоне от 0,33 с до 3,3 мкс используется один "предел". Если входной сигнал отсутствует, на индикаторе появляется показание "0".

## **CONFigure:CONTinuity**

Предварительно устанавливает и конфигурирует вольтметр для проверки непрерывности электрических цепей. Эта команда не инициирует процесс измерения. Предел всегда устанавливается 1 кОм, а разрешающая способность - 5 1/2 разрядов.

#### **CONFigure:DIODe**

Предварительно устанавливает и конфигурирует вольтметр для испытаний диодов. Эта команда не инициирует процесс измерения. Предел всегда устанавливается на 1 В постоянного тока с выходом источника тока 1 мА, а разрешающая способность - на 5 1/2 разрядах.

#### **CONFigure:TCOuple**

Предварительно устанавливает и конфигурирует вольтметр для измерений температур с использованием заданного типа термопары. Эта команда не инициирует процесс измерения. Разрешающая способность составляет 6 1/2 разрядов.

#### **CONFigure:TEMPerature**

Предварительно устанавливает и конфигурирует вольтметр для измерений температур с использованием заданного типа терморезистора. Эта команда не инициирует процесс измерения. Разрешающая способность составляет 6 1/2 разрядов.

## **CONFigure?**

Запрашивает текущую конфигурацию вольтметра и возвращает строку заданную ранее в кавычках.

#### **Команды конфигурирования измерений**

## [SENSe:]FUNCtion " вид измерений"

Устанавливает вид работы. В командной строке вид работы должен быть заключен в кавычки (FUNC "VOLT:DC"). Указать одну из следующих строк:

VOLTage:DC (измерение постоянного напряжения) VOLTage:DC:RATio (измерение отношений постоянных напряжений) VOLTage:AC (измерение переменного напряжения) CURRenti:DC (измерение постоянного тока) CURRent:AC (измерение переменного тока) RESistance (2-проводное измерение) сопротивления) FRESistance (4-проводное измерение сопротивления) FREQuency (измерение частоты) PERiod (измерение периода) CONTinuity (проверка непрерывности электрических цепей) DIODe (испытания диодов) TCOuple (измерений температуры с использованием термопары) TEMPerature (измерений температуры с использованием терморезистора)

## **[SENSe:]FUNCtion?**

Запрашивает установленный род работы и возвращает строку в кавычках - <вид измерений>:Предел { <предел> | MINimum | MAXimum } Устанавливает предел для выбранного вида измерений. При измерениях периода и частоты установка предела относится к напряжению входного сигнала, а не к его частоте (требуется использовать команды FREQuency:VOLTage или PERiod:VOLTage). MIN устанавливает низший предел, МАХ высший предел. [Запоминается в энергозависимой памяти].

## **[SENSe:]<вид измерений>:RANGe? [MINimum | MAXimum]**

Запрашивает информацию о пределе для установленного рода работы.

<function>:Предел:AUTO { OFF | ON }

Запрещает (OFF) или разрешает (ON) режим автоматического переключения пределов для установленного рода работы. При измерениях периода и частоты требуется использовать команды FREQuency:VOLTage или PERiod:VOLTage. Пороговые значения автоматического переключения: на нижний предел - при измеряемой величине <10% от предела; на более высокий предел - при измеряемой величине >120% от предела. [Запоминается в энергозависимой памяти].

## **[SENSe:]<вид измерений>: RANGe:AUTO?**

Запрашивает информацию об установке режима автоматического переключения пределов. Возвращает "0" (OFF) или «1» (ON).

## **[SENSe:]<вид измерений>:RESolution {<разрешение> | MINimum | MAXimum}**

Устанавливает разрешающую способность для выбранного рода работы (не относится к измерениям частоты, периода или отношений напряжений). Разрешающую способность требуется указывать в единицах измерения, соответствующих роду работы, а не количеством разрядов. MIN устанавливает наименьшее допустимое значение, которое дает наилучшую разрешающую способность, МАХ - наибольшее принятое значение, которое дает наихудшую разрешающую способность. [Запоминается в энергозависимой памяти].

## **[SENSe:]<вид измерений>:RESolution? [MINimum | MAXimum]**

Запрашивает разрешающую способность для установленного рода работы. При измерении частоты и периода вольтметр возвращает разрешающую способность, установленную на основе сигнала частотой 3 Гц.

#### **[SENSe:]UNIT {Cel|Far|K}**

Выбор единиц измерения температуры. **Cel -** Цельсия, **Far** – Фаренгейт, **K** Кельвин.

#### **[SENSe:]UNIT?**

Запрашивает и возвращает единицы измерения температуры.

## **[SENSe:]TCOuple:TYPE {E|J|K|N|R|S|T}**

Выбор типа термопары.

#### **[SENSe:]TCOuple:TYPE?**

Запрашивает и возвращает тип термопары.

## **[SENSe:]TCOuple:RJUNction:RSELect {REAL|SIMulated }**

Запрашивает тип компенсации холодных концов термопары – **REAL** реальный или **SIMulated** симулированный.

#### **[SENSe:]TCOuple:RJUNction:RSELect?**

Запрашивает и возвращает тип компенсации холодных концов термопары.

## **[SENSe:]TCOuple:RJUNction:SIMulated {<значение> |MINimum|MAXimum}**

Устанавливает температуру по «умолчанию» для компенсации холодных концов термопары в режиме «симулированный».

## **[SENSe:]TCOuple:RJUNction:SIMulated?**

Запрашивает и возвращает температуру по «умолчанию» для компенсации холодных концов термопары в режиме «симулированный».

## **[SENSe:]TCOuple:RJUNction:REAL:OFFSet {<значение>|MINimum| MAXimum}**

Устанавливает напряжение смещения для компенсации холодных концов термопары в режиме «реальный».

## **[SENSe:]TCOuple:RJUNction:REAL:OFFSet? [MINimum|MAXimum]**

Запрашивает и возвращает напряжение смещения для компенсации холодных концов термопары в режиме «реальный».

# **[SENSe:]TEMPerature:RTD:TYPE{PT100|D100|F100|PT385|PT3916|USER|SPRTD|NTCT}**

Выбор типа терморезистора (RTD) в режиме измерения температуры.

## **[SENSe:]TEMPerature:RTD:TYPE?**

Запрашивает и возвращает типа терморезистора (RTD) в режиме измерения температуры.

## **[SENSe:]TEMPerature:RTD:RZERo {<значение>|MINimum| MAXimum}**

Устанавливает значение R-ноль константы для выбранного типа терморезистора (RTD).

## **[SENSe:]TEMPerature:RTD:RZERo? [MINimum|MAXimum]**

Запрашивает значение R-ноль константы для выбранного типа терморезистора (RTD).

## **[SENSe:]TEMPerature:RTD:ALPHa {<значение>|MINimum| MAXimum}**

Устанавливает значение альфа константы для выбранного типа терморезистора (RTD).

## **[SENSe:]TEMPerature:RTD:ALPHa? [MINimum|MAXimum]**

Запрашивает значение альфа константы для выбранного типа терморезистора (RTD).

## **[SENSe:]TEMPerature:RTD:BETA {<значение>|MINimum| MAXimum}**

Устанавливает значение бета константы для выбранного типа терморезистора (RTD).

## **[SENSe:]TEMPerature:RTD:BETA? [MINimum|MAXimum]**

Запрашивает значение бета константы для выбранного типа терморезистора (RTD).

## **[SENSe:]TEMPerature:RTD:DELTa {<значение>|MINimum| MAXimum}**

Устанавливает значение дельта константы для выбранного типа терморезистора (RTD).

## **[SENSe:]TEMPerature:RTD:DELTa? [MINimum|MAXimum]**

Запрашивает значение дельта константы для выбранного типа терморезистора (RTD).

## **[SENSe:]TEMPerature:SPRTD:RZERo {<значение>|MINimum |MAXimum}**

Устанавливает значение сенсора R для температуры 0 градусов Цельсия.

# **[SENSe:]TEMPerature:SPRTD:RZERo? [MINimum| MAXimum]**

Запрашивает значение сенсора R для температуры 0 градусов Цельсия.

## **[SENSe:]TEMPerature:SPRTD:A4 {<значение>|MINimum| MAXimum}** Устанавливает значение коэффициента A4.

## **[SENSe:]TEMPerature:SPRTD:A4? [MINimum|MAXimum]** Запрашивает значение коэффициента A4.

## **[SENSe:]TEMPerature:SPRTD:B4 {<значение>|MINimum| MAXimum}** Устанавливает значение коэффициента В4.

**[SENSe:]TEMPerature:SPRTD:B4? [MINimum|MAXimum]** Запрашивает значение коэффициента В4.

## **[SENSe:]TEMPerature:SPRTD:AX {<значение>|MINimum| MAXimum}** Устанавливает значение коэффициента А.

**[SENSe:]TEMPerature:SPRTD:AX? [MINimum|MAXimum]** Запрашивает значение коэффициента A.
### **[SENSe:]TEMPerature:SPRTD:BX {<значение>|MINimum| MAXimum}** Устанавливает значение коэффициента В.

**[SENSe:]TEMPerature:SPRTD:BX? [MINimum|MAXimum]** Запрашивает значение коэффициента В.

**[SENSe:]TEMPerature:SPRTD:CX {<значение>|MINimum| MAXimum}** Устанавливает значение коэффициента С.

**[SENSe:]TEMPerature:SPRTD:CX? [MINimum|MAXimum]** Запрашивает значение коэффициента С.

**[SENSe:]TEMPerature:SPRTD:DX {<значение>|MINimum| MAXimum}** Устанавливает значение коэффициента D.

**[SENSe:]TEMPerature:SPRTD:DX? [MINimum|MAXimum]** Запрашивает значение коэффициента D.

## **[SENSe:]<вид измерений>:NPLCycles { 0.02|0.2| 1| 10|100 |MINimum | MAXimum}**

Устанавливает время интегрирования в количествах циклов сети питания -NPLCs (по умолчанию 10 PLC). Эта команда относится только к измерениям постоянного напряжения, отношения постоянных напряжений, постоянного тока, 2-проводного или 4-проводного измерения сопротивления. MIN= 0,02. МАХ=100. [Запоминается в энергозависимой памяти].

# **[SENSe:]<вид измерений>:NPLCycles? [MINimum | MAXimum]**

Запрашивает время интегрирования для выбранного рода работы.

## **[SENSe:]FREQuency:APERture {0.01|0.1|1|MINimum|MAXimum}**

Устанавливает время счета в секундах при измерении частоты. Выбор значения 0.01 секунда обеспечивает 4 1/2 разряда, 0.1 секунда - 5 1/2 разряда или 1 секунда 6 1/2 разряда. Значение по умолчанию 0.1 с.

## **[SENSe:]FREQuency:APERture? [MINimum|MAXimum]**

Запрашивает время счета в секундах при измерении частоты.

## **[SENSe:]PERiod:APERture{0.01|0.1|1|MINimum|MAXimum}**

Устанавливает время счета в секундах при измерении периода. Выбор значения 0.01 секунда обеспечивает 4 1/2 разряда, 0.1 секунда - 5 1/2 разряда или 1 секунда 6 1/2 разряда. Значение по умолчанию 0.1 с.

## **[SENSe:]PERiod:APERture? [MINimum|MAXimum]**

Запрашивает время счета в секундах при измерении периода.

## **[SENSe:]DETector:BANDwidth {3|20|200|MINimum|MAXimum}**

Устанавливает наименьшую ожидаемую частоту во входном сигнале. В зависимости от этого, вольтметр выберет фильтр медленного действия, среднескоростной фильтр (по умолчанию) или фильтр быстрого действия. MIN = 3 Гц, МАХ = 200 Гц. [Запоминается в энергозависимой памяти].

### **[SENSe:]DETector:BANDwidth? [MINimum|MAXimum]**

Запрашивает тип установленного фильтра. Возвращает "3", "20" или "200".

## **[SENSe:]ZERO:AUTO {OFF|ONCE|ON}**

Включает (по умолчанию) или выключает режим автоматической установки нуля. Если параметр установлен на OFF, новое нулевое показание не снимается, пока вольтметр в очередной раз не перейдет в состояние ожидания сигнала запуска, если - на ONCE, вольтметр немедленно снимает одно нулевое показание. [Запоминается в энергозависимой памяти].

## **[SENSe:]ZERO:AUTO?**

Запрашивает состояние режима автоматической установки нуля. Возвращает "0" (OFF или ONCE) или "1" (ON).

## **[SENSe:]GAIN:AUTO {OFF|ONCE|ON}**

Включает (по умолчанию) или выключает режим автоматической установки усиления. Если параметр установлен на OFF ли ONCE, то эффект этой установки минимален. Состояние OFF не дает нового смещения, до тех пор пока вольтметр не будет находится в состоянии "WAIT-FOR-TRIGGER" (Ожидание Запуска). Состояние OFF обеспечивает мгновенное смещение измерения.

#### **[SENSe:]GAIN:AUTO?**

Запрашивает состояние режима автоматической установки усиления. Возвращает "0" (OFF или ONCE) или "1" (ON).

### **INPut:IMPedance:AUTO{OFF|ON}**

Включает или выключает режим автоматической установки входного сопротивления для измерений постоянного напряжения. При AUTO OFF (режим по умолчанию) для всех пределов входное сопротивление устанавливается равным 10 МОм. При AUTO ON входное сопротивление устанавливается на значение >10 ГОм для пределов 100 мВ, 1 В и 10 В. [Запоминается в энергозависимой памяти].

### **INPut:IMPedance:AUTO?**

Запрашивает состояние режима автоматической установки входного сопротивления. Возвращает «0» (OFF) или «1» (ON).

### **ROUTe:TERMinals?**

Запрашивает, используются ли входные гнезда передней или задней панели. Возвращает "FRON" (передняя панель) или "REAR" (задняя панель).

### **ROUTe:CLOSe <канал>**

Замыкает контакты реле выбранного канала в сканере. Необходимо указать десятичный номер канала, например: ROUTe:CLOSe 1 (замыкает реле 1) или ROUTe:CLOSe 6 (замыкает реле 1).

### **ROUTe:CLOSe?**

Запрашивает состояние всех замкнутых контактов реле сканера. Возвращает "0" для открытых контактов и "1" для замкнутых.

### **ROUTe:OPEN**

Размыкает контакты реле

### **ROUTe:SCAN:FUNCtion <канал>,{<режим измерения> |"VOLT:DC"|"VOLT:AC"|"FREQuency"|"RESistance"|"FRESistance"|**

### **"TEMPerature"|"TCOuple"|"NONE"}**

Осуществляет выбор измерительной функции для заданного канал при использовании сканера. Номер канал для режима измерения 4-х проводного сопротивления (команда **"FRESistance"**) можно уставить из числа значений 1, 2, 3, 4 или 5, поскольку остальные каналы участвуют в организации 4-х проводной схемы. Режима измерения **"TEMPerature"** и **"TCOuple"** будут доступны в следующих версия ПО.

### **ROUTe:SCAN:FUNCtion? <канал>**

Запрашивает выбранную измерительную функцию для заданного канал при использовании сканера.

#### **ROUTe:SCAN**

Запуска процесса сканирования. Необходимо учитывать, что некоторые параметры сканирования (число активных каналов сканера, время сканирования и т.д.) можно установить только с передней панели вольтметра.

### **ROUTe:STATe?**

Запрашивает состояние сканера. Возвращает «0» (неактивный) или «1» (активный).

#### **ROUTe:TIMER <значение>**

Устанавливает интервал времени сканирования

### **ROUTe:TIMER?**

Индицирует установленный интервал времени сканирования

### **ROUTe:COUNt**

Устанавливает число периодов сканирования

### **ROUTe:COUNt?**

Индицирует установленное число периодов сканирования

### **ROUTe:STEP**

Запуска пошагового режима

#### Команды математических операций

Вольтметр может одновременно выполнять одну из пяти математических операций. Каждая операция - это какое-то математическое действие над показанием или запоминание данных какого-то ряда показаний. Данная математическая операция лействует, пока пользователь не выключил ее, не переключился на лругой род работы, не выключил питание или не осуществил дистанционный сброс. Математические операции используют один или несколько внутренних регистров. В некоторых регистрах можно предварительно устанавливать определенные значения. Другие регистры предназначены для запоминания результатов математической операции.

В таблице показаны допустимые комбинации математическая операция/род работы. При попытке выполнить математическую операцию, комбинация которой с установленным родом работы не разрешена, операция выключается. Если установлена допустимая с данным родом работы математическая операция, а затем изменена на другую, которая недопустима, дистанционный интерфейс выработает сообщение об ошибке "Settings conflict" ("Конфликт установок"). Прежде чем выполнить запись во внутренние регистры при выполнении установки нулевого значения и преобразовании результатов измерения в дБ, нужно сначала включить соответствующую математическую операцию.

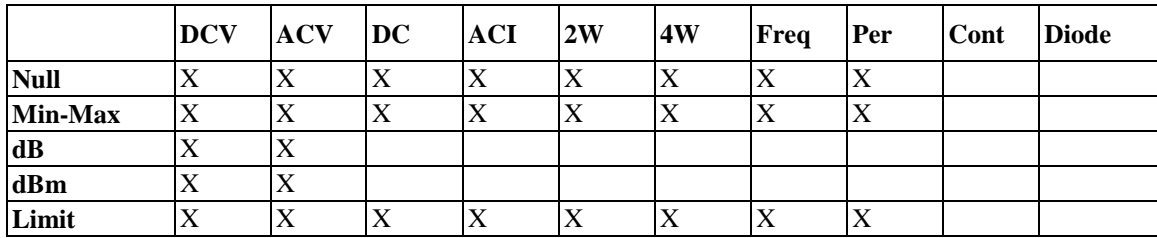

### CALCulate:FUNCtion {PERCent|AVERage|NULL|LIMit|MXB|DB|DBM}

Устанавливает математическую операцию. Одновременно можно включить только одну операцию. По умолчанию включается операция установки нулевого значения. [Запоминается в энергозависимой памяти].

#### **CALCulate:FUNCtion?**

Запрос установленной математической операции. Ответы: PERC, AVER, NULL, LIM, MXB, DB или DBM

### **CALCulate:STATe {OFF|ON}**

Включает или выключает установленную математическую операцию. [Запоминается в энергозависимой памяти].

#### **CALCulate:STATe?**

Запрос состояния математической операции. Ответы "0" (OFF) или "1" (ON).

### CALCulate:PERCent:TARGet {<значение>|MINimum|MAXimum}

Устанавливает опорное значение для вычисления процентов от измеренной величины. Это значение сбрасывается при включении min-max, после выключения питания или дистанционного сброса. [Запоминается в энергозависимой памяти].

#### CALCulate:PERCent:TARGet? [MINimum|MAXimum]

Запрашивает опорное значение при вычислении процентов.

#### **CALCulate:AVERage:MINimum?**

Считывает минимальное значение, найденное операцией min-max. Это значение сбрасывается при включении min-max, после выключения питания или дистанционного сброса. [Запоминается в энергозависимой памяти].

#### **CALCulate:AVERage:MAXimum?**

Считывает максимальное значение, найденное операцией min-max. Это значение сбрасывается при включении min-max, после выключения питания или дистанционного сброса. [Запоминается в энергозависимой памяти].

#### CALCulate:AVERage:AVERage?

Считывает среднее значение, найденное операцией min-max. Это значение сбрасывается при включении операции min-max, после выключения питания или дистанционного сброса. [Запоминается в энергозависимой памяти].

### CALCulate:AVERage:COUNt?

Считывает количество показаний, снятых после включения min-max. Это значение сбрасывается при включении min-max, после выключения питания или дистанционного сброса. [Запоминается в энергозависимой памяти].

### **CALCulate:NULL:OFFSet { <значение> | MINimum | MAXimum }**

Запоминает нулевое значение в регистре Null Register. Перед записью в этот регистр требуется сначала включить данную математическую операцию. Нулевое значение может быть любым числом между 0 и  $\pm 120$  % от наивысшего предела для данной операции. MIN=  $-120\%$  от наивысшего предела, MAX= 120 % от наивысшего предела. [Запоминается в энергозависимой памяти].

### **CALCulate:NULL:OFFSet? [MINimum | MAXimum]**

Запрашивает нулевое значение.

### **CALCulate:LIMit:LOWer { <значение> | MINimum | MAXimum }**

Устанавливает нижний предел для контроля по диапазону значений. Может быть любым значением между 0 и  $\pm$  120 % от наивысшего предела для установленного рода работы. MIN = -120 % от наивысшего предела. MAX = 120 % от наивысшего предела. [Запоминается в энергозависимой памяти].

#### **CALCulate:LIMit:LOWer? [MINimuml MAXimum]**

Запрашивает значение нижнего предела.

**CALCulate:LIMit:UPPer { <значение> | MINimum | MAXimum }** Устанавливает верхний предел для проверки по диапазону значений. Может быть любым значением между 0 и  $\pm$  120 % от наивысшего предела для установленного рода работы. MIN = -120 % от наивысшего предела. МАХ = 120 % от наивысшего предела. [Запоминается в энергозависимой памяти].

### **CALCulate:LIMit:UPPer? [MINimum | MAXimum]**

Запрашивает значение верхнего предела.

### **CALCulate:MXB:MMFactor {<значение>|MINimum|MAXimum}**

Устанавливает значение M.

**CALCulate:MXB:MMFactor? [MINimum|MAXimum]** Запрашивает значение M.

**CALCulate:MXB:MBFactor {<значение>|MINimum|MAXimum}**

Устанавливает значение В.

### **CALCulate:MXB:MBFactor? [MINimum|MAXimum]**

Запрашивает значение B.

### **CALCulate:DB:REFerence { <значение> | MINimum | MAXimum }**

Устанавливает опорную величину для преобразования результатов измерения в дБ. Необходимо включить математическую функцию перед записью опорной величины. Возможно установить значение опорной величины от 0 dB до  $\pm$  200 dB. [Запоминается в энергозависимой памяти].

#### **CALCulate:DB:REFerence? [MINimuml MAXimum]**

Запрашивает значение опорной величины.

### **CALCulate:DBM:REFerence { <значение> | MINimum | MAXimum }**

Устанавливает величину образцовой меры для преобразования результатов измерения в дБм. Варианты для выбора:50, 75, 93, 110, 124, 125, 135, 150, 250, 300, 500, 600, 800, 900, 1000, 1200 или 8000 Ом. MIN = 50 Ом. МАХ = 8000 Ом. [Запоминается в энергозависимой памяти].

### **CALCulate:DBM:REFerence? [MINimuml MAXimum]**

Запрашивает установленную величину образцовой меры сопротивления.

### **DATA:FEED RDG\_STORE,{"CALCulate"|""}**

Выбирает одно из двух состояние использования внутренней памяти вольтметра – одно при котором результаты измерений записываются во внутреннюю память вольтметра; всего до 2000 результатов измерений и это состояние устанавливается по умолчанию. Команда ДУ имеет вид **DATA:FEED RDG\_STORE,"CALC"**. , Команды «MEASure?» и «CONFigure» автоматически устанавливают флаг в положение "CALC". Или результаты измеренийц не запоминаются во внутреннюю память. Команда ДУ имеет вид **DATA:FEED**

**RDG\_STORE,""**, считывание происходит по команде «INITiate». Этот режим может быть использован при регистрации Min/Max значений без регистрации средних значений и индивидуальных значений. В этом случает при использовании команды «FETCh?» будет выдано сообщение об ошибке.

#### **DATA:FEED?**

Запрашивает состояние памяти записи. Ответы "CALC" или "".

#### **Команды запуска**

Система запуска вольтметра позволяет формировать сигналы запуска либо вручную, либо автоматически, снимать несколько показаний по одному сигналу запуска и вводить задержку перед снятием каждого показания. Обычно вольтметра снимает одно показание при получении сигнала запуска, но можно запрограммировать его на снятие множества показаний (до 50000) по одному сигналу запуска.

Дистанционный запуск вольтметра является многоступенчатым процессом, обеспечивающим гибкость запуска.

• Во-первых, пользователь должен сконфигурировать вольтметр для выполнения измерения, установив род работы, предел, разрешающую способности и т.д.

• Затем пользователь должен установить источник, от которого вольтметр будет принимать сигнал запуска. В качестве источника запуска могут быть использованы: дистанционный программный сигнал запуска (по интерфейсной шине), аппаратный сигнал запуска от гнезда «Внеш Запуск» или внутренний немедленный запуск.

• Затем пользователь должен убедиться, что вольтметр готов принимать сигнал запуска от установленного источника (эта готовность называется состоянием ожидания сигнала запуска).

Функциональная схема системы:

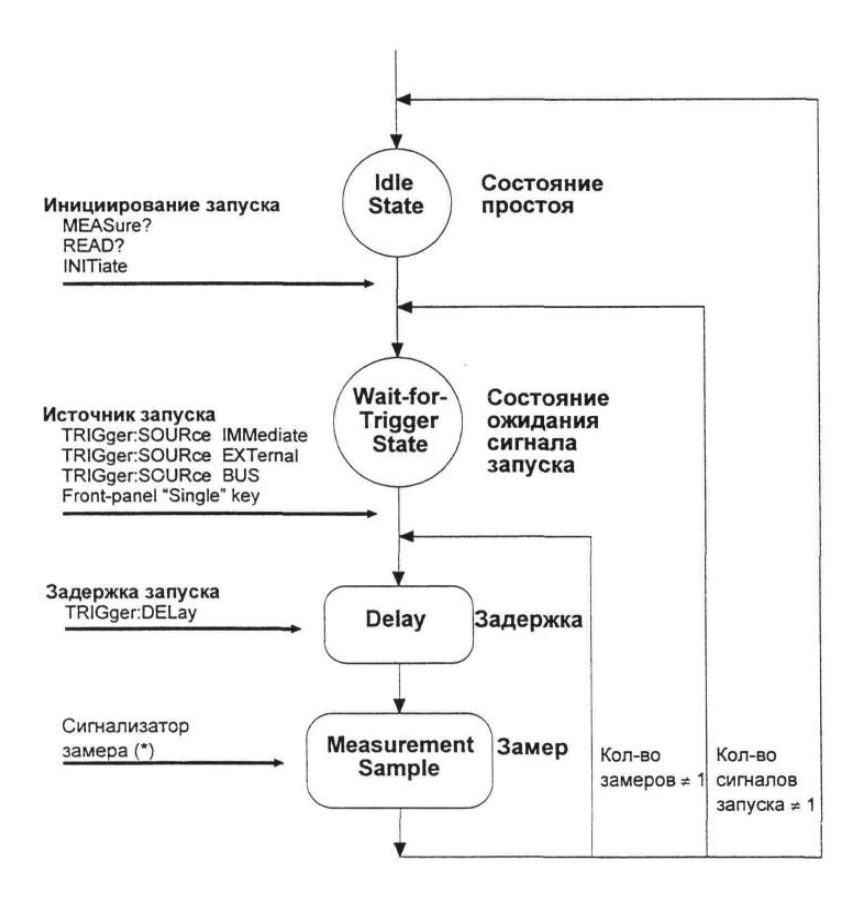

#### **Состояние ожидания сигнала запуска**

После конфигурирования вольтметра и выбора источника сигнала запуска пользователь должен установить вольтметр в состояние ожидания сигнала запуска. Сигнал запуска не будет принят до тех пор, пока вольтметр не будет установлен в это состояние. Если сигнал запуска присутствует, и вольтметр находится в состоянии "ожидание сигнала запуска", начнется последовательность измерительных операций, и будут сниматься показания.

Состояние "ожидание сигнала запуска" - это термин, который используется главным образом для дистанционного управления. В режиме управления с передней панели вольтметр всегда находится в состоянии "ожидание сигнала запуска" и будет принимать сигналы запуска в любой момент, если уже не находится в процессе выполнения измерения.

Можно перевести вольтметр в состояние "ожидания сигнала запуска", исполнив любую из следующих команд от дистанционного интерфейса.

MEASure?

READ? INITiate

После посылки команды вольтметру потребуется приблизительно 20 мс (время установления) на переход в состояние "ожидание сигнала запуска". Любые сигналы запуска, которые возникают в течение этого времени установления, игнорируются.

#### **Команды запуска INITiate**

Переводит систему запуска из состояния "простоя" в состояние "ожидание сигнала запуска". Измерения начинаются после приема команды INITiate при соблюдении заданных условий запуска. Показания помещаются во внутреннюю память вольтметра (можно запомнить до 2000 показаний). Показания хранятся в памяти, пока пользователь не считает их. Для выборки показаний рекомендуется использовать FETCh?

При использовании вместе с операцией min-max команда DATA:FEED RDG\_STORE позволяет определить среднее значение от снятых показаний, не запоминая каждое конкретное показание.

DATA:FEED RDG\_STORE, "" не запоминать показания DATA:FEED RDG\_STORE, "CALCulate" запоминать показания

(по умолчанию).

### **READ?**

Переводит систему запуска из состояния "простоя" в состояние "ожидание сигнала запуска". Измерения начинаются после приема команды READ? при соблюдении заданных условий запуска. Показания немедленно пересылаются в буфер вывода.

### **TRIGger:SOURce {BUS|IMMediate|EXTernal}**

Устанавливает источник сигнала запуска: программный запуск (по шине), внутренний немедленный запуск (по умолчанию) или аппаратный запуск от гнезда «Внеш Запуск» (внешний запуск) на задней панели. [Запоминается в энергозависимой памяти].

### **TRIGger:SOURce?**

Запрос установленного источника запуска. Ответы:"BUS" (по шине), "IMM"(немедленный) или "ЕХТ" (внешний).

### **TRIGger:DELay { <секунды> | MINimum | MAXimum }**

Вводит задержку между сигналом запуска и каждым следующим за ним замером. Если задержка запуска не задана, вольтметр сам автоматически установит ее. Может быть установлена от 0 до 3600 секунд. MIN = 0 секунд, МАХ = 3600 секунд. [Запоминается в энергозависимой памяти].

### **TRIGger:DELay? [MINimum | MAXimum ]**

Запрос значения задержки запуска.

### **TRIGger:DELay:AUTO {OFF|ON}**

Выключает или включает режим автоматической задержки запуска. Величина задержки устанавливается в зависимости от рода работы, предела, времени интегрирования и установленного фильтра. Установка конкретной величины задержки запуска автоматически выключает режим автоматической задержки запуска [Запоминается в энергозависимой памяти]..

### **TRIGger:DELay:AUTO?**

Запрос об установке режима автоматической задержки запуска. Возможные ответы:"0" (OFF - ВЫКЛ.) или "1" (ON - ВКЛ.).

### **SAMPle:COUNt { <значение> | MINimum | MAXimum }**

Устанавливает количество показаний (замеров) на один сигнал запуска. Можно установить от 1 до 50000 показаний за один сигнал запуска.  $MIN = 1$ .  $MAX = 50000$ . [Запоминается в энергозависимой памяти].

### **SAMPle:COUNt? [MINimum|MAXimum]**

Запрашивает количество замеров на один сигнал запуска.

### **Системные команды**

### **FETCh?**

Пересылает показания, запомненные во внутренней памяти вольтметра по команде INITiate, в буфер вывода вольтметра, откуда их можно считать в контроллер шины.

### **READ?**

Переводит систему запуска из состояния "простоя" в состояние "ожидание запуска". Измерения начинаются после приема команды READ? при соблюдении заданных условий запуска. Показания немедленно передаются в буфер вывода.

### **DISPlay {OFFION)**

Выключает или включает индикатор передней панели. [Запоминается в энергозависимой памяти].

#### **DISPlay?**

Запрашивает установку индикатора передней панели на текущий момент. Возможные ответы: "О" (OFF - ВЫКЛ.) или "1" (ON - ВКЛ.).

### **DISPlay:TEXT <'текст'>**

Выводит сообщение на индикатор передней панели. Текст вводится только буками латинского алфавита в кавычках. Вольтметр в состоянии вывести на индикатор до 12 символов в одном сообщении, любые символы сверх этого количества отсекаются. [Запоминается в энергозависимой памяти].

#### **DISPlay:TEXT?**

Запрос сообщения, посланного на переднюю панель. Возвращает строку в кавычках.

### **DISPlay:TEXT:CLEar**

Очищает индикатор передней панели от выведенного на него сообщения.

### **SYSTem:BEEPer**

Немедленно выдает однократный звуковой сигнал.

### **SYSTem:BEEPer:STATe {OFF|ON}**

Выключает или включает звуковой сигнализатор передней панели.

[Запоминается в энергонезависимой памяти].

При выключении звукового сигнализатора вольтметр прекращает выдавать звуковые сигналы в следующих случаях:

1) при обнаружении нового минимума/максимума во время операции min -max;

2) при захвате стабильного показания в режиме удерживания показания на индикаторе;

3) при превышении любого из пределов в процессе выполнения контроля по диапазону значений;

4) при измерении прямосмещенного диода в режиме испытания диодов.

#### **SYSTem:BEEPer:STATe?**

Запрос состояния звукового сигнализатора передней панели. Возможные ответы:"0" (OFF - ВЫКЛ.) или "1" (ON - ВКЛ.).

#### **SYSTem:ERRor?**

Запрос очереди ошибок вольтметра. В этой очереди может быть запомнено до 20 сообщений об ошибках. Эти сообщения могут выбираться из очереди в в соответствии алгоритмом FIFO (первым введено - первым выведено). Каждая строка сообщения об ошибке может содержать до 80 символов.

### **SYSTem:VERSion?**

Запрос текущей версии SCPI.

#### **DATA:POINts?**

Запрос о количестве запомненных во внутренней памяти показаний.

#### **\*RST**

Сбрасывает вольтметр в состояние, устанавливаемое после включения питания.

#### **\*IDN?**

Считывает идентификационную строку вольтметры – типа прибора, версии ПО, серийный номер и т.д. Пользователь обязан установить строковую переменную по меньшей мере на 35 символов.

#### **\*TST?**

Выполняет полное самотестирование вольтметра. Возвращает "0" - если самопроверка прошла успешно или " I ",если самопроверка не прошла. **ВНИМАНИЕ**: при выполнении этой команды все входные гнезда должны быть отключены от соединительных проводов!

### **Прочие команды**

#### **SYSTem:LOCal**

Переводит вольтметр в режим местного управления. Все органы управления на передней панели становятся полностью функциональными.

#### **SYSTem:REMote**

Переводит вольтметр в режим дистанционного управления. Все органы управления на передней панели отключаются, за исключением кнопки «МУ», которая отключает режим ДУ.

### 11.1.5 Модель состояний SCPI

Во всех приборах, работающих с SCPI, регистры состояния реализованы одинаково. Система состояний регистрирует различные состояния прибора в трех группах регистров: регистре байта состояния, регистре стандартного события и регистре проверяемых данных. Регистр байта состояния регистрирует высокоуровневую суммарную информацию, о которой сообщается в остальных группах регистров. Система состояний SCPI проиллюстрирована схемой на следующей странице.

Раздел «Прикладные программы» содержит пример программы, показывающей, как использовать регистры состояния. К этой программе рекомендуется обратиться после прочтения следующего подраздела.

### Назначение регистра события

Регистры стандартного события и проверяемых данных имеют в своем составе регистры событий. Регистр события - это регистр только для считывания, который сообщает об определенных состояниях в вольтметре. Разряды регистров события защелкиваются. Всякий раз после установки разряда события последующие изменения состояния игнорируются. Разряды в регистре события автоматически очищаются при запросе к этому регистру (\*ESR? Или STAT: QUES: EVEN?) или командой \*CLS. Разряды в регистрах события не очищаются командами сброса (\*RST?) или очистки устройства. В ответ на запрос к регистру события выдается десятичное значение, соответствующее двоично-взвешенной сумме всех установленных в регистре разрядов.

#### Назначение регистра разрешения

Регистр разрешения определяет, какие разряды в соответствующем регистре события объединяются по ИЛИ для формирования одного суммарного разряда. Регистры разрешения доступны как для считывания, так и для записи. Запрос к регистру разрешения не приводит к его очистке. Регистры разрешения не очищаются и командой \*CLS, однако последняя очищает разряды регистров события. Регистр разрешения проверяемых данных очищается командой STATus:PRESet. Для включения разрядов в регистре разрешения следует записать десятичное значение, которое соответствует двоично-взвешенной сумме этих разрядов.

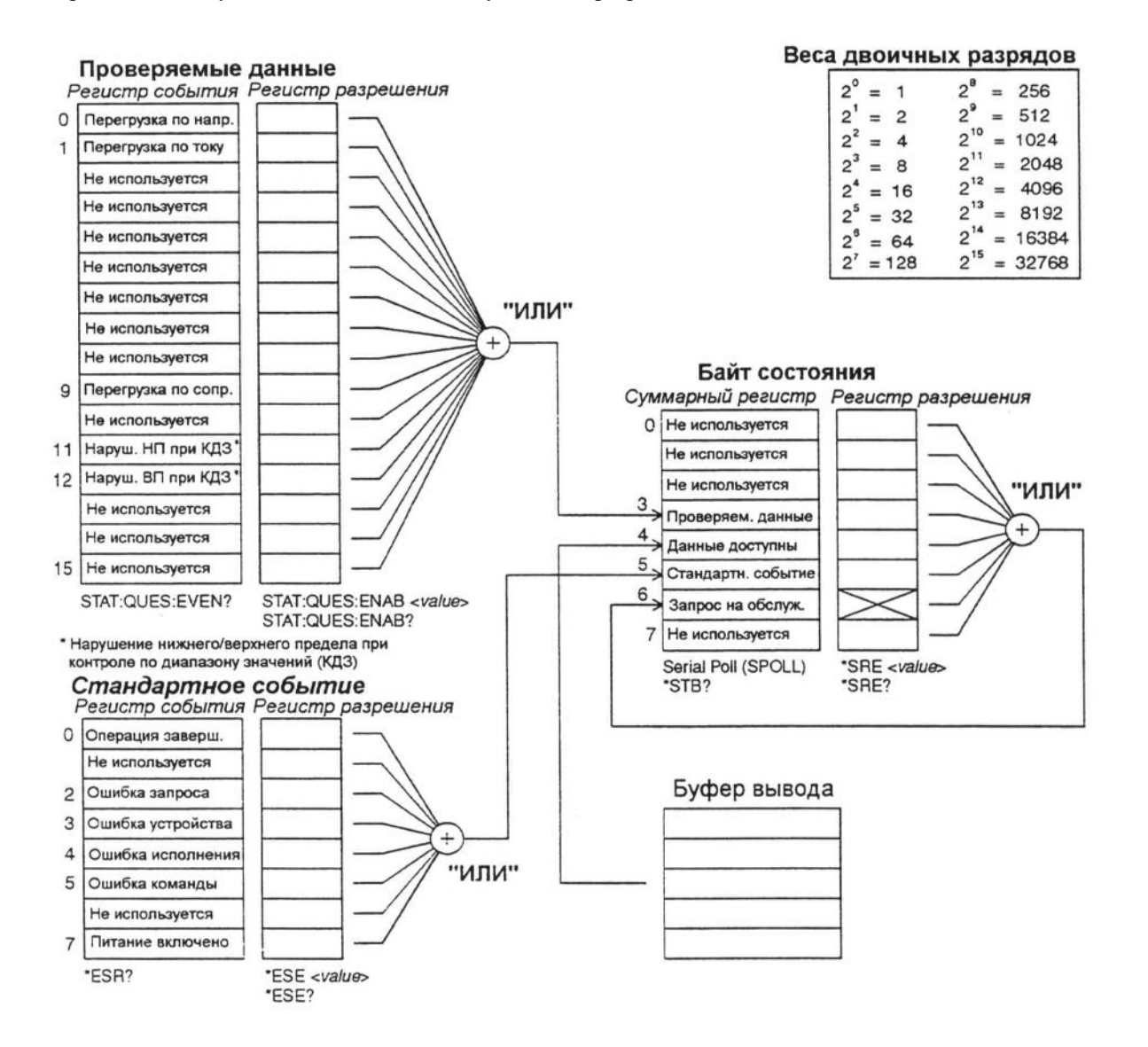

#### **Байт состояния**

Суммарный регистр байта состояния сообщает о состояниях в других регистрах состояния. О запрашиваемых данных, ожидающих в буфере вывода вольтметра, немедленно сообщается через разряд "данные доступны" (разряд 4). Разряды суммарного регистра не защелкиваются. Очистка регистра события приводит к очистке соответствующих разрядов суммарного регистра байта состояния. Считывание всех сообщений из буфера вывода, включая любые ожидающие запросы, очистит разряд "данные доступны".

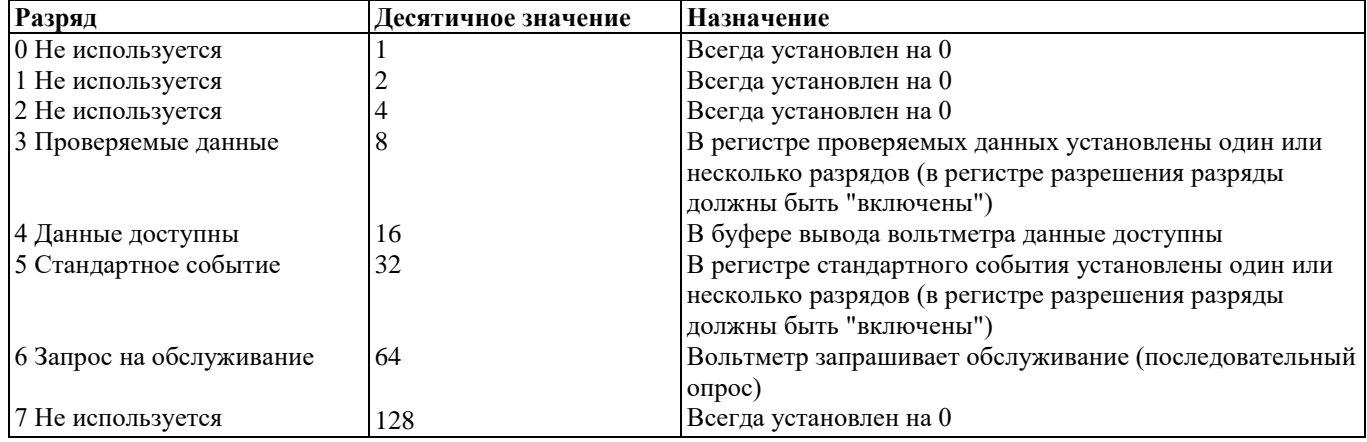

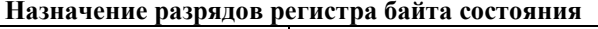

Суммарный регистр байта состояния очищается в следующих случаях:

• Пользователь исполнил команду \*CLS (сброс состояния).

• Обращение к регистрам стандартного события и проверяемых данных очистит только соответствующие разряды суммарного регистра.

Регистр разрешения байта состояния (запрос на обслуживание) очищается, в следующих случаях:

- Пользователь включил питание, но предварительно сконфигурировал вольтметр командой \* PSC 1.
- Пользователь исполнил команду \*SRE 0.

Если вольтметр предварительно сконфигурирован командой \*PSC 0, то при включении питания регистр разрешения байта состояния не очищается.

#### **Использование запроса на обслуживание (SRQ) и последовательного опроса (Serial POLL).**

Необходимо сконфигурировать контроллер шины так, чтобы он реагировал на прерывание запроса на обслуживание (SRQ), предусмотренного стандартом IEEE-488. Для выбора конкретных разрядов суммарного регистр которые установят низкоуровневый сигнал SRQ стандарта IEEE-488, рекомендуется использовать регистр разрешения байта состояния. Если разряд 6 ("Запрос на обслуживание") байта состояния установлен, сообщен» о прерывании SRQ автоматически передается в контроллер шины. Затем контроллер шины может опросить подключенные к шине приборы, чтобы определить, какой из них запросил обслуживание (тот у которого установлен разряд 6 в байте состояния). Разряд запроса на обслуживание может быть очищен только путем считывания байта состояния при последовательном опросе в соответствии со стандартом IЕЕЕ-488, или посредством считывание регистра события, чей разряд в суммарном регистре вызвал запрос на обслуживание.

Для считывания суммарного регистра байта состояния следует передать сообщение последовательного опроса стандарта IEEE-488. В ответ на это будет получено десятичное число, равное двоично-взвешенной сумме разрядов, установленных в суммарном регистре. Последовательный опрос автоматически очистит разряд "запрос на обслуживание" в суммарном регистре байта состояния. На состояние остальных разрядов эти операции никакого влияния не окажут. Выполнение последовательного опроса никаким образом не повлияет также и на производительность приборов.

**Внимание:** Стандарт IEEE-488 не обеспечивает установления синхронизации между программой контроллера шины, применяемой пользователем, и измерительным прибором. Чтобы гарантировать завершение исполнения команд, переданных прибору ранее, рекомендуется использовать команду \*ОРС?. Исполнение последовательного опроса до завершения исполнения \*RST, \*CLS или других команд может вызвать сообщения о ранее установившихся условиях.

### **Использование \*STB? для считывания байта состояния**

Команда \* STB ? (запрос байта состояния) похожа на последовательный опрос, за исключением того, что она обрабатывается как любая другая приборная команда. Команда \*STB? дает такой же результат, за исключением того, что разряд 6 ("запрос на обслуживание") не очищается как при последовательном опросе. Команда \*STB? не обрабатывается автоматически аппаратной частью интерфейса шины IEEE-488, она будет исполнена только после завершения исполнения предыдущих команд. Опрос невозможно выполнить с использованием команды \*STB?. При исполнении команды \*STB? суммарный регистр байта состояния не очищается.

- Прерывание контроллера шины с использованием SRQ
- Послать сообщение об очистке устройства.
- Очистить регистры событий командой \*CLS (clear status сброс состояния).

#### • Включить регистры разрешения (маски) для регистра стандартного события командой \*ESE и для регистра байта состояния командой

\*SRE.

• Послать \*ОРС? (запрос завершения операции) и получить результат для обеспечения синхронизации.

• Разрешить прерывание контроллера шины по сигналу SRQ стандарта IEEE-488 (запрос на обслуживание). Определение окончания последовательности команд

- '• Послать сообщение об очистке устройства, чтобы очистить буфера вывода.
- Очистить регистры события командой \*CLS (сброс состояния).
- Разрешить разряд "Операция завершена" в регистре стандартного события, используя команду \*ESE 1.
- Послать \*ОРС? (запрос завершения операции) и получить результат для обеспечения синхронизации.

• Послать запрограммированную командную строку, поместив в конце этой строки команду \*ОРС (команда завершения операции).

• Для проверки установки разряда 5 ("Стандартное событие") в суммарном регистре байта состояния следует использовать последовательный опрос. Можно также сконфигурировать вольтметр для формирования прерывания SRQ (Запрос на обслуживание), послав команду \*SRE 32 (регистр разрешения байта состояния, разряд 5).

### **Использование разряда "данные доступны" (MAV)**

Можно использовать разряд 4 ("Данные доступны"), чтобы определить, когда данные станут доступны для считывания в контроллер шины. Вольтметр устанавливает разряд 4 при появлении запуска для снятия первого показания (например, TRIGger: SOURce: IMMediate). Впоследствии вольтметр очищает разряд 4 только после считывания всех сообщений из буфера вывода.

Разряд суммарного регистра "данные доступны" (MAV) может только указать, когда станет доступным первое показание, следующее после команды READ?. Это может быть полезно, если пользователь не знает, когда произойдет событие запуска, например, по шине BUS или внешнего EXTernal.

При использовании команды INITiate с последующей командой FETCh? разряд 4 устанавливается только после завершения всех заданных измерений. При исполнении команды INITiate все показания помещаются во внутреннюю память вольтметра. Исполнение команды FETCh? приводит к пересылке показаний (запомненных во внутренней памяти командой INITiate) в буфер вывода вольтметра. Именно по этой причине разряд MAV может быть установлен только после завершения всех измерений.

Использование \*ОРС (команды завершения операции) для сигнализации о том, что данные находятся в буфере вывода

Обычно в качестве сигнала о завершении исполнения последовательности команд лучше всего использовать разряд 0 ("Операция завершена") регистра стандартного события. Этот разряд устанавливается в регистре после исполнения команды \*ОРС. Если пользователь передает команду \*ОРС после команды, которая загружает какое-то сообщение в буфер вывода вольтметра (это могут быть данные показаний или запросов), он может использовать разряд "Операция завершена" для определения момента доступности упомянутого сообщения. Однако при выработке слишком большого числа сообщений, когда после каждого из них последовательно исполняется команда \*ОРС, буфер вывода заполнится и вольтметр прекратит снимать показания.

#### **Регистр стандартного события**

Регистр стандартного события сообщает о следующих видах приборных событий: обнаружение включения питания, ошибки синтаксиса команды, ошибки исполнения команды, ошибки самопроверки или калибровки, ошибки запроса или исполнение команды \*ОРС. О любых или всех этих условиях можно сообщить, используя разряд 5 ("Стандартное событие") в суммарном регистре. Для установки маски в регистре разрешения нужно записать десятичное значение, используя команду \*ESE (разрешение состояния стандартного события).

Условие ошибок (разряды 2, 3, 4 или 5 регистра стандартного события) всегда записывает в очередь одну или несколько ошибок , кроме следующего случая. Очередь ошибок считывается командой SYSTem:ERRor?.

Об условии перегрузки показаний всегда сообщается в регистре стандартного события (разряд 3) и в регистре проверяемых данных (разряды О, 1 или 9). Однако никаких сообщений в очередь ошибок не записывается.

#### **Назначение разрядов регистра стандартного события.**

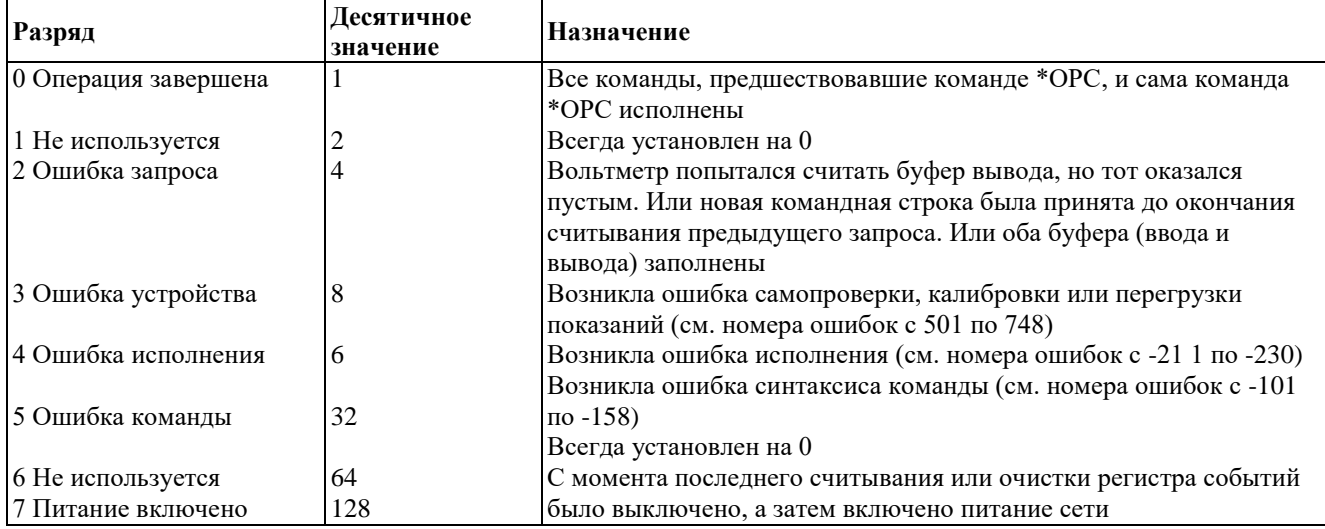

Регистр стандартного события очищается в следующих случаях:

- После передачи команды \*CLS (сброс состояния).
- После запроса регистра события командой \*ESR? (запрос регистра состояния стандартного события).
- Регистр разрешения стандартного события очищается в следующих случаях:
- После включения питания, если перед этим вольтметр был
- сконфигурирован командой \*PSC 1 (сброс состояния при включении питания).
- после исполнения команды \*ESE 0 (разрешение состояния стандартного события).

Регистр разрешения стандартного события не очищается при включении питания, если пользователь предварительно сконфигурировал вольтметр командой \* PSC 0 (сброс состояния при включении питания).

#### **Регистр проверяемых данных**

Регистр проверяемых данных дает информацию о качестве результатов измерения, выполняемых вольтметром. В нем сообщается о состояниях перегрузки и результатах контроля по диапазону значений (верхнему и нижнему пределах). О любых или всех этих условиях можно сообщить, используя разряд 3 ("Проверяемые данные") в суммарном регистре. Для установки маски в регистре разрешения нужно записать десятичное значение, используя команду STATus: QUEStionable: ENABle .

Примечание:Условие перегрузки показаний всегда сообщается в регистре стандартного события (разряд 3) и в регистре события проверяемых данных (разряды О, 1 или 9). Однако никаких сообщений об ошибках в очередь ошибок вольтметра не записывается.

**Назначение разрядов регистра проверяемых данных**

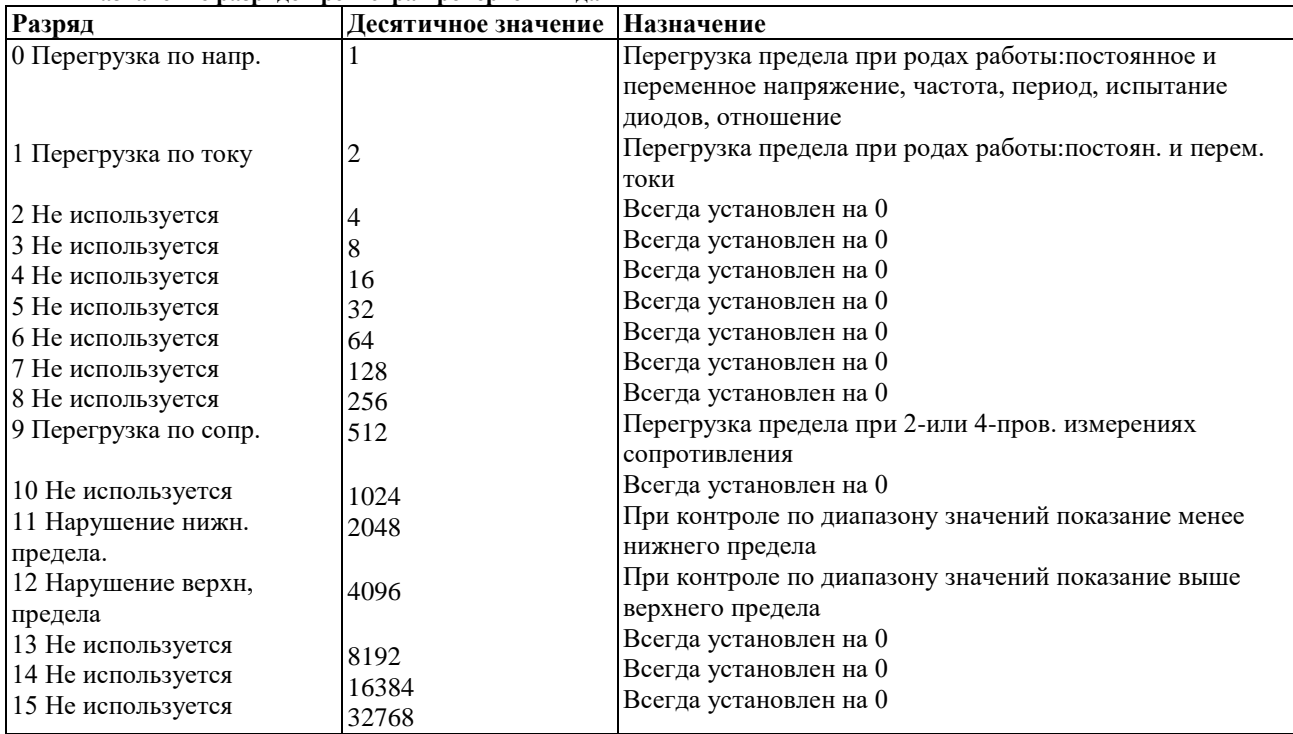

Регистр события проверяемых данных очищается в следующих случаях:

- После исполнения команды \*CLS (сброс состояния).
- После запроса регистра события командой
- STATus:QUEStionable:EVENt?.

Регистр разрешения проверяемых данных очищается в следующих случаях:

- После включения питания (команда \*PSC не применяется).
- После исполнения команды STATus:PRESet.
- После исполнения команды STATus:QUEStionable rENABle 0.

#### **Команды отчета о состоянии SYSTem:ERRor?**

Запрос очереди ошибок вольтметра. В очереди можно запомнить до 20 ошибок. Сообщения об ошибках выбираются из очереди по алгоритму FIFO (первым введено - первым выведено). Каждая строка ошибки может содержать до 80 символов.

#### **STATus:QUEStionable:ENABle <enable value>**

Устанавливает разряды в регистре разрешения (регистре маски) проверяемых данных. Установленные разряды затем сообщаются байту состояния.

#### **STATus:QUEStionable:ENABle?**

Запрос регистра разрешения проверяемых данных. Вольтметр выдает в ответ двоично-взвешенное десятичное число, представляющее установленные разряды регистра разрешения.

### **STATus:QUEStionable:EVENt?**

Запрос регистра события проверяемых данных. Вольтметр выдает в ответ десятичное значение, которое соответствует двоично-взвешенной сумме всех разрядов, установленных в регистре.

#### **STATus:PRESet**

Очищает все разряды в регистре разрешения проверяемых данных.

#### **\*CLS**

Очищает суммарный регистр байта состояния и все регистры события.

#### **\*ESE <enable value>**

Устанавливает разряды в регистре разрешения (регистре маски) стандартного события. Установленные разряды затем сообщаются байту состояния.

#### **\*ESE?**

Запрос регистра разрешения стандартного события. Вольтметр выдает в ответ десятичное число, соответствующее двоично-взвешенной сумме всех разрядов, установленных в регистре.

### **\*ESR?**

Запрос регистра стандартного события. Вольтметр выдает в ответ десятичное значение, соответствующее двоично-взвешенной сумме всех разрядов, установленных в регистре.

#### **\*ОРС**

Устанавливает разряд 0 ("Операция завершена") в регистре стандартного события после исполнения команды.

#### **\*ОРС?**

Выдает в ответ " 1" в буфер вывода после исполнения команды.

### **\*PSC {0|1}**

Установка сброса состояния при включении питания. Очищает регистры разрешения (маски) байта состояния и стандартного события при включении питания (\* PSC 1). Если исполнится команда \* PSC 0, то регистры разрешения байта состояния и стандартного события при включении питания не очищаются. [Запоминается в энергонезависимой памяти].

#### **\*PSC?**

Запрос установки сброса состояния при включении питания. Вольтметр выдаете ответ "О"(\*PSC 0) или "1" (\*PSC 1).

#### **\* SRE <enable value>**

Устанавливает разряды в регистре разрешения (регистре маски) байта состояния.

#### **\*SRE?**

Запрос регистра разрешения байта состояния. Вольтметр выдает в ответ десятичное значение, которое соответствует двоично-взвешенной сумме всех разрядов, установленных в регистре.

#### **\*STB?**

Запрос суммарного регистра байта состояния. Запрос STB? аналогичен последовательному опросу, но обрабатывается как и любая другая приборная команда. Запрос STB? выдает в ответ тот же результат, что и последовательный опрос, но разряд 6 ("Запрос на обслуживание") в этом случае не очищается.

#### *11.1.6 Сообщения об ошибках*

• Выборка ошибок выполняется по алгоритму FIFO. Первой выводится ошибка, которая была первой запомнена. После считывания всех ошибок из очереди световой сигнализатор ERROR (Ошибка) выключается. Всякий раз при выработке сообщения об ошибке звуковой сигнализатор прибора выдает звуковой сигнал.

• Если возникло более 20 ошибок, то последняя ошибка, запомненная в очереди (самая поздняя по времени), заменяется кодом - 350, "Too many errors" (Слишком много ошибок). Никакие дополнительные ошибки не запоминается до тех пор, пока не будут считаны уже имеющиеся ошибки. Если никаких ошибок не произошло к моменту считывания очереди ошибок, прибор отвечает сообщением + 0, "No error" (Ошибки нет).

• При выключении сети питания или после исполнения команды \*CLS (clear status - сброс состояния) очередь ошибок очищается. Команда \*RST (reset -сброс) очереди ошибок не очищает .

• Дистанционное управление:

SYSTem:ERRor? Считывает одну ошибку из очереди ошибок

Ошибки имеют следующий формат (строка ошибки может содержать до 80 символов): -113,"Undefined header"

#### **Ошибки исполнения**

**-101** Invalid character (Неправильный символ)

В командной строке обнаружен неправильный символ. Например, пользователь случайно вставил такой символ, как:#, \$ или % в заголовок команды или внутри названия параметра. Пример:CONF:VOLT # DC

**-102** Syntax error (Ошибка синтаксиса)

В командной строке обнаружена ошибка синтаксиса. Например, пользователь случайно вставил пробел до или после двоеточия в заголовке команды или перед запятой. Пример:SAMP:COUN , 1

**-103** Invalid separator (Неправильный разделитель)

В командной строке обнаружен неправильный разделитель. Например, пользователь случайно вставил запятую вместо двоеточия, точки с запятой или пробела, либо вставил пробел вместо запятой. Пример:TRIG:COUN, I or CONF:FREQ 1000 0.1

**-104** Data type error (Ошибка типа данных)

В командной строке обнаружен неправильный тип параметра. Например, пользователь случайно указал число вместо строки или наоборот. Пример:

DISP:TEXT 5.0

**-105** GET not allowed (Сообщение GET недопустимо)

Интерфейсное сообщение GET (Group Execute Trigger -Запуск группы) не допускается вставлять внутри командной строки.

Parameter not allowed (Недопустимый параметр)

В команде оказалось больше параметров, чем нужно. Пользователь ввел лишний параметр или добавил такой параметр, который не воспринимается командой. Пример:READ? 10

**-109** Missing parameter (Отсутствует параметр)

В команде оказалось недостаточное количество параметров. Пользователь опустил один или несколько параметров, которые требуются для данной команды. Пример:SAMP:COUN

**-112** Program mnemonic too long (Мнемоника программы слишком длинна)

Был принят заголовок команды, содержащий более 12 символов, что

недопустимо. Пример:CONFIGURATION:VOLT:DC

**-113** Undefined header (He определен заголовок)

Была принята команда, которая неправильна для данного вольтметра . Возможно пользователь неправильно написал эту команду или это может быть неправильная команда. Если используется сокращенная форма записи команды, следует помнить, что она может содержать только до четырех букв. Пример: TRIGG:COUN 3

**-121** Invalid character in number (Неправильный символ в числе)

В числе, заданном в качестве значения параметра, обнаружен неправильный символ.

Пример:STAT:QUES:ENAB #B01010102

**-123** Numeric overflow (Числовое переполнение)

Обнаружен числовой параметр, чья экспонента оказалась больше 32000. Пример:TRIG:COUN 1E34000 -**124** Too many digits (Слишком много разрядов)

Обнаружен числовой параметр, мантисса которого содержит более 255 разрядов, исключая начальные нули.

-**131** Invalid suffix (Неправильный суффикс)

Неправильно задан суффикс для числового параметра. Возможна ошибка в его написании. Пример:TRIG:DEL 0 . 5 SECS

**-138** Suffix not allowed (Недопустимый суффикс)

Принят суффикс, следующий за числовым параметром, который этот суффикс не воспринимает.

Пример:SAMP:COUN 1 SEC (SEC неправильный суффикс).

**-148** Character data not allowed (Недопустимые символьные данные)

Принят дискретный параметр вместо символьной строки или числового параметра. Проверить список параметров, чтобы убедиться в правильности типа параметра. Пример:DISP:TEXT ON

**-151** Invalid string data (Неправильные строковые данные)

Принята неправильная символьная строка. Следует проверить, заключена ли символьная строка в одинарные или двойные кавычки и все ли символы строки являются правильными символами кода ASCII. Пример:DISР:TEXT ' ON (отсутствует вторая кавычка).

**-158** String data not allowed (Недопустимые строковые данные)

Принята символьная строка, недопустимая для данной команды. Проверить список параметров, чтобы убедиться в правильности использования типа параметра. Пример:CALC:STAT 'ON'

**-160** по **-168** Block data errors (Ошибки блока данных)

Вольтметр не воспринимает блок данных.

**-170** по **-178** Expression errors (Ошибки из-за употребления выражений) прибор не воспринимает математических выражений.

**-211** Trigger ignored (Запуск проигнорирован)

Принято интерфейсное сообщение GET (Group Execute Trigger - Запуск группы) или команда \*TRG (Запуск), но запуск был проигнорирован. Следует убедиться, что вольтметр находится в состоянии ожидания сигнала запуска, и проверить, правильно ли установлен источник запуска.

**-213** Init ignored (Проигнорирована команда INIT)

Принята команда INITiate, но она не смогла исполниться из-за того, что вольтметр уже находился в процессе выполнения измерения. Следует послать интерфейсное сообщение DCL (Очистить устройство), чтобы остановить текущее измерение и установить вольтметр в состояние простоя.

**-214** Trigger deadlock (Тупиковая ситуация запуска)

Тупиковая ситуация запуска возникает, если в качестве источника запуска установлен программный запуск по шине (BUS), а принимается команда READ?.

**-221** Settings conflict (Конфликт установок)

Сообщение об этой ошибке вырабатывается в одном из следующих случаев:

• Пользователь послал команду CONFigure или MEASure при включенном режиме автоматического переключения пределов и с фиксированной разрешающей способностью. Пример:CONF:VOLT:DC DEF,0.1

• Пользователь включил математическую операцию (CALC:STAT ON), a затем изменил ее на математическую операцию, которая недопустима для установленного рода работы. Например, преобразование в дБ недопустимо для двухпроводного измерения сопротивления. В результате математическая операция будет выключена.

**-222** Data out of предел (Данные вне допустимого диапазона)

Значение числового параметра находится вне допустимого диапазона для данной команды.

Пример:TRIG:COUN -3

**-223** Too much data (Слишком много данных)

Принята строка символов, но она не смогла исполниться из-за того, что длина строки превысила 12 символов. Данная ошибка может возникнуть при исполнении команд CALibration:STRing and DISPlay:TEXT.

**-224** Illegal parameter value (Недопустимое значение параметра)

Принят дискретный параметр, который оказался недопустимым вариантом для этой команды. Возможно параметр был выбран неправильно. Пример:CALC:FUNC SCALE (здесь SCALE является недопустимым вариантом параметра).

**-230** Data stale (Устаревшие данные)

Принята команда FETCh? (вызов данных), но внутренняя память для хранения показаний оказалась пустой. Выбранное из памяти показание может оказаться неправильным.

**-330** Self-test failed (Самопроверка не прошла)

Полная самопроверка вольтметра в режиме дистанционного управления (инициированная командой \*TST?) не прошла. Кроме этой ошибки сообщается также информация о других специфических ошибках самопроверки. См. подраздел "Ошибки самопроверки".

**-350** Too many errors (Слишком много ошибок)

Очередь ошибок заполнена, так как произошло более 20 ошибок. Никакие дополнительные ошибок более не запоминается до тех пор, пока пользователь не удалит из очереди запомненные ошибки. Очередь ошибок очищается после выключении питания или исполнения команды \*CLS (сброс состояния).

**-410** Query INTERRUPTED (Запрос ПРЕРВАН)

Получена команда, которая посылает данные в буфер вывода, но буфер вывода содержит данные от исполнения предыдущей команды (предыдущие данные не переписаны). Буфер вывода очищается после выключения питания или исполнения команды \*RST (reset - сброс).

**-420** Query UNTERMINATED (Запрос НЕ ЗАВЕРШЕН)

Вольтметр был адресован на передачу (т.е. на пересылку данных по интерфейсу), но команда, которая направляет данные в буфер вывода, еще не принята . Например, пользователь исполнил команду CONFigure, которая не вырабатывает никакие данные, а затем попытался исполнить оператор ENTER (ввести) для считывания данных по дистанционному интерфейсу.

**-430** Query DEADLOCKED (Запрос попал в ТУПИКОВУЮ СИТУАЦИЮ)

Получена команда, которая вырабатывает слишком много данных, не

помещающихся в буфер вывода, а буфер ввода также заполнен. Исполнение

команды продолжается, но все данные потеряны.

**-440** Query UNTERMINATED after indefinite response (Запрос НЕ ЗАВЕРШЕН после неопределенного ответа)

В командной строке команда \*IND? должна быть последним запросом.

**Пример**: \*IDN?;:SYST:VERS?

- **521** Input buffer overflow (Переполнение буфера ввода)
- **522** Output buffer overflow (Переполнение буфера вывода)

**531** Insufficient memory (Недостаточно памяти) При исполнении команды INITiate не хватает памяти для запоминания запрашиваемого количества показаний. Произведение количества замеров (SAMPle:COUNt) на количество сигналов запуска (TRIGger:COUNt) не должно превышать 2000 показаний.

**532** Cannot achieve requested resolution (He в состоянии достичь запрашиваемой разрешающей способности). Невозможно достичь запрашиваемой разрешающей способности. Возможно она неправильно задана в команде CONFigure или команде MEASure.

**540** Cannot use overload as math reference (He может использовать показание перегрузки как базис отсчета для математических операций).

Прибор не может запомнить показание перегрузки (9.90000000Е+37) в

качестве базиса отсчета для математических операций установки нуля или преобразования дБ. В таких случаях математическая операция выключается.

**550** Command not allowed in local (Недопустимая команда для местного управления) Прибором получена команда READ?,хотя он находится в режиме местного управления работы с RS-232. Перед посылкой других команд по интерфейсу всегда требуетсяен исполнить команду SYSTem: REMote.

### **Ошибки самопроверки**

Следующие сообщения об ошибках указывают на неисправности, которые могут возникнуть в процессе самопроверки вольтметра. Более подробная информация содержится в Инструкции по обслуживанию (Service Guide).

- **601** Front panel does not respond (He отвечает передняя панель)
- **602** RAM read/write failed (Hе выполняется запись/считывание в ОЗУ)
- **603** A/D sync stuck (Нарушена синхронизация АЦП)
- **604** A/D slope convergence failed (Нет сходимости показаний по фронту сигнала)
- **605** Cannot calibrate rundown gain (Hе может откалибровать по всем точкам коэффициент усиления).
- Rundown gain out of предел (Коэффициент усиления по всем точкам вышел за установленные
- допуски)
	- Rundown too noisy (Низка повторяемость коэффициента усиления по всем точкам)
	- Serial configuration readback failed (Нет обратного считывания

последовательно сконфигурированных данных)<br>609 DC gain xl failed (Не работает коэ

- DC gain xl failed (Не работает коэффициент усиления по пост, току х 1)
- DC gain xl0 failed (Не работает коэффициент усиления по пост, току х 10)
- DC gain xl00 failed (Не работает коэффициент усиления по пост, току х 100)
- Ohms 500 nA source failed (Не работает источник 500 нА при измерении сопротивления)
- Ohms 5 uA source failed (Не работает источник 5 мкА при измерении сопротивления)
- DC 1000V zero failed (Нет нуля на пределе 1000 В постоянного тока)
- Ohms 10 uA source failed (Не работает источник 10 мкА при измерении сопротивления)
- DC current sense failed (Не работает тракт считывания постоянного тока)
- Ohms 100 uA source failed (Не работает источник 100 мкА при измерении сопротивления)
- DC high voltage attenuator failed (Сбой высоковольтного аттенюатора пост, тока)
- Ohms I mA source failed (He работает источник 1 мА при измерении сопротивления)
- AC rms zero failed (Нет нуля для измерения СКЗ переменного тока)
- AC rms full scale failed (Нет верхнего предела шкалы для измерения

среднеквадратических значений переменного тока)

- Frequency counter failed (Не работает частотомер)
- Cannot calibrate precharge (Не может откалибровать предзаряд)
- **624** Unable to sense line frequency (Не может считать частоту сети питания)<br>**625** I/O processor does not respond (Не отвечает процессор ввода/вывода)
- I/O processor does not respond (He отвечает процессор ввода/вывода)

 I/O processor failed self-test (не работает внутренняя оперативная память: отказ обнаружен в результате самопроверки процессора ввода/вывода)

## 12 ТЕХНИЧЕСКОЕ ОБСЛУЖИВАНИЕ

Следующие инструкции предназначаются только для квалифицированного персонала. С целью избежания поражения электрическим током, не следует производить никаких операций, отличающихся от указанных в настоящем руководстве по эксплуатации. Все операции по техническому обслуживанию должен выполнять персонал, обладающий надлежащей квалификацией без отступления от требований и рекомендаций.

### 12.1 Номинальные характеристики и тип предохранителя

Если предохранитель перегорел, прибор не будет работать. Постарайтесь определить и устранить причину перегорания предохранителя, затем замените предохранитель в соответствии с номинальными характеристиками и типом, указанным на вольтметре:

Внимание. Для обеспечения противопожарной безопасности заменяйте предохранители только на 250 В предохранители указанного типа и номинальных характеристик; перед заменой предохранителя отключите сетевой шнур.

### 12.2 Замена предохранителя

Для постоянной защиты прибора от перегорания, заменяйте предохранитель только на указанный тип (см. табл.). До замены обязательно отключите кабель питания от сети.

Предохранители сгорают только тогда, когда прибор находится вне номинальных режимов работы. Необходимо обнаружить причину сгорания до замены предохранителя. Удостоверьтесь, что при замене используется нужный тип предохранителя.

Проверьте установки выбора напряжения питания на задней панели прибора. Если установки не соответствуют вашей сети питания, то измените их.

### Порядок замены предохранителя

Отсоедините от прибора кабель питания

Поддеть отверткой с плоским жалом держатель сетевого предохранителя и аккуратно его извлечь из корпуса прибора (1-2).

Извлечь (по стрелке) перегоревший предохранитель из держателя (3).

Установить (по стрелке) новый предохранитель (4).

Разместить держатель в корпусе прибора с соблюдением номинала напряжения питающей сети (виден в окошке предохранительного узла).

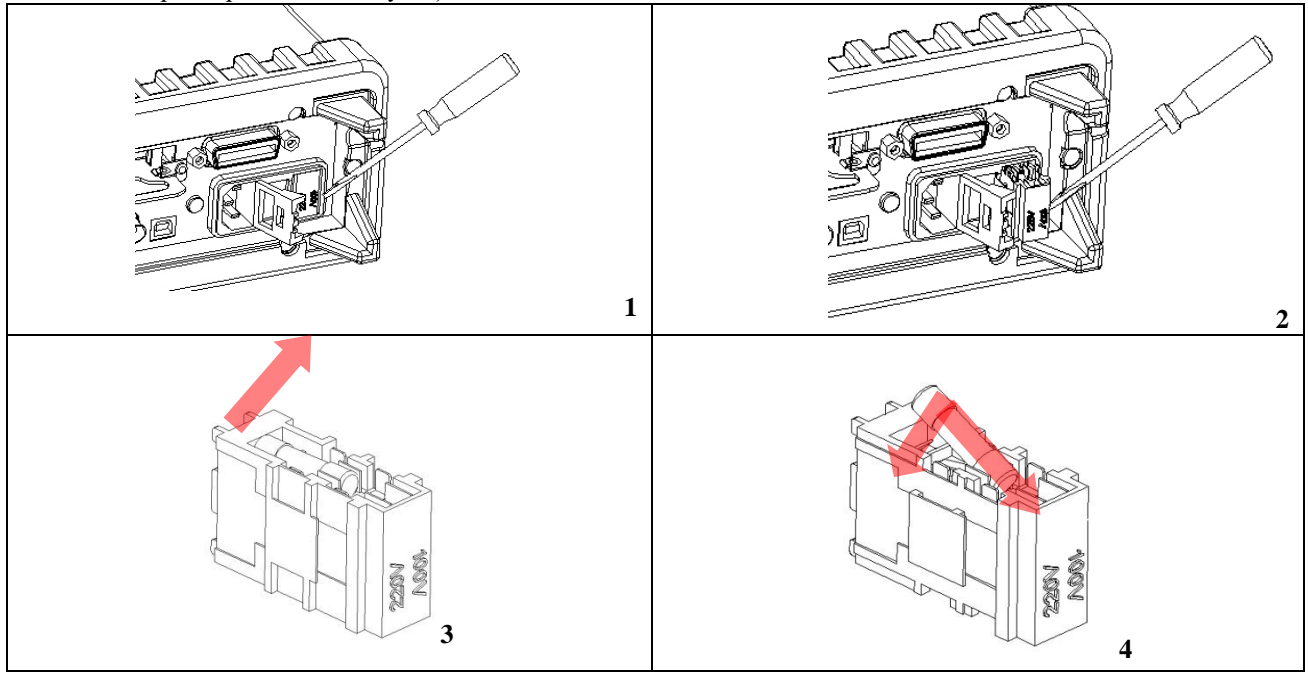

### 12.3 Чистка и уход за поверхностью

Для чистки прибора используйте мягкую ткань, смоченную в мыльном растворе. Не распыляйте чистящее средство непосредственно на прибор, так как раствор может проникнуть вовнутрь и вызвать, таким образом, повреждение.

Не используйте химикаты (едкие и агрессивные вещества), содержащие бензин, бензол, толуол, ксилол, ацетон или аналогичные растворители. Запрещается использовать для чистки абразивные вещества.

# **13 ПРАВИЛА ХРАНЕНИЯ**

Прибор, поступающий на склад потребителя, может храниться в упакованном виде в течение одного года.

### **13.1 Условия хранения прибора:**

*Отапливаемые хранилища:* температура воздуха от +5°С до +40°С, относительная влажность до 80% при температуре +25°С. *Неотапливаемые хранилища:* температура воздуха от минус 50°С до +40°С, относительная. влажность воздуха до 98% при температуре + 25°С.

В помещениях для хранения не должно быть пыли, паров, кислот, щелочей, вызывающих коррозию.

### **13.2 Длительное хранение**

Длительное хранение прибора осуществляется в капитальном отапливаемом хранилище в условиях:

1. температура воздуха от +5 °С до +40 °С;

2. относительная влажность воздуха до 80 % при температуре +25°С и ниже без конденсации влаги.

Срок хранения прибора 10 лет.

В течение срока хранения прибор необходимо включать в сеть не реже одного раза в год для проверки работоспособности.

На период длительного хранения и транспортирования производится обязательна консервация прибора.

# **14 ПРАВИЛА ТРАНСПОРТИРОВАНИЯ**

### **14.1 Тара, упаковка и маркировка упаковки**

Для обеспечения сохранности прибора при транспортировании применена укладочная коробка с амортизаторами из пенопласта.

Упаковка прибора производится в следующей последовательности:

1. коробку с комплектом комбинированным (ЗИП) уложить в отсек на дно укладочной коробки;

2. прибор поместить в полиэтиленовую упаковку, перевязать шпагатом и поместить в коробку;

3. эксплуатационную документацию поместить в полиэтиленовый пакет и уложить на прибор или между боковой стенкой коробки и прибором;

4. товаросопроводительную документацию в пакете поместить под крышку коробки;

5. обтянуть коробку пластиковой лентой и опломбировать;

6. маркировку упаковки производить в соответствии с ГОСТ 4192—77.

## **14.2 Условия транспортирования**

1. Транспортирование прибора в укладочной коробке производится всеми видами транспорта при температуре окружающего воздуха от минус 20 °С до плюс 60°С и относительной влажности до 95 % при температуре окружающей среды не более плюс 30°С.

2. При транспортировании самолетом прибор должен быть размещен в отапливаемом герметизированном отсеке.

3. При транспортировании должна быть предусмотрена защита от попадания атмосферных осадков и пыли. Не допускается кантование прибора.

4. Условия транспортирования приборов по ГОСТ 22261-94.

# **15 ГАРАНТИЙНЫЕ ОБЯЗАТЕЛЬСТВА**

Изготовитель гарантирует соответствие параметров прибора данным, изложенным в разделе «Технические характеристики» при условии соблюдения потребителем правил эксплуатации, технического обслуживания и хранения, указанных в настоящем Руководстве.

Гарантийный срок указан на сайте www.prist.ru и может быть изменен по условиям взаимной договоренности.